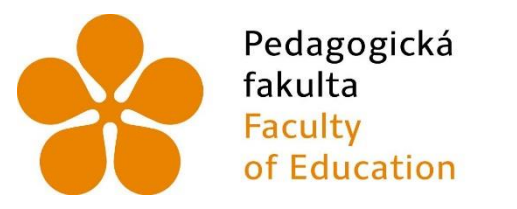

Jihočeská univerzita v Českých Budějovicích University of South Bohemia in České Budějovice

Jihočeská univerzita v Českých Budějovicích Pedagogická fakulta Katedra informatiky

# **EVALUACE SOFTWARE PRO TVORBU A UDRŽOVÁNÍ VÝUKOVÉHO OBSAHU E-LEARNINGOVÝCH KURZŮ (LCMS)**

**EVALUATION OF LEARNING CONTENT MANAGEMENT SYSTEMS (LCMS)**

Bakalářská práce

Studijní obor: Informační technologie a e-learning Vedoucí práce: PaedDr. Petr Pexa, Ph.D. Autor: Bc. Lucie Dušková

České Budějovice 2016

#### JIHOČESKÁ UNIVERZITA V ČESKÝCH BUDĚJOVICÍCH Fakulta pedagogická Akademický rok:  $2014/2015$

### ZADÁNÍ BAKALÁŘSKÉ PRÁCE

(PROJEKTU, UMĚLECKÉHO DÍLA, UMĚLECKÉHO VÝKONU)

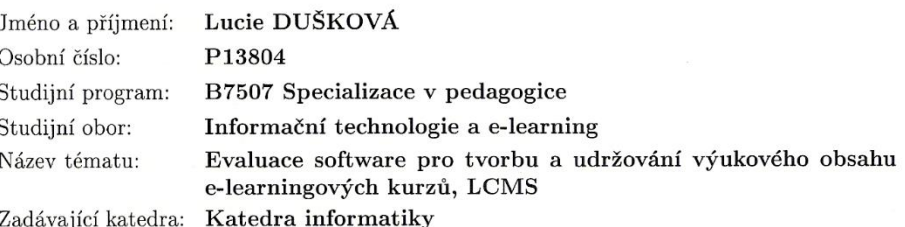

#### Zásady pro vypracování:

Cílem bakalářské práce je srovnání prvků a funkcí programů určených k tvorbě obsahu e-Learningových kurzů, tzv. Learning Content Management Systems (LCMS). Orientace povede primárně k software vhodnému k vytváření kurzů pro vzdělávání dospělých. Teoretická část práce bude zahrnovat rozdíly mezi e-Learningovými systémy - Learning Management System a Learning Content Management System - jejich nejčastěji využívané funkce; dále zde bude uveden popis komparovaných programů s přihlédnutím k jejich reklamě inzerované samotnými výrobci - Captivate (Adobe), Lectora (Trivantis), Storyline (Articulate) a iSpring Suite (iSpring). V praktické části se autorka zaměří na prvky a funkce zmíněných e-Learningových software a jejich srovnání spojené s hodnocením. Komparace proběhne i na poli prostředků pro sazbu textu. Použití jednotlivých výukových objektů bude ověřováno na konkrétní realizaci e-Learningového kurzu, součástí práce budou i vytvořené kurzy, které by měly sloužit jako ukázka diskutovaných funkcí.

Rozsah grafických prací:

CD ROM

Rozsah pracovní zprávy: 40

Forma zpracování bakalářské práce: tištěná

Seznam odborné literatury:

- 1. KUNEŠ, Michal. Adobe Captivate: Výukové lekce. Masarykova univerzita: Katedra technické a informační výchovy [online]. 2008. Dostupné z: http://wrack.ped.muni.cz/captivate/index.php?page=lekce
- 2. Articulate Storvline 2: Product Support. Articulate [online]. 2015. Dostupné z: http://www.articulate.com/support/storyline-2
- 3. Ecudemic: Connecting education & technology [online]. 2010-2015. Dostupné z: http://www.edudemic.com
- 4. iSpring Suite Support. ISpring [online]. 2005-2015. Dostupné z: http://www.ispringsolutions.com/support/suite.html#help\_docs
- 5. Lectora Inspire User Guides. Trivantis [online]. 1999-2015. Dostupné z: http://lectora.com/e-learning-software-user-guides/

Vedoucí bakalářské práce:

PaedDr. Petr Pexa, Ph.D. Katedra informatiky

Datum zadání bakalářské práce: Termín odevzdání bakalářské práce: 29. dubna 2016

27. dubna 2015

L.S.

Mgr. Michal Vančura, Ph.D. děkan

V Českých Budějovicích dne 27. dubna 2015

aedDr. Jiří Vaníček, Ph.D vedoucí katedry

# **Abstrakt**

Bakalářská práce se zabývá srovnáním prvků a funkcí čtyř komerčních programů určených k tvorbě obsahu eLearningových kurzů, tzv. Learning Content Management Systems (LCMS). Orientace povede primárně k aspektům důležitým u vytváření kurzů pro vzdělávání dospělých. Veškeré hodnocení je provedené na základě empirického výzkumu ve vybraných softwarech s přihlédnutím k technickým dokumentacím softwarů. V závěru části lze nalézt naplněný cíl práce – komplexní SWOT analýzu evaluovaných softwarů.

# **Klíčová slova**

eLearningový kurz; LCMS; Adobe Captivate; Lectora Inspire; Articulate Storyline; iSpring Suite

# **Abstract**

The bachelor thesis concerns with comparing the features and functions of four commercial software specified to creating the content of elearning courses, so-called Learning Content Management Systems (LCMS). Orientation will primary lead to the important aspects during creating of courses for education of adults. All classifications are realized on the basics of empirical research in selected software with having a respect to the technical documentations of these software. In the end of the thesis is it possible to find the completed pursuit - complex SWOT analysis of evaluated software.

# **Keywords**

eLearning course; LCMS; Adobe Captivate; Lectora Inspire; Articulate Storyline; iSpring Suite

Prohlašuji, že jsem svou bakalářskou práci na téma *Evaluace software pro tvorbu a udržování výukového obsahu e-learningových kurzů (LCMS)* vypracovala samostatně pod vedením PaedDr. Petra Pexy, Ph.D., pouze s použitím pramenů a literatury uvedených v seznamu citované literatury.

Prohlašuji, že v souladu s § 47b zákona č. 111/1998 Sb. v platném znění souhlasím se zveřejněním své bakalářské práce, a to v nezkrácené podobě elektronickou cestou ve veřejně přístupné části databáze STAG provozované Jihočeskou univerzitou v Českých Budějovicích na jejích internetových stránkách, a to se zachováním mého autorského práva k odevzdanému textu této kvalifikační práce. Souhlasím dále s tím, aby toutéž elektronickou cestou byly v souladu s uvedeným ustanovením zákona č. 111/1998 Sb. zveřejněny posudky školitele a oponentů práce i záznam o průběhu a výsledku obhajoby kvalifikační práce. Rovněž souhlasím s porovnáním textu mé kvalifikační práce s databází kvalifikačních prací Theses.cz provozovanou Národním registrem vysokoškolských kvalifikačních prací a systémem na odhalování plagiátů.

V Českých Budějovicích dne 18. 4. 2016 Podpis:

Ze srdce děkuji panu PaedDr. Petru Pexovi, Ph.D., za to, jaký je vstřícný pedagog a zodpovědný vedoucí práce.

# Obsah

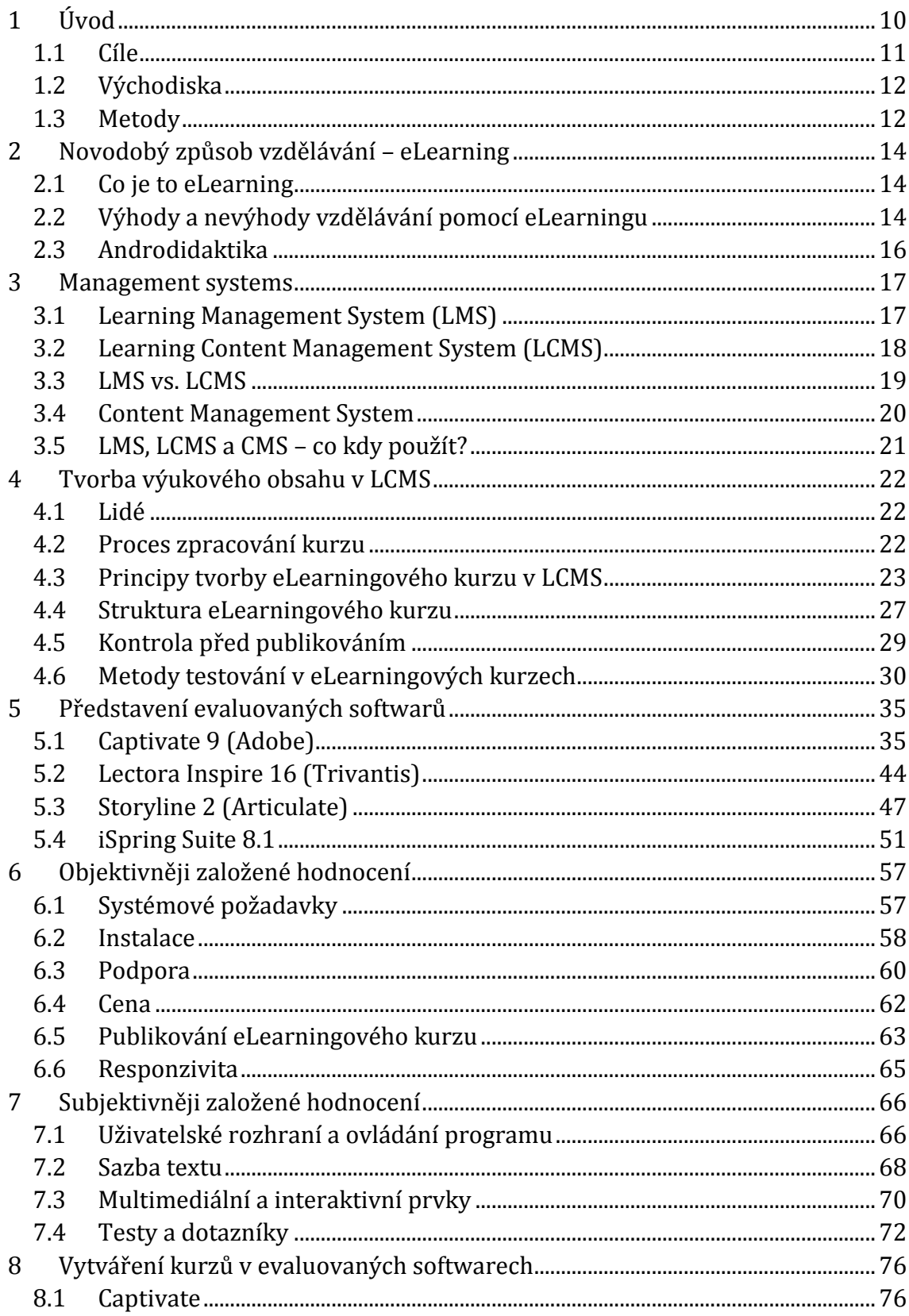

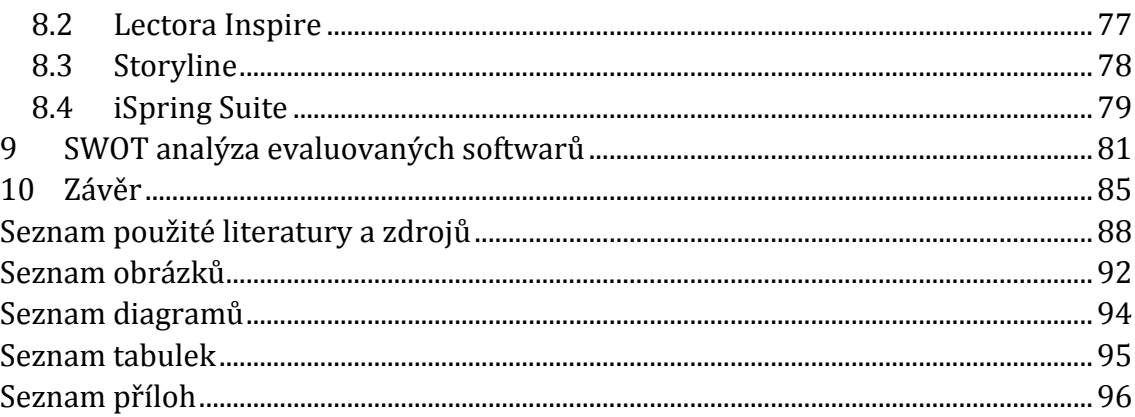

# <span id="page-9-0"></span>**1 Úvod**

Jak už napovídá název *Evaluace software pro tvorbu a udržování výukového obsahu e-learningových kurzů (LCMS)*, mou bakalářskou práci je možné zařadit ke dvěma směrům – vzdělávání a software. Čtenáři z široké laické i odbornější veřejnosti by měla poskytnout ucelený pohled na čtyři komerční softwary určené k tvorbě eLearningových kurzů.

Evaluace se dotýká zejména takových funkcionalit a vlastností, které by pokročilejší uživatel či začátečník porovnával ve vztahu k poměru **cena : výkon**. Jednu skupinu aspektů označuji jako *Objektivněji založené hodnocení* a zařazuji sem srovnání systémových požadavků, procesu instalace, podpory, ceny, možností publikování a responzivity. Druhou část evaluace, do které se již mohou promítat mé zkušenosti, názory a pocity, označuji jako *Subjektivněji založené hodnocení*, přičemž na tomto místě probíhá porovnání uživatelských rozhraní a ovládání programů, prostředků pro sazbu textu, multimediálních a interaktivních prvků, možností pro tvorbu testů a dotazníků.

Volba tématu byla dána mým blízkým vztahem ke vzdělávání i samotnému eLearningu. V době od června 2014 do dubna 2015 jsem měla možnost podílet se na tvorbě dvou komplexních vzdělávacích programů, *Prvotřídní lektor* a *Podnikatelem snadno a rychle,* v rozsahu 32 tematických eLearningových modulů na podporu lektorských a podnikatelských dovedností. Zde jsem si vyzkoušela rovnou tři role – autor eLearningového kurzu, jeho tvůrce i jazykový korektor. I díky této zkušenosti bylo pro mne zajímavé srovnání čtyř poměrně odlišných produktů, ve kterých lze eLearningové vzdělávání realizovat.

Velmi diskutovaným aspektem eLearningu a LCMS softwarů je finanční stránka. Ceny licencí mnou evaluovaných programů se pohybují v řádech desítek tisíc korun. Na jednom kurzu se podílí celý tým lidí, a tak lineárně vzrůstá jeho hodnota. Evidentní tedy je, že vzdělávání formou eLearningu ať už na půdě školy, či ve firemním prostředí má smysl pouze tehdy, pokud je jeho realizace levnější než vzdělávání s lektorem. Zatímco eLearningový kurz může absolvovat nekonečné množství studentů, efektivního kurzu za přítomnosti lektora se účastní řádově 10 studentů. Ještě před zahájením tvorby eLearningových kurzů je tak nutné zvážit vzhledem k počtu budoucích studentů, zda je eLearning z hlediska financí vhodnou variantou vzdělávání.

## <span id="page-10-0"></span>**1.1 Cíle**

Cílem bakalářské práce je srovnat prvky a funkce vybraných komerčních softwarů pro tvorbu obsahu eLearningových kurzů, tzv. Learning Content Management Systems. Evaluaci provedu u následujících programů daných verzí:

- Captivate 9 (Adobe),
- Lectora Inspire 16 (Trivantis),
- Storyline 2 (Articulate),
- iSpring Suite 8.1 (iSpring).

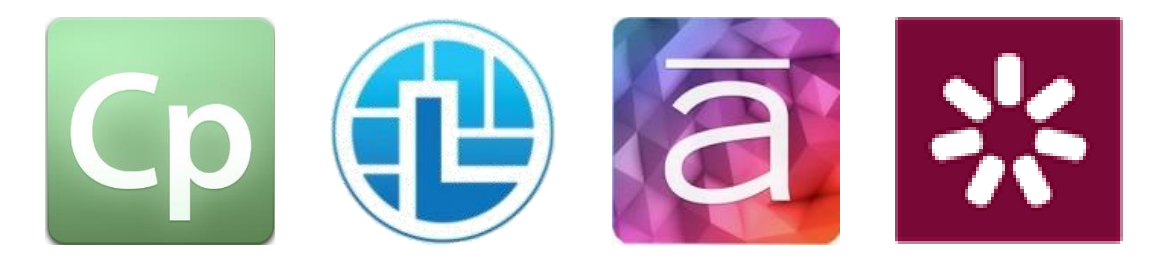

Úvodem k **teoretické části** práce je kapitola o novodobém způsobu vzdělávání – eLearningu, jeho výhodách i nevýhodách a o didaktickém zaměření eLearningových kurzů na dospělého člověka. Kapitola *Management systems* zahrnuje srovnání LMS, LCMS a CMS spolu s popisem jejich nejčastěji využívaných funkcí. Gros teoretické části spočívá v kapitole *Tvorba výukového obsahu v LCMS*, kde popisuji proces zpracování eLearningového kurzu v softwaru, lidi, kteří se na procesu podílejí, a obecné principy pro vznik androdidakticky správného kurzu. Součástí je i nastínění metod testování v eLearningových kurzech, o které se opírám v části praktické.

**Praktická část** práce patří analýze a představení čtyř vybraných programů nezainteresovanému čtenáři. Následuje komplexní evaluace a porovnání daných programů. Jako ukázka čtyř vybraných LCMS a použití některých diskutovaných funkcí poslouží čtyři totožné eLearningové kurzy, které přikládám k práci na CD.

K přehlednému vyhodnocení jsem se rozhodla každý z evaluovaných programů podrobit SWOT analýze před samotným zakončením práce. V závěru se potom nachází představení vítězného softwaru celé evaluace.

## <span id="page-11-0"></span>**1.2 Východiska**

S vývojem vzdělávání a nových technologií přichází na trh nový komerční software zaměřený na rychle se rozvíjející druh vzdělávání – eLearning. V českém prostředí se spíše než s programy sloužícími k vývoji eLearningových kurzů a správě jejich obsahu (Learning Content Management System) setkáváme se systémy sloužícími k řízení výuky – administrativě a organizaci (Learning Management System). Při vytváření eLearningových kurzů a eLearningového prostředí je možné využívat LCMS a LMS různých výrobců, obsah a řídicí systém by od sebe totiž měly být velmi důsledně odděleny.

Český trh s odbornou literaturou z oblasti informačních technologií a eLearningu nabízí převážně knihy zabývající se podstatou a obecným vymezením eLearningu a publikace o LMS Moodle, oblíbeném hlavně v univerzitním a vysokoškolském prostředí. Z tohoto důvodu jsem se rozhodla svou práci zaměřit na evaluaci komerčních softwarů – systémů pro tvorbu a udržování výukového obsahu s ohledem na českého uživatele a jeho mateřský jazyk.

## <span id="page-11-1"></span>**1.3 Metody**

**Teoretickou část** otevírá zamyšlení nad pojmem eLearning, jeho výhodami i nevýhodami. Dále popisuji rozdíly mezi systémem pro tvorbu obsahu eLearningových kurzů (LCMS) a systémem ke správě eLearningových kurzů a prostředí (LMS). Díky kompilaci názorů odborníků na tvorbu výukového obsahu eLearningových kurzů a vlastním zkušenostem uzavírám teoretickou část líčením procesu při tvorbě kurzu a rešerší principů jejich tvorby vč. souvisejících metod testování.

Vybrané komerční softwary (Captivate 9, Lectora Inspire 16, Storyline 2, iSpring Suite 8.1) v **praktické části** detailně popisuji a posléze hodnotím. Přestože se snažím o to, aby má evaluace byla co nejvíce objektivní, samotné hodnocení rozděluji do dvou kapitol, přičemž aspekty evaluované v kapitole šesté osobně vnímám založené objektivněji než hodnocené stránky programů, které analyzuji v kapitole sedmé. V úvodu obou kapitol i jejich podkapitol slovně nastiňuji směr hodnocení, kterým se budu dále ubírat. U každé evaluace čtenáři předkládám nejdříve shrnující tabulku a poté její slovní komentář. Mé hodnotící škály jsou buď dichotomické (ano/ne), nebo je specifikují konkrétní hodnoty a data. V případě hodnocení složitostí používám hodnotící škálu třístupňovou.

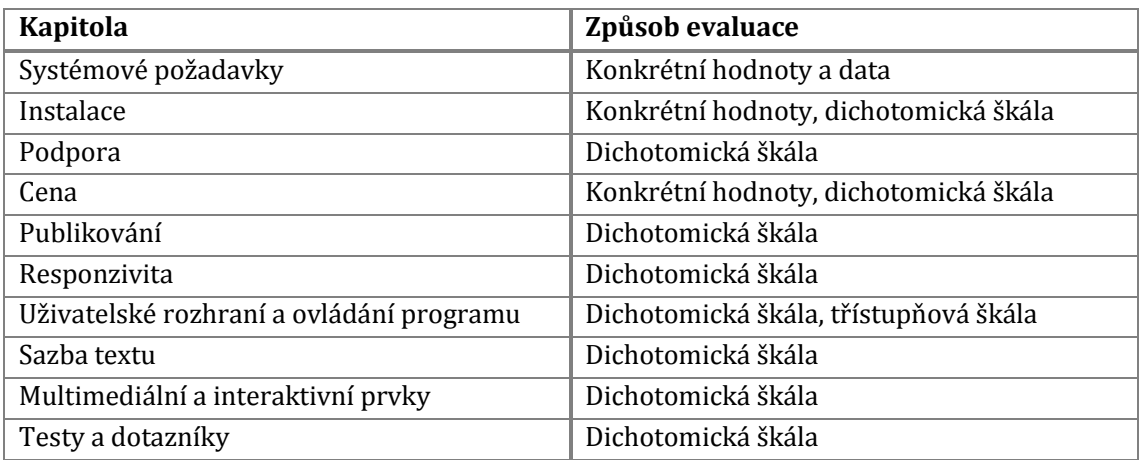

**Tabulka 1 Přehled hodnotících škál a evaluačních způsobů v praktické části práce** Praktickou část doplňují čtyři vytvořené eLearningové kurzy, do nichž se promítá ukázka některých prvků a funkcí využitelných v jednotlivých softwarech.

Kvůli dělení slov používám v celé práci grafický zápis *eLearning* namísto správnějšího *e-learning*. Pokud někde píšu o *kurzu* či *eKurzu*, na mysli mám vždy *kurz eLearningový*. Při analýze používám kvůli lepší čtivosti pouze názvy softwarů bez uvedení příslušné verze.

V textu se vyskytují citace a parafráze odborných publikací, článků či webových stránek podle ISO 690. Na konci práce je možné najít několikastránkový seznam použité literatury.

# TEORETICKÁ ČÁST

# <span id="page-13-0"></span>**2 Novodobý způsob vzdělávání – eLearning**

# <span id="page-13-1"></span>**2.1 Co je to eLearning**

Na webu i v knižních publikacích je možné nalézt nepřeberné množství definic eLearningu. Pojem eLearning bývá chápan podle toho, jaké zkušenosti s ním uživatelé mají. Dle mého názoru jeho podstatu nejlépe vystihuje definice Václava Maněny a kol., jež byla publikovaná v knize *Moderně s Moodlem*: "Obecně vzato představuje e-learning způsob vzdělávání, který využívá moderní informační a komunikační technologie k předávání výukového obsahu, komunikaci účastníků vzdělávání a k řízení výukového procesu." (1 str. 33) Ona rozmanitost vychází z odlišných postojů k eLearningové vzdělávací sféře. "K e-learningu můžeme přistoupit jako ke komplexní podpoře výuky. Můžeme ho však využít pouze dílčím způsobem, např. k distribuci výukových materiálů, testování a evaluaci." (1 str. 34)

## <span id="page-13-2"></span>**2.2 Výhody a nevýhody vzdělávání pomocí eLearningu**

Jako každá jiná forma vzdělávání má eLearning nejen nepřeberné množství výhod, ale i určité nevýhody dané povahou jeho samotného, ale i studentů, kteří tento způsob vzdělávání zvolí. Některé faktory lze označit za pozitivní i negativní, velmi u nich záleží na subjektivním pohledu uživatele.

Za největší výhodu eLearningu bych označila to, že se student může svobodně rozhodnout, kdy a odkud se chce vzdělávat. K tomu všemu mu stačí pouze připojení k Internetu. Kdykoliv a kdekoliv, tak funguje eLearning. (2 str. 39)

Vzdělávání je cílené, studenti tak vstřebávají informace mnohem rychleji – ze změti různých vědomostí a předávaných znalostí jsou pro ně v eLearningu totiž připraveny pouze ty, které budou doopravdy potřebovat. Propracovanost obsahu vždy závisí na autorovi a tvůrci kurzu, pokud svou práci zvládli výborně (informace jsou podány zajímavou, interaktivní formou; obsah odpovídá cílům vzdělávání), naučí se na jedničku i jejich studenti. Informace získané eLearningovým studiem udrží ve svém povědomí mnohonásobně déle, než kdyby se vzdělávali tradiční formou. Může

za to propracované testování, které každému studentovi dovolí ověřit si pochopení probírané látky a uvést nabyté vědomosti v praxi, a to diskrétně, beze svědků. Právě tento aspekt eLearningu je živnou půdou pro studenty, kteří by se jinak projevit styděli (2 str. 42). Test je navíc vyhodnocen vždy objektivně. Tato objektivita ale předpokládá, že byl test vyplněn daným studentem bez jakéhokoliv zásahu z cizího fondu informací.

Informace dostává student po kapkách v takovém dávkování, jaké sám uzná za vhodné. Probíraná látka se člení do tzv. modulů, což napomáhá její vstřebatelnosti a přispívá k přehlednosti celého učiva. Z hlediska udržitelnosti jsou moduly velmi snadno aktualizovatelné. (2 stránky 39, 42)

Motivace studentů musí částečně vycházet z nich samotných, pokud vůli učit se nemají, eLearning pro ně není úplně nejlepší platformou studia. Některým studentům může dělat problém i slovní vyjádření, pomocí kterého musí plnit většinu úkolů (2 str. 46). Sociální kontakt a vůbec absence aktuální motivace ze strany vyučujícího či ostatních studentů může být pro některé studenty nepříjemná.

Za sporný lze považovat i rozsah nákladů na eLearningové vzdělávání. Ušetří se sice náklady na tisk a distribuci materiálů, na dopravu studentů na místo školení, resp. vzdělávání, s čímž souvisí i úspora časová, ale u eLearningu je zase nutné vložit kapitál do softwarové platformy, autorů, tvůrců, jazykových korektorů atd. Nicméně s každým dalším studentem stejného kurzu se náklady snižují (proto se eLearning uplatňuje zatím především v komerčním prostředí velkých korporátních firem).

U eLearningového vzdělávání je důležitá dobrá spolupráce s technologiemi. V průběhu vzdělávání student své znalosti v oboru práce s technologií může v mnohém vylepšit, nějaké základní předporozumění už ale musí mít předem. To může být překážkou pro lidi, kteří technologiím nefandí či z nějakého důvodu s nimi pracovat nechtějí (např. staří lidé). Samotné technologie mohou někdy přinášet problémy – ať již dělají starosti systémové požadavky, formáty souborů či multimediální doplňky. Připojení k internetu, které dnes již považuje společnost za samozřejmost, bylo ještě donedávna také poměrně palčivým problémem.

Pro určité typy kurzů se eLearning jednoznačně nehodí. Lidský faktor plní svou důležitou funkci zejména v oblastech, kde je potřeba rychlých rozhodnutí, studenti spolu musí spolupracovat a sdělovat si zkušenosti okamžitě, při práci s hmotnými objekty či u nácviku praktických dovedností. V takových případech se hodí eLearning využít spíše pro úvod ke studiu, kdy si studenti předem nastudují teorii a během osobního setkání se s nimi lektor zabývá už pouze částí praktickou. (2 str. 45)

## <span id="page-15-0"></span>**2.3 Androdidaktika**

Cílovou skupinou, kterou se v této bakalářské práci hodlám zabývat, jsou dospělí lidé. Přístup k nim je z hlediska didaktiky v mnohém odlišný od přístupu k dětem nebo dospívajícím studentům. Výukou dospělých se zabývá androdidaktika, obor didaktiky a andragogiky. (3 str. 9)

Ke vzdělávání potřebuje dospělý člověk velmi silnou motivaci, která vychází z předem nastavených konkrétních cílů. Do reálných motivů se promítají osobní zájmy, pocity nejistoty, existenční problémy v sociální rovině, ale především lidské potřeby: potřeba odstraňovat vlastní nedostatky, potřeba rozvíjení, potřeba sebeuplatnění, potřeba ocenění, vysoké aspirace a ctižádost, potřeba smysluplné náplně. (3 str. 17)

## <span id="page-16-0"></span>**3 Management systems**

## <span id="page-16-1"></span>**3.1 Learning Management System (LMS)**

*Learning Management System* (LMS) je systém umožňující správu vzdělávání – zajišťuje plynulý chod plánu vzdělávání, realizuje jeho samotný proces a v neposlední řadě umožňuje interakci i zpětnou vazbu. Posláním LMS je sdružovat veškeré vzdělávací objekty a administrativu kolem studia na jednom místě. LMS sleduje pokrok studentů i jejich výkonnost u všech vzdělávacích aktivit. (4)

Systém by neměl být primárně používán jako software pro tvorbu a udržování výukového obsahu, to je funkcí *Learning Content Management System* (LCMS), ani by neměl plnit funkci datového úložiště.

Na LMS lze nahlížet ze dvou úhlů – LMS jako systém sloužící pro správu vzdělávacího obsahu nebo systém, který organizuje proces vzdělávání a řeší veškerou administrativu s ním spojenou. Od každého z nich očekává uživatel i administrátor výraznější zastoupení odlišných funkcí, díky nimž může e-vzdělávání naplnit očekávané cíle. Výběr zaměření systému v mnohém ovlivňuje to, jaká instituce či vzdělávací organizace chce LMS používat. (5)

Základní funkce LMS (6):

- administrace studentů (např. přístupová práva);
- správa studijních plánů;
- evaluace studentů, ankety;
- testování studentů;
- nástroje pro komunikaci (např. diskusní fórum, chat, nástěnka);
- nástroje pro řízení studia (např. evidence, kalendář, rozvrh, úkoly);
- nástroje pro vytváření výukových objektů a kurzů;
- úložiště výukového obsahu.

LMS dovoluje přiřadit každému z uživatelů určitou roli v systému, která je svázána s právy a povinnostmi. Celý systém běží pod záštitou správce systému neboli jeho **administrátorem**. Ten se stará o plynulý chod systému, řeší případné nedostatky či chyby, zajišťuje bezpečnou práci s daty, konfiguruje systém dle požadavků dalších uživatelů (typicky manažera) a je autorem jakýchkoliv dalších změn softwaru. **Manažer** má v LMS úlohu dirigenta. Zajišťuje součinnost administrátora, autorů vzdělávacích obsahů či učitelů, zohledňuje i některé požadavky studentů. Jeho cílem je, aby byly všechny strany spokojeny a zároveň byly naplňovány hodnoty vzdělávání. Roli **autora vzdělávacích obsahů** lze v LMS označit jako jednu z nejnáročnějších. Autor vymýšlí celý vzdělávací obsah, stará se o jeho funkčnost, ctí (andro)didaktické zásady a musí si poradit s takovými nástroji, které daný systém nabízí. Autor a učitel mohou být někdy jednou osobou. **Učitel** může být v některých případech v oblasti eLearningu ztotožňován s tutorem, jejich funkce jsou však v jádru odlišné. Zatímco učitelova role spočívá hlavně v hodnocení studentů, jejich testování a vysvětlování probírané látky, **tutor** spíše konzultuje problémy studentů a řídí jejich studijní agendu. **Student** nevidí celý vzdělávací obsah, ale pouze ten, který je mu skrze autora či učitele zpřístupněn. Plní úkoly zadané učitelem a vzdělává se podle materiálů přichystaných autorem kurzu. V hierarchii LMS rolí zastává poslední příčku uživatel s označením **host**, který má jediné právo, a to číst vzdělávací obsah. Většina LMS vyžaduje k přístupu heslo, to musí znát i host. Některé LMS roli hosta vůbec nemají.

Klíčové pojmy na téma *Learning Management System* lze nalézt v příloze č. 1.

## <span id="page-17-0"></span>**3.2 Learning Content Management System (LCMS)**

*Learning Content Management System* je software sloužící k tvorbě a udržování výukového obsahu eLearningových kurzů. Důležitou složkou při zpracování obsahu jsou didaktické poznatky.

Základní funkce LCMS (7):

- zpracování textu a obrazového materiálu;
- vložení multimediálního obsahu (obrázky, screeny, videa, animace, mluvené slovo);
- interaktivita obsahu reakce na aktivitu uživatele;
- testování nabytých vědomostí uživatele (doplňovačky, kvízy, hry atp.).

Klíčové pojmy na téma *Learning Content Management System* lze nalézt v příloze č. 2.

## <span id="page-18-0"></span>**3.3 LMS vs. LCMS**

Není neobvyklé, že pojmy LMS (*Learning Management System*) a LCMS (*Learning Content Management System*) bývají zaměňovány. Tím spíše, pokud jsou oba produkty distribuovány jedním výrobcem a uživatel je zná pouze jako hromadný softwarový balík. Ačkoliv jsou si tyto dva systémy velmi podobné, právě písmeno C spojené se slůvkem "content", případně i "create" způsobuje jejich významovou odlišnost. (8)

Zatímco LMS řídí administrativní část eLearningu a je jakýmsi manažerem procesu vzdělávání, LCMS je pouze programem pro vytváření obsahu, který bude posléze v LMS dostupný. Obsah a samotné řízení by měly být přísně odděleny. Přesto se systémy LMS a LCMS vzájemně doplňují a spolupracují. LCMS předává do LMS informace o pokroku studenta a jeho výsledcích. (4)

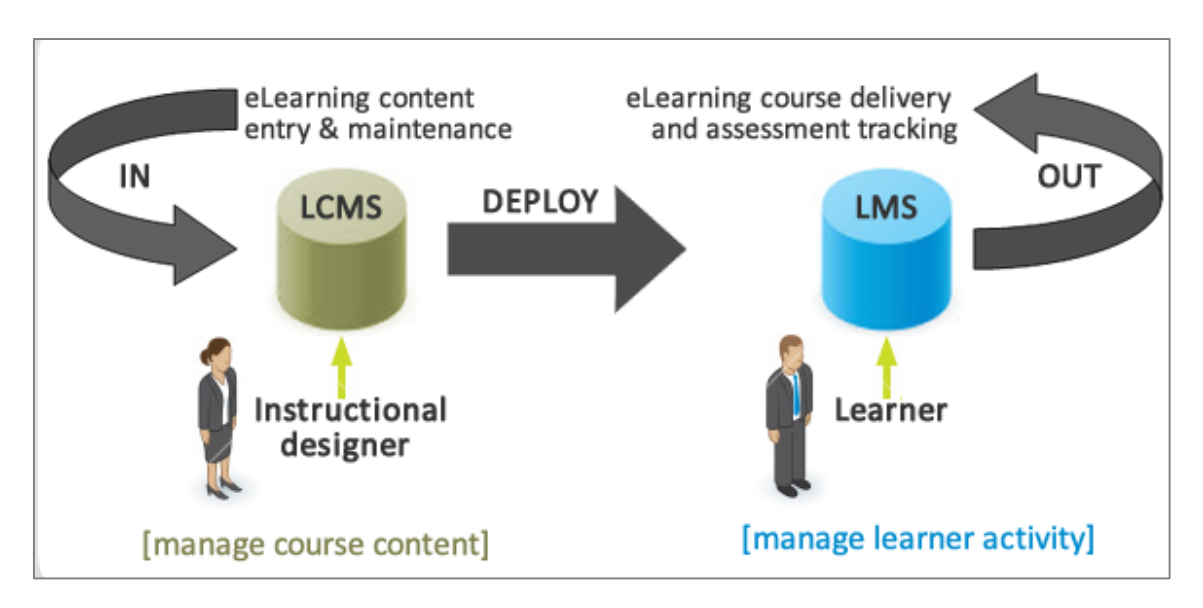

#### **Obrázek 1 Proces LCMS a LMS**

Zdroj obrázku: http://edmaterials.net/\_images/e-lmsVSlcms.png

Následující tabulka reflektuje rozdíly mezi LMS a LCMS. Jejím autorem je Leonard Greenberg, jenž při jejím sestavování vycházel především z výzkumu Brandona Halla. (4)

|                                         | <b>LMS</b>                | <b>LCMS</b>         |
|-----------------------------------------|---------------------------|---------------------|
| Komu je užitečný                        | Účastníkům,<br>organizaci | Tomu, kdo vytváří   |
|                                         |                           | obsah; účastníkům,  |
|                                         |                           | kteří potřebují     |
|                                         |                           | individuální        |
|                                         |                           | vzdělávací obsah    |
| Primárně zajišťuje správu               | Hodnocení,                | Vzdělávacího obsahu |
|                                         | vzdělávacích              |                     |
|                                         | požadavků a plánů         |                     |
| Zajišťuje tradiční formy vzdělávání     | Ano                       | Ne                  |
| (tréninku), např. instruktáž            |                           |                     |
| Sleduje výsledky                        | Ano                       | Ano                 |
| Podporuje spolupráci účastníků          | Ano                       | Ano                 |
| Zahrnuje osobní management (správa      | Ano                       | Ne                  |
| vlastního profilu atp.)                 |                           |                     |
| Dovoluje systémům HR a ERP sdílet       | Ano                       | Ne                  |
| data účastníků                          |                           |                     |
| Vytváří kalendář událostí               | Ano                       | <b>Ne</b>           |
| Umožňuje vytvářet testy                 | Ano                       | Ano                 |
| Vytváří přehled o naučeném /            | Ano                       | Ne                  |
| mezerách v naučeném                     |                           |                     |
| Dovoluje registraci, zrušení notifikací | Ano                       | Ne                  |
| Podporuje předběžné zkoušení a          | Ano                       | Ano                 |
| adaptivní způsob učení                  |                           |                     |
| Vytváří obsah                           | <b>Ne</b>                 | Ano                 |
| Třídí opakovatelně použitelný obsah     | Ano                       | Ano                 |
| Používá nástroje ke správě procesů      | Ne                        | Ano                 |
| pro vznik vzdělávacího obsahu           |                           |                     |
| Vyvíjí ovládací prvky a uživatelské     | Ne                        | Ano                 |
| rozhraní                                |                           |                     |

**Tabulka 2 Srovnání LMS a LCMS podle Greenberga (4)**

## <span id="page-19-0"></span>**3.4 Content Management System**

Pod pojmem *Content Management System* (CMS) se skrývá software, díky kterému je možné spravovat nejčastěji obsah webových stránek. V českém prostředí se pro CMS někdy používají i pojmy redakční nebo publikační systém. Systém je používán v prostředí privátním (např. blogy) i komerčním (např. newsfeety, webové vizitky, marketingové weby).(9) Klíčové pojmy na téma *Content Management System* lze nalézt v příloze č. 3.

Systém na řízení obsahu v sobě obvykle skrývá dvě aplikace – úkolem první z nich je vytvářet obsah webových stránek, nazývá se *Content Management Application*  (CMA). WYSIWYG (What You See Is What You Get) rozhraní aplikace dovoluje pracovat s obsahem na pozadí znalostí Hypertext Markup Language, webmastery se tak zde mohou stát i lidé, kteří nedisponují bravurními znalostmi HTML a webového prostředí. Přidávání leckterého obsahu může být značně zjednodušeno použitím šablony – pokud se některé aspekty při přidávání či editování obsahu opakují, uživatel může jejich tvorbu automatizovat. (10)

Druhou částí podílející se na fungování CMS je *Content Delivery Application* (CDA). Jednotlivé CMS se od sebe mohou lišit, ale pod správou obsahu, kterou CDA zajišťuje, si lze téměř vždy představit např. webové publikování, správu formátu, kontrolu revizí a indexování nebo systém pro vyhledávání dat. (10) Jednoduše řečeno – kompilace dat a veškerá aktualizace webových stránek probíhá skrze tuto aplikaci.

Základní funkce CMS (9):

- vytváření, úprava a publikování příspěvků skrze WYSIWYG editor;
- správa uživatelů a přístupových práv;
- správa přístupů k jednotlivým příspěvkům;
- správa souborů a obrazových galerií;
- řízená i neřízená diskusní fóra;
- funkce kalendáře;
- statistika přístupů.

#### <span id="page-20-0"></span>**3.5 LMS, LCMS a CMS – co kdy použít?**

V případě, že chceme tvořit vzdělávací obsah, bude jistě vhodnější použít LCMS. Některé z jeho funkcí (jako např. testování) však může nabízet i LMS. Hotový studijní obsah vytvořený v LCMS umístíme do LMS. Pokud se jedná pouze o textovou část, je pro tyto účely možné využít i CMS. Studijní agendu jednoznačně zaštítí LMS. CMS může najít své využití k tvorbě informačního webu, vizitek vzdělávaných či pro rekapitulaci jejich pokroku a referování o studijních pokrocích i úspěších.

# <span id="page-21-0"></span>**4 Tvorba výukového obsahu v LCMS**

Při vytváření kvalitních eLearningových kurzů v LCMS nezáleží pouze na možnostech softwaru (a znalostech a dovednostech toho, kdo bude daný kurz v LCMS vytvářet), ale i na pojetí samotného obsahu kurzu. Ten by měl být zpracovaný s ohledem na didaktické zásady eLearningového vzdělávání. To se na první pohled nejeví jako problém, ovšem z vlastní zkušenosti vím, že právě zpracování vzdělávacího obsahu je nejtěžší a nejdelší částí celého procesu tvorby.

Nástroje pro tvorbu eLearningových kurzů nabízí možnosti pro vytváření řady interaktivních prvků či multimediálních obsahů. Na vytváření eLearningových kurzů se ale často podílejí lidé, kteří nástrojům pro výrobu kurzů nerozumí a možná si ani neumí představit, jak jejich potenciál naplno využít. Naproti tomu zde přidávají svou ruku k dílu i "tvůrci interaktivních multimediálních eLearningových kurzů" (dále jen tvůrci kurzu), kteří zase nemusí být znalci oboru, jímž se daný kurz zabývá. Interakce mezi těmito lidmi, případně skupinou lidí je proto nejdůležitější částí celého procesu.

## <span id="page-21-1"></span>**4.1 Lidé**

Jak už jsem zmínila výše, na tvorbě eLearningového kurzu se podílí více lidí. V první řadě mezi ně patří autor, případně autoři obsahu. Výsledky jejich práce může (ale nemusí) korigovat znalec z oblasti andragogiky a didaktiky. Připravené vzdělávací obsahy se dostávají do rukou osoby, která je posléze zpracovává v LCMS do podoby kurzu. Další osobou, která může výrazně zkvalitnit celkový dojem z kurzu, je jazykový korektor.

Kromě androdidaktického korigování jsem měla možnost pracovat jako všechny zmíněné postavy v procesu tvorby eLearningového kurzu, proto vím, jak důležité je sladit práci autora obsahu a tvůrce kurzu.

#### <span id="page-21-2"></span>**4.2 Proces zpracování kurzu**

Na následujících řádcích popisuji proces vývoje kurzu tak, jak jej z praxe znám. Autor textů nejprve vytvoří vzdělávací obsah v softwaru, který je mu důvěrně znám – většinou je jím Microsoft Word. Jelikož autorem textu obvykle není někdo, kdo by dobře znal způsob práce s programy pro tvorbu a udržování výukového obsahu eLearningových kurzů, je na tvůrci kurzu, jakým způsobem autora obsahu seznámí s možnostmi daného software. Tradičně bývá LCMS představován laikům jako program podobný vyspělejšímu PowerPointu. Pokud je autor se softwarem dobře seznámen, většinou se mu podaří umisťovat do textu poznámky o tom, v jakých částech má být daný obsah interaktivní, kde by měl být provázaný křížovými odkazy, kde se hodí text doplnit multimediálním obsahem (obrázky, screeny, videa, animace, mluvené slovo) apod. Tvůrce vzdělávací obsah vč. poznámek o interaktivitě zpracuje do podoby eLearningového kurzu. Poté by měl kurz z didaktického hlediska zkontrolovat zkušený pedagog či andragog. Po jeho kontrole je kurz vrácen autorovi textů, který okomentuje, jak je spokojený se zpracováním obsahu. Připomínky se zašlou tvůrci kurzu a ten je dále řeší. Tento cyklus se opakuje do té doby, než jsou všechny strany spokojeny. Teprve poté, když se kurz nachází ve své závěrečné fázi, přichází na řadu jazykový korektor. Ten buď sepíše seznam navržených oprav, které dále zpracovává programátor, nebo (a to je lepší varianta) provádí opravy přímo v LCMS.

Ačkoliv by měla být kreativní složka interakcí spojená s obsahem kurzů převážně dílem autora textů, nezřídka kdy se stává, že tvůrce kurzu sám přispívá i svými nápady k vytvoření zajímavě zpracovaného obsahu.

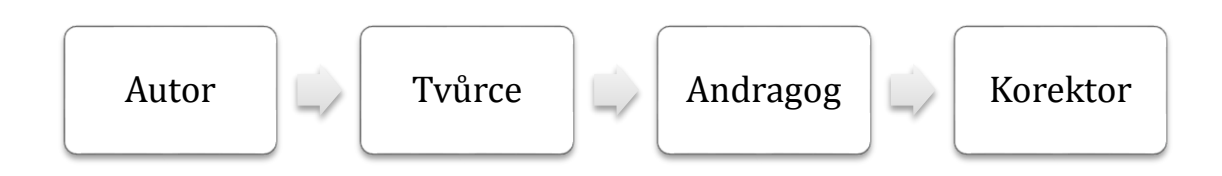

#### **Diagram 1 Proces zpracování eLearningového kurzu**

#### <span id="page-22-0"></span>**4.3 Principy tvorby eLearningového kurzu v LCMS**

Při deklaraci principů tvorby eLearningového kurzu v LCMS majícího reálný efekt na vzdělávaného vycházím z článků odborníků, kteří se ve světě eLearningu už nějaký čas pohybují. Mou primární inspirací je článek Ruth Clark – *Six Principles of Effective e-Learning: What Works and Why* z roku 2002, kde autorka, ač v době před

14 lety, poměrně přesně vystihla úskalí dnešní tvorby eLearningového kurzu a nepříjemnosti, na které může autor i tvůrce mediálního obsahu v procesu vzniku kurzu narazit. Též další články použité jako zdroje pocházejí z webu elearningindustry.com, který sdružuje komunitu eLearningových odborníků.

Před započetím tvorby každého eLearningového kurzu je nutné jasně definovat, pro koho bude kurz určený. Odlišné požadavky mohou mít děti, žáci základních či středních škol, vysokoškoláci, lidé v produktivním věku i senioři. Cílové skupině je nutné přizpůsobit i odbornost kurzu a jeho délku. (11) Různé cílové skupiny musí být ke studiu motivovány odlišně. V této bakalářské práci se zaměřuji na porovnání LCMS softwarů k vytváření eLearningových kurzů pro dospělé, otázkou tedy je, jak motivovat ke vzdělávání cílovou skupinu – dospělé studenty. "Obecné zásady ve vzdělávání dospělých jsou obdobné jako v pedagogice, důležitá je především informovanost. Každý účastník kurzu musí mít dostatek informací ještě před zahájením vzdělávání. Musí vědět, co se od něj očekává, jaký je obsah a úroveň kurzu, co je cílem kurzu a jaký přínos pro něho bude mít jeho absolvování." (2) K motivaci dospělých stejně jako dětí slouží i atraktivní uživatelské prostředí, přiměřené množství informací a do určité míry i jejich zobecňování. Nejdůležitějším milníkem pro motivaci dospělých je využití naučené teorie v praxi. Díky vysvětlení reálného použití vědomostí v pracovním či osobním životě dospělý člověk přijímá předkládané učivo mnohem snadněji. (2)

Technologie by neměla být na cestě za vzděláváním něčím, co jeho proces ztíží. Prostředí eLearningového kurzu (na mysli mám uživatelské rozhraní) by mělo být tzv. user-friendly a velmi intuitivní. (12) Kvalitní prostředí kurzu lze hodnotit dle několika aspektů. Tím nejdůležitějším je jednoduchost – jak rychle se student dokáže na prostředí adaptovat či znovu adaptovat po delší době nepoužívání. Jakmile se studenti v prostředí zorientují, začíná být klíčovou otázkou, jak rychle mohou plnit vzdělávací cíle a zda v nich chybují (pokud chybují) vlivem uživatelského prostředí. (13) Chce-li tvůrce kurzu studentovi ulehčit práci s adaptací na jeho prostředí, měl by mu poskytnout jednotný a snadný navigační manuál. Grafická podoba buttonů by měla jednoznačně odpovídat jejich funkci, buttonové popisky musí mít co možná nejjednodušší formu (hodí se používat podstatné jméno, přídavné jméno či sloveso s jasným lexikálním významem v direktivním tvaru). Na jednom slajdu kurzu by se nikdy neměly vyskytnout buttony, jejichž funkce bude podobná, či snad dokonce stejná (např. button *Obsah* a *Navigace kurzu*). Vůbec nejlepší je studenty s navigačními prvky seznámit ještě dříve, než se začnou vzdělávat – vytvořit jakýsi manuál, ve kterém tvůrce uživatelského prostředí úsporně popíše, jak fungují jednotlivé buttony, jak se v kurzu pohybovat, jak jsou koncipovány testové otázky atp. (14)

Úroveň eLearningu, a tedy i efektivitu učení zlepšuje grafika – do ní můžeme zařadit perokresby, grafy, náčrtky, obrázky, fotografie, ale i dynamičtější prvky jako animace či videa. Grafika musí vhodně doplňovat či ilustrovat vzdělávací cíl, jinak je její funkce spíše nadbytečná a narušuje vzdělávací proces. Při výběru ilustrativní grafiky by měl autor eLearningového kurzu dbát na to, aby představované prvky odpovídajícím způsobem znázorňovaly daný fakt (např. animace vždy ilustruje proces lépe než sebelepší graf, chceme-li znázornit geografická místa, vhodnějším nástrojem je mapa než video atp.). (15)

Ruth Clark píše, že má-li student sledovat animaci, bude pro něj vhodnější doplnit ji mluveným slovem spíše než textem. (15) Pro některé studenty je ale mluvené slovo nežádoucí – ať už z toho důvodu, že sluchem nedokáží zachytit některé důležité informace, audio nahrávku si nemohou přehrát ve všech situacích (např. u sebe nemají sluchátka a přehrávat nahlas nelze) a ona nežádoucnost může být způsobena i vypěstovanou averzí k hlasu eLearningového mluvčího. Zároveň některé informace musejí být pro studenta k dispozici po dlouhou dobu – mluvené slovo student nemůže mít před očima pokaždé, kdy se k němu potřebuje vrátit (zraková opora bývá důležitá zejména jako zadání různých cvičení, testů atp.). K zamyšlení je zajisté i následující tvrzení Clark: proces vzdělávání se zhoršuje, pokud je některý z grafických prvků komentován slovně a ještě navíc podpořen zrakovou slovní oporou. (15) Ačkoliv tento závěr vyplynul z výzkumu, ze své zkušenosti studenta eLearningového kurzu ho nemohu potvrdit. Každý ze studentů potřebuje u mluveného slova jiné tempo řečníkovy mluvy a v případě, že řečník jeho tempu přemýšlení o vysvětlovaném jevu nestačí, studentovo vnímání začne oscilovat mezi nabízeným vyučovaným tématem a okolními jevy.

Konečně, ačkoliv by eLearningový kurz měl být zajímavý a poutavý, nelze si jeho grafickou stránku spolu s interaktivními prvky plést s kýčovitou atmosférou zábavní poutě. Pořekadlo "méně je někdy více" platí bez výhrad i v tomto případě. Emotivní stránka eLearningového kurzu by neměla být na škodu sféře kognitivní. (15) Kvalitní LCMS software se tak nevyznačuje mnoha možnostmi pro tvorbu barevných pozadí a světelných efektů, ale spíše možnostmi tvorby odpovídajících multimediálních či interaktivních prvků.

Jako nejvíce zbytečná se ukázala být hudba v pozadí, která nijak nesouvisí s obsahovou složkou či ji dokresluje pouze minimálně.(15) Nejen že studenta odvádí od procesu učení, ale může vyvolat i dojem, že je v kurzu žádoucí, a student potom vynakládá svou pozornost za účelem zjistit, proč ji do kurzu autor či tvůrce zařadil. Spouštění jakýchkoliv médií v eLearningovém kurzu by mělo být do určité míry volitelné. Tvůrce by měl vždy nechat studentovi možnost dané médium vypnout. (2 str. 52)

Samotný výukový text by měl být co nejvíce minimalistický.(15) Ne vždy po stránce obsahové, ale spíše formálně, stylisticky. V některých případech je žádoucí stylizovat text do podoby výčtu než do rozsáhlých souvětí. Mnoho studentů ocení vzdělávací materiál spíše ve formě odrážek (poznámek) než ve formě sáhodlouhých souvětí (skript). Tak jako i v jiných sférách lze pozitivum do určité míry spatřovat v nekonzervativně laděném duchu kurzu. Užití méně formálního jazyka vytváří přátelštější atmosféru a dojem osobnějšího přístupu, ačkoliv student komunikuje pouze s počítačem. Dobře zpracovaný obsah by měl studenta zlákat k rozvíjení zájmu o dané téma (16). Naše zeměpisné šířky nám předurčily, že čteme odshora dolů a zleva doprava. Ty nejdůležitější informace by proto měly být umístěny vždy spíše nahoře vlevo než kdekoliv jinde na stránce.

Podoba eLearningového kurzu a jeho spouštěcí platformy musejí být přizpůsobeny době. V době psaní této bakalářské práce (rok 2016) byl za nejefektivnější a nejvyužívanější současný nástroj k získávání informací považován smartphone. Pokud software, LCMS, dovolí vyexportovat eLearningový kurz ve formátu pro mobilní telefony, cesta za vzděláváním se studentům výrazně usnadní. (17)

Délka eLearningového kurzu by neměla dramaticky přesáhnout 30 minut. Pro jeho nebolestivý průběh lze ideální délku stanovit na čtvrt až půl hodiny intenzivního vzdělávání, jenom potom bude studium efektivní. (18) Není vždy nejlepší zařadit do kurzu příliš mnoho interaktivních prvků a her, neboť jeho délka se potom úměrně zvyšuje, a tak klesá studentova pozornost a motivace. Každý student potřebuje ke zvládnutí výukové hry či jiné formy testu odlišný časový interval, jenž se autorům a tvůrcům velmi špatně odhaduje, přesto je ale bezpodmínečně nutné k délce kurzu připočítat i trvání veškerých videí, animací, vložené hudby atp. (18)

## <span id="page-26-0"></span>**4.4 Struktura eLearningového kurzu**

Každý eLearningový kurz by měl mít jasně danou strukturu, která bude studenty motivovat a maximálně podpoří vzdělávací proces. Na začátek se hodí zařadit anotaci kurzu, díky níž je studentovi odhalen předmět vzdělávání, po absorbování informací (ideálně před závěrečným testem) by měl mít student možnost spatřit stručný přehled vysvětlované látky. (19)

Na počátku sestavování každého eLearningového kurzu by měl autor jasně udat cíle, kterých má student prostřednictvím vzdělávání dosáhnout. Ty je možné definovat výčtem pomocí infinitivů nebo provést jejich představení skrze shrnující odstavec. Po nastolení cílů a osvětlení obsahu může následovat samotný obsah kurzu.

Pro naplnění cíle kurzu musí být otestováno pochopení probíraného učiva, což lze realizovat mnoha způsoby:

 doplňující otázky s více odpověďmi, u nichž student vybírá jednu nebo více možností ze seznamu navržených řešení;

- doplňující otázky, u nichž student sám odpovídá jedním nebo dvěma slovy (takové otázky musejí být kladeny obzvláště pečlivě a jejich správné řešení musí zahrnovat více synonymních variant odpovědí);
- zjišťovací otázky či tvrzení o pravdivé nebo nepravdivé hodnotě, přičemž z logiky věci vyplývá, že pouze jedno řešení může být správné;
- otázky k zamyšlení nad komplexními problémy probíraného učiva, při jejichž zpětné vazbě je studentovi nabídnuto více možných řešení;
- logické propojování tvrzení, neúplných vět apod.;
- interaktivní hry (např. různé křížovky, rozčleňování poznatků do dvou a více odlišných systémů, propojování obrázků s textem – závisí na možnostech LCMS).

Při tvorbě otázek se musí autor velmi zamyslet nad znalostmi a předporozuměním cílové skupiny kurzu – nebudou pro ně definované otázky příliš snadné, nebo naopak nezvladatelně obtížné? Je náplní otázek opravdu to, co bylo obsahem kurzu? (19)

Ať už se studentovo pochopení testuje jakkoliv, vždy je důležité dát mu zpětnou vazbu – ukázat správné odpovědi na položené otázky, opravit výsledek interaktivní hry, navrhnout řešení problému atd. Pokud to možnosti LCMS dovolí, je vhodné zařadit testování na začátek kurzu i na jeho konec. To studentovi dovolí spatřit pokrok v jeho vzdělávání. (16) Velmi užitečné může být učení se z vlastních chyb, jež ovšem opět závisí na pokročilých možnostech tvorby testů v LCMS.

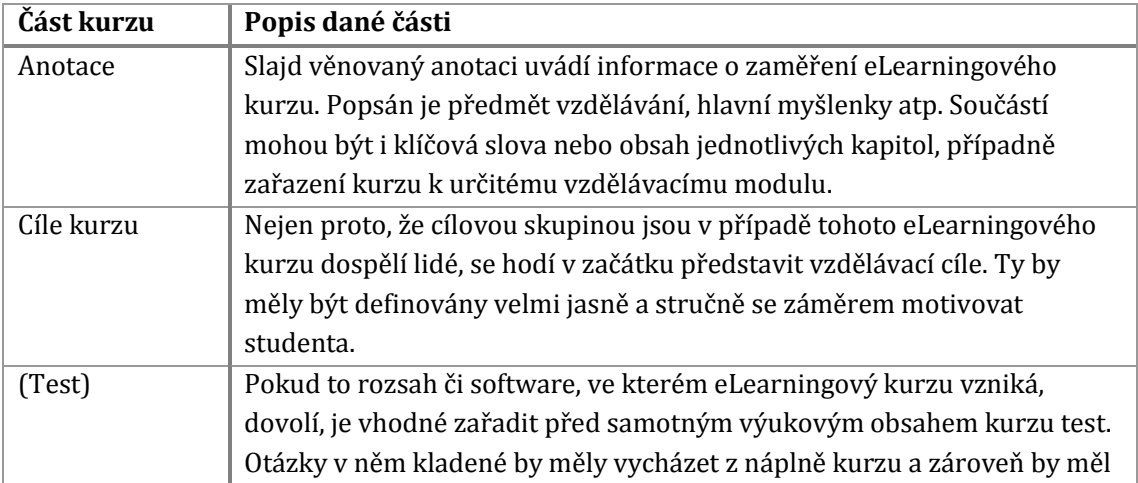

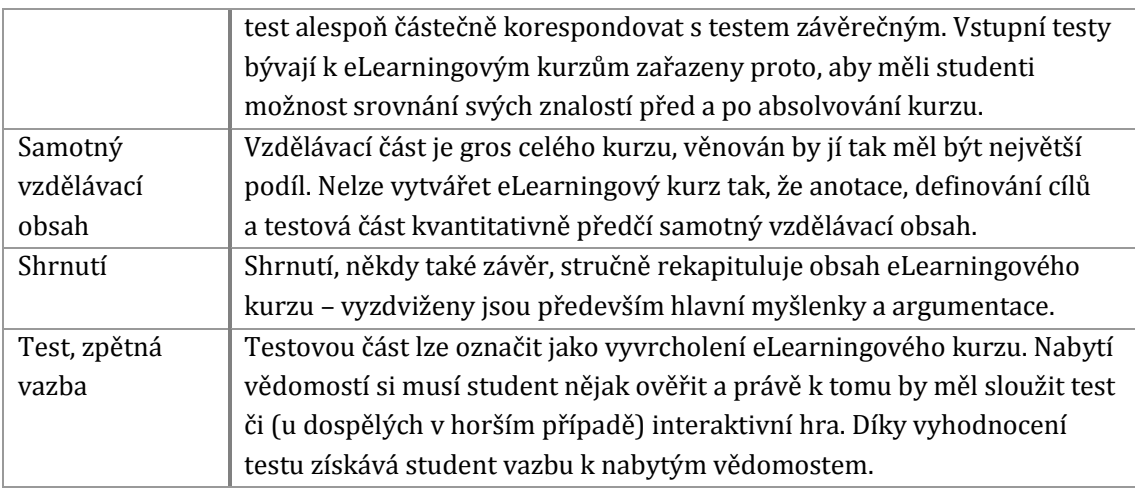

#### **Tabulka 3 Části kurzu a jejich popis**

#### <span id="page-28-0"></span>**4.5 Kontrola před publikováním**

Ačkoliv v mnohých případech bývá tvůrce kurzu či jeho autor zasažen tzv. provozní slepotou, velmi důležitou součástí tvorby je i kontrola kurzu před jeho zveřejněním. Z vlastních zkušeností a rad odborníků z online prostředí elearningindustry.com jsem sestavila kontrolní seznam, jehož by se měl držet autor i tvůrce před odevzdáním finální verze eLearningového kurzu.

- $\checkmark$  Každý text souvisí s cílem vzdělávání, je dobře pochopitelný, jednoduše stylizovaný, napsaný v souladu s pravidly pravopisu a nevyskytují se v něm žádné gramatické chyby ani překlepy.
- $\checkmark$  Každá vložená grafika má v kurzu své opodstatnění, souvisí s přidaným textem, je důležitá pro pochopení probíraného učiva a nestahuje pozornost jen na sebe.
- $\checkmark$  Ovládací prvky jsou intuitivní a na žádném slajdu se nestává, že by některý z prvků měl shodnou funkci s jiným. Ovládací prvky bývají na slajdech umístěny vždy na stejném místě.
- $\checkmark$  Každý z použitých buttonů je funkční.
- $\checkmark$  Odkazy na webové stránky jsou aktuální, funkční a vyskakují v novém okně.
- Délka kurzu výrazně nepřesahuje 30 minut. Pokud půlhodinový časový interval přesahuje, je k tomu závažný důvod – např. délku kurzu zapříčiňuje vložené video jako nezbytná součást vysvětlení probíraného učiva.
- Testové otázky odpovídají naučenému, jsou podávány srozumitelně, odpověď na ně není diskutabilní. K zadání by měl mít student možnost se kdykoliv vrátit.

Ideální je, pokud již v průběhu vytváření kurzu má autor i tvůrce možnost zpětné vazby od někoho z budoucích studentů. (16)

### <span id="page-29-0"></span>**4.6 Metody testování v eLearningových kurzech**

V praktické části práce se zabývám evaluací možností softwarů z hlediska tvorby testových úloh. Jelikož veškeré názvy funkcí, resp. metodik zde uvádím pouze v anglickém jazyce tak, jak jsou uváděny v LCMS, v této kapitole přiblížím obsah a princip fungování jednotlivých testových úloh. Veškeré testové úlohy, resp. metody zde uváděné jsou uzavřené a objektivně skórovatelné – proto je může vyhodnocovat sám počítač.

#### **4.6.1 Test**

Funkce využitelné pro testování studentů eLearningových kurzů v evaluovaných LCMS jsou následující:

- True/False,
- Multiple Choice,
- Multiple Response,
- Fill in the Blank,
- Text Entry,
- Word Bank,
- Matching Drag-and-Drop,
- Matching Drop-down,
- Sequence Drag-and-Drop,
- Sequence Drop-down,
- Numeric,
- Hotspot.

#### **True/False**

True/False je uzavřená testová úloha pouze s dvěma možnými odpověďmi (dichotomická testová úloha), ve které student hodnotí danou výpověď. Ono hodnocení probíhá tak, že student posoudí pravdivost či nepravdivost výroku. Tato metoda

není k testování příliš vhodná, neboť se poměrně obtížně vymýšlejí výroky, u kterých by student mohl hodnotit pravdivost tak, aby odpověď nebyla zřejmá hned na první pohled (pomocí true/false se většinou testují triviální výroky a holá fakta). Navíc, pokud student odpověď tipuje, má vždy 50% šanci na úspěch.

#### **Multiple Choice**

Metoda multiple choice sloužící k testování se skládá z tzv. kmene, kterým může být tázací věta, neúplné tvrzení nebo úloha, a minimálně třech odpovědí (pokud by byly odpovědi dvě, v podstatě už se jedná o metodu true/false, pouze s definovanými odpověďmi), přičemž pouze jedna z nich je správná. Nesprávné odpovědi se v testové terminologii nazývají distraktory. Délka distraktorů i otázek by měla být volena velmi rozumně, spíše stručně (ne jako v autoškole, kde správná odpověď je vždy v délce odstavce a distraktory odpovídají jednomu řádku textu). Účelem není testovat studentovo pochopení otázky, ale správnou odpověď na ni. Autor a tvůrce kurzu by se též měli vyhnout negativním formulacím v otázkách, které studenty často matou (o několikanásobných záporech, které čeština umožňuje, nemluvě). Student, který látku dokonale neovládá, by neměl odhadnout správnou odpověď podle distraktorů, které pro něj budou méně lákavé než správná odpověď. Zřetelně nesprávná odpověď je v testu redundantní a pouze ubírá čas studentovi i autorovi. Není nutné, aby všechny multiple choice testy v kurzu obsažené měly stejný počet distraktorů. (20)

#### **Multiple Response**

Testování pomocí metody multiple response není vhodné pro každý typ otázky či úlohy. Student z nabízených odpovědí totiž může označit jako správný libovolný počet odpovědí (jednu, dvě, tři, všechny, ale také žádnou). Možnost "žádná z nabízených odpovědí není správná" musí být u elektronické formy testování nastavena přímo s možností jejího výběru, protože jinak by byla otázka shledána jako nezodpovězená. Tak se zvyšuje chybovost na straně studenta, který nemůže v tomto druhu testové úlohy používat vyřazovací metodu ani správnou odpověď vytipovat. Banku odpovědí k této otázce musí autor kurzu volit s obrovskou rozvahou, aby poté byla možnost dobře nastavit hodnocení samotné otázky. I to je v tomto případě o něco složitější než u otázek typu true/false nebo multiple choice.

#### **Fill in the Blank**

Chce-li autor kurzu po studentovi osobitější interakci, volí typy testových úloh fillin-the-blank, u kterých student zadává do prázdného políčka jím vymyšlené slovo jako odpověď na otázku či úlohu. Tato metoda je velmi podobná funkci *Text Entry,*  která se též vyskytuje v evaluovaných softwarech a její jedinou odlišností je počet znaků, jež mohou být nastaveny jako odpověď na otázku. Vyhodnocování může být velmi složité, protože test neopravuje živá bytost, proto je nutné hned v zadání specifikovat, že má student odpovídat co možná nejobecnějším tvarem slova – 1. pádem podstatného jména, infinitivem slovesa atp. Autor volí pro zadání do systému několik správných, předvídatelných a synonymních odpovědí na tuto otázku.

#### **Numeric**

Funkce numeric se jako testová úloha velmi podobá typu úloh fill-in-the-blank pouze s tím rozdílem, že odpověď je zadávána jako číslice, tudíž odpadá povinnost autora definovat synonymní odpovědi.

#### **Word Bank**

Úkolem studenta u testové úlohy word bank je vybrat správnou odpověď z předkládané banky slov či výpovědí, která bývá nejčastěji realizována buď prostřednictvím kontextové nabídky, nebo pomocí buttonů, jež student vybírá.

#### **Matching Drag-and-Drop**

Pro spojování pojmů s jejich významy se nejčastěji používá testová metoda matching drag-and-drop. Student doslova propojuje textový box či multimediální obsah z levé nabídky s textovým boxem nebo multimediálním obsahem z nabídky pravé. Dílčí kladné ohodnocení student obvykle dostává za každou správně propojenou dvojici.

#### **Matching Drop-down**

Podobnou funkci jako testová úloha matching drag-and-drop má i matching dropdown. Student vybírá z kontextové nabídky slov a onu nabídku připojuje k levému sloupci pojmů.

#### **Sequence Drag-and-Drop**

Účel funkce sequence drag-and-drop je zjevný hned z jejího názvu – slouží k určování pořadí předkládaných položek, které student musí správně seřadit. Z povahy věci vyplývá, že správná odpověď je pouze jedna (pokud student špatně seřadí byť jen jednu položku, automaticky se mu špatně posune pořadí položek dalších).

#### **Sequence Drop-down**

Stejnému účelu jako funkce sequence drag-and-drop slouží i metoda sequence dropdown s tím rozdílem, že tentokrát student vybírá z nabídky menu, aby položky (nejčastěji ve větě) mohl správně seřadit. Tato funkce se využívá zejména při procvičování syntaxe cizích jazyků.

#### **Hotspot**

Metoda hotspot je jako stvořená pro použití v eLearningovém kurzu, protože jejím základem není nic jiného než interaktivita. Tvůrce kurzu označí na obrázku průhledným tvarem místo, které má být označeno jako odpověď na otázku. Student toto místo hledá. Hodnocení probíhá buď ve stylu true/false, aneb student zvolil správné místo / student zvolil špatné místo, nebo podle počtu pokusů, které student spotřeboval, aby dané místo našel.

#### **4.6.2 Průzkum**

Nástroje pro tvorbu eLearningových kurzů dovolují mimo tvorby testů i realizaci průzkumu např. pro účely evaluace samotného vyhotoveného kurzu. Tyto průzkumy nejsou už z logiky věci známkované, ale pouze vyhodnocované se zpětnou vazbou autorovi a tvůrci. Většina dotazníkových metod se podobá testovým úlohám (např. Yes/No  $\cong$  True/False, Pick One, Which Word  $\cong$  Multiple Choice, Pick Many  $\cong$ Multiple Response, Fill in the Blank, Which Word  $\cong$  Multiple Choice, Matching Dragand-Drop, Matching Drop-down, Ranking Drag-and-Drop  $\cong$  Sequence Drag-andDrop, Ranking Drop-down  $\cong$  Sequence Drop-down, Numeric i Hotspot), pouze na průzkum jsou zaměřeny funkce Likert Scale a Essay.

#### **Likert Scale**

Nejrozšířenější metodou v jakýchkoliv dotaznících či průzkumech je psychometrická škála odpovědí. Jejím autorem je americký psycholog Rensis Likert, který již v roce 1932 přišel s nápadem měření postojů lidí pomocí škály obsahující 5 levelů: absolutně souhlasím / souhlasím / neutrální / nesouhlasím / absolutně nesouhlasím. (21) Zmíněné levely mohou být modifikovány i do mírnější podoby: souhlasím / spíše souhlasím / neutrální / spíše nesouhlasím / nesouhlasím.

Některé evaluované softwary dovolují Likertovu metodu přetransformovat i do podoby sémantického diferenciálu, ve kterém respondent – student vybírá opět ze škály nabízených možností.

#### **Essay**

V dotazníkových šetřeních, resp. průzkumech v eLearningových kurzech může být žádoucí dostat od studentů slovní zpětnou vazbu, k čemuž lze využít funkci Essay.

# PRAKTICKÁ ČÁST

# <span id="page-34-0"></span>**5 Představení evaluovaných softwarů**

Obsahem této kapitoly bude představení čtyř evaluovaných softwarů. Náhledy jejich uživatelského prostředí jsem vzhledem k velikosti umístila do příloh, v textu se ovšem vyskytují autentické, mnou pořízené screeny ovládacích prvků programů.

# <span id="page-34-1"></span>**5.1 Captivate 9 (Adobe)**

Uživatelské prostředí programu Captivate je složitější než prostředí dalších třech evaluovaných programů. U nich nalezneme funkce programu na přehledných pásech karet. Oproti tomu Captivate pracuje pouze s jedním pásem karet, na který autoři softwaru zařadili nejčastěji užívané funkce. Další funkce programu lze najít v kontextových nabídkách.

Ikony na zobrazovaném pásu uživateli nabízí výběr layoutu snímku, volbu připraveného designu snímků, vložení textového pole, různých tvarů, obrázků, interakcí, médií či nahrávek, uložení kurzu, jeho přehrání kvůli kontrole funkčnosti a v neposlední řadě i publikování. Po kliknutí na ikony nejvíce vpravo se uživatel dostane do knihovny připravených eLearningových prvků či může nastavovat vlastnosti vybraným objektům.

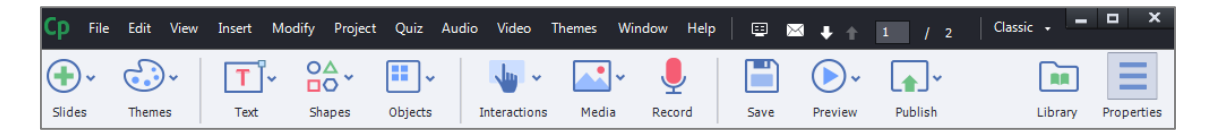

#### **Obrázek 2 Jediný pás ikon v Captivate**

Další funkce programu jsou již záležitostí kontextových nabídek. Kontextové nabídky byly screenovány ihned po založení nového projektu, aby měl čtenář této práce možnost spatřit, které funkce jsou hned po spuštění aktivní a které ne.

V kontextové nabídce **File** může uživatel např. vytvářet nové projekty (kurzy) a nahrávat videocasty. Ze souborové nabídky se zde objevují běžné ukládací funkce, a to *Save, Save As…* nebo *Save All*, do Captivate lze importovat různorodý obsah (např. z programů Photoshop, PowerPoint, banku otázek či XML). K použití obsahu z Captivate jinde lze využít exportu (Flash, XML, styly aj.). Publikování eKurzu probíhá v různých formátech.

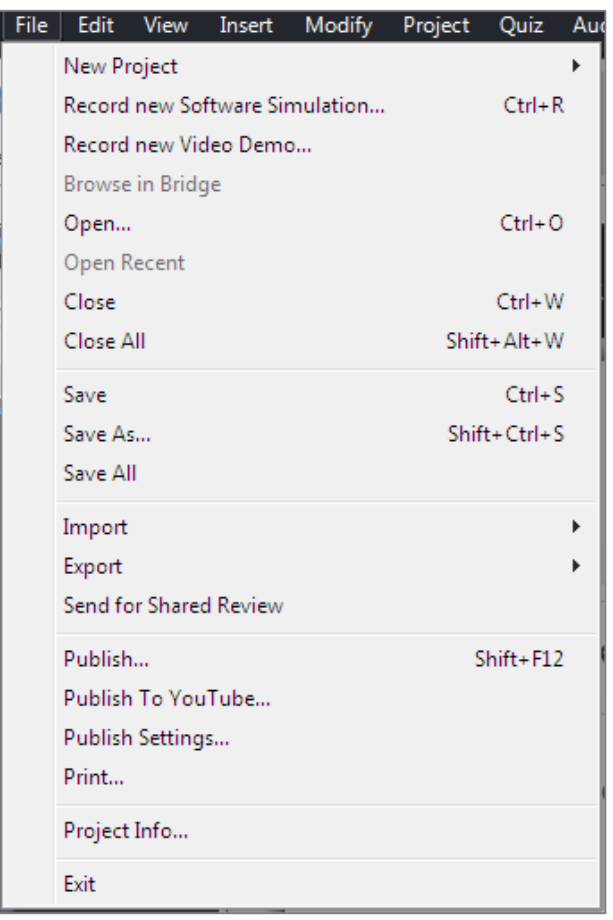

#### **Obrázek 3 Kontextová nabídka File v Captivate**

Pro editaci textu i práci s médii nabízí kontextová nabídka **Edit** klasické funkce, jako vyjmout, kopírovat či vložit. Podobně jako v běžných grafických programech zde lze najít i funkci duplikovat, smazat a vybrat vše. Pro lepší manipulaci s objekty uživatel využije funkci seskupit. Pro práci s textem zde slouží funkce najít a nahradit. Dále se zde ukrývá i funkce pro defaultní nastavení stylů objektů i základní nastavení vlastností programu.
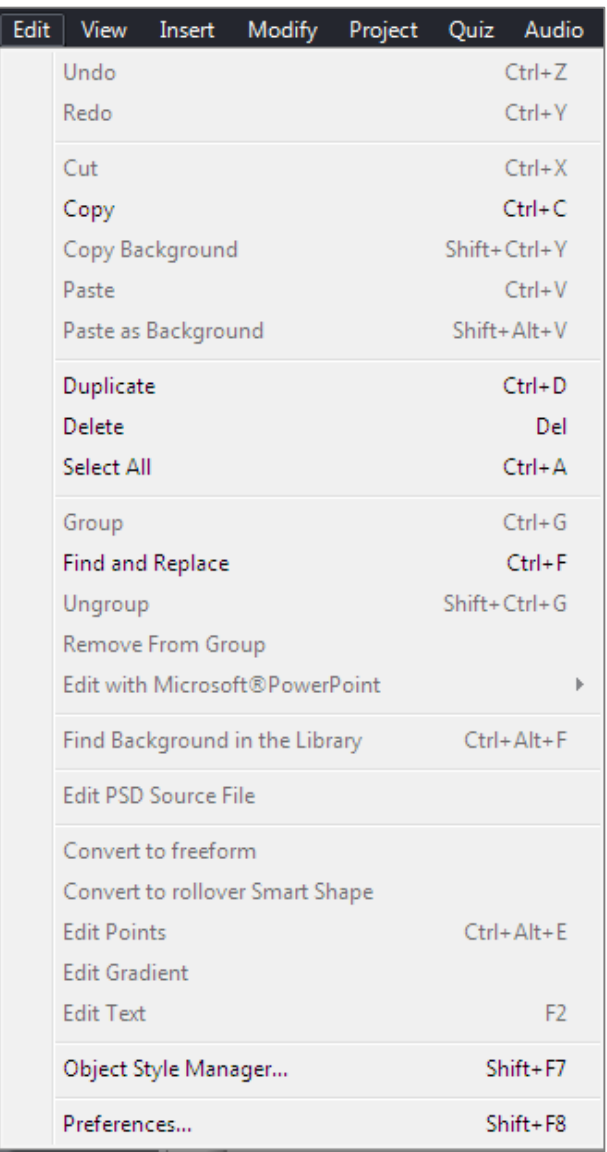

#### **Obrázek 4 Kontextová nabídka Edit v Captivate**

Pod záložkou **View** lze nastavit zazoomování obrazovky – zvětšení i zmenšení, skrýt nebo naopak zviditelnit některé komentáře a slajdy či některé prvky uzamknout. Nastavit zde lze i rozmisťování prvků s uchycováním k mřížce a jiným objektům.

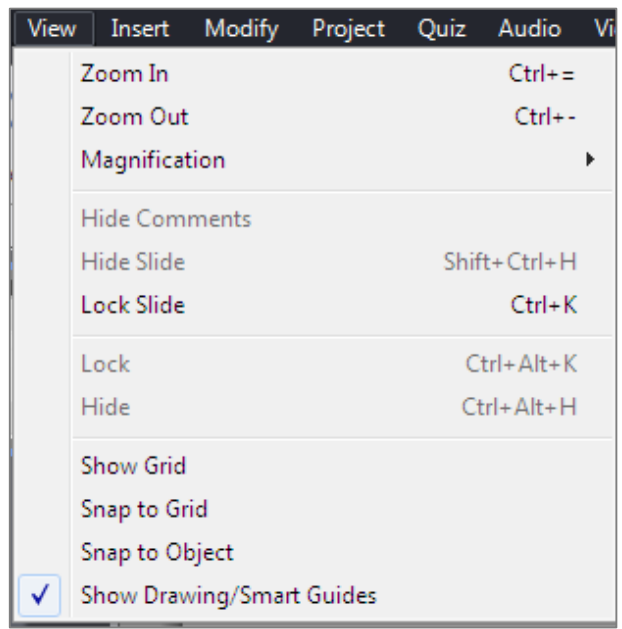

#### **Obrázek 5 Kontextová nabídka View v Captivate**

V kontextové nabídce **Insert** může uživatel volit z nabídky layoutů nových snímků, ať už textových, obrázkových, CPVC či slajdů s animacemi. Rozhodnout se může pro snímek s nastavením ke vkládání obsahu či slajd s testovými otázkami. Své místo zde má i nabídka pro zástupné objekty a snímky. Nedílnou součástí každého eLearningového kurzu jsou ovládací prvky. Uživatel může jako prvek kurzu též vložit rovnice. Pomocí posledního příkazu se spustí průvodce nastavením drag and drop interakcí.

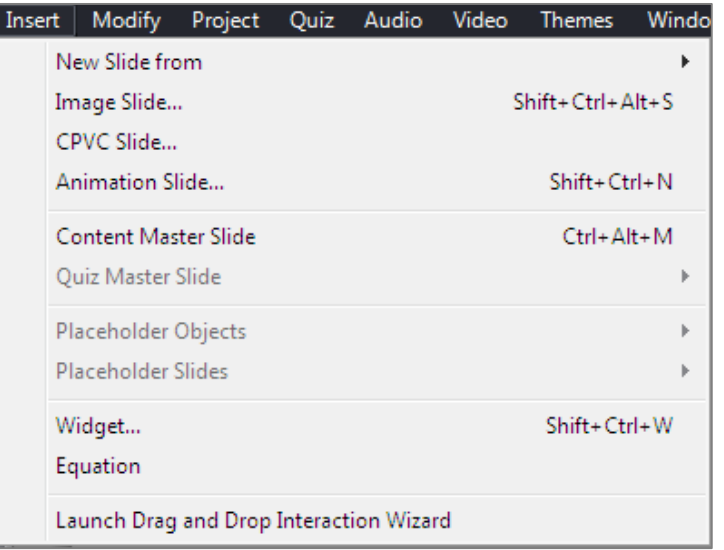

#### **Obrázek 6 Kontextová nabídka Insert v Captivate**

První část kontextové nabídky *Project* slouží jako manažer programovaných (inter) akcí napříč eLearningovým kurzem. Za uživatele dokáže vygenerovat obsah kurzu a zkontrolovat spelling. *Skin Editor* slouží jako podpůrný a přehledný mechanismus volby designu kurzu. Ke kontrole použitelnosti prvků při publikování do formátu HTML5 slouží *HTML5 Tracker.*

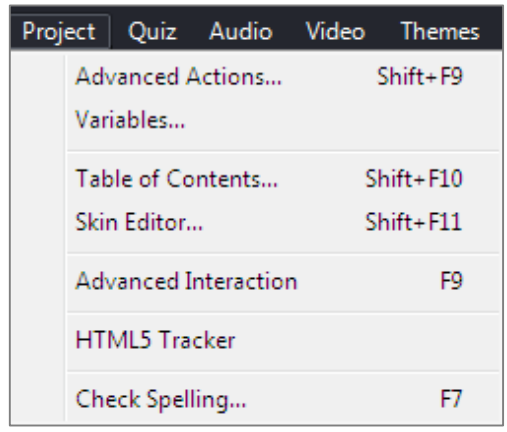

#### **Obrázek 7 Kontextová nabídka Project v Captivate**

Pomocí záložky **Modify** v horní liště kontextových nabídek lze eLearningový kurz, v Captivate nazývaný projekt, různě tvarovat dle přání uživatele. Pravděpodobně nejznamenitější, ale zároveň nejméně využívanou funkcí je změna velikosti kurzu (tj. jeho zmenšení či zvětšení do jiného rozlišení). Modifikací zde prochází i vložené tvary, tzv. *Smart Shape*. Objekty lze pomocí *Arrange* uspořádat do popředí či pozadí, položka *Align* slouží k zarovnávání (doprava, doleva, na střed, vertikálně, horizontálně, obsahuje i funkci *Resize*, tj. zvětšit či zmenšit na stejnou velikost, jakou má jiný vybraný objekt) a *Group* k jejich seskupení. Díky jedné z položek v této nabídce lze přesouvat testový slajd napříč projektem. Také zde uživatel může spojovat prvky kurzu s pozadím či propojit tzv. *full motion recording* – Captivate měl pro tato videa dříve zvláštní nástroj, dnes je integrován přímo v softwaru. Pro práci s umístěním objektů na časové ose slouží položky *Sync with Playhead* a *Show for the rest of the slide.* Další položky pracují s odrážkami – zvyšují či snižují jejich úroveň. *Mouse* identifikuje akce, které se mají provést po kliknutí myší, určuje zobrazení myši a přímé cesty ukazatele; viditelnost kurzoru lze opět nastavit na časové ose do konce slajdu nebo ji provázat s jakýmkoliv objektem.

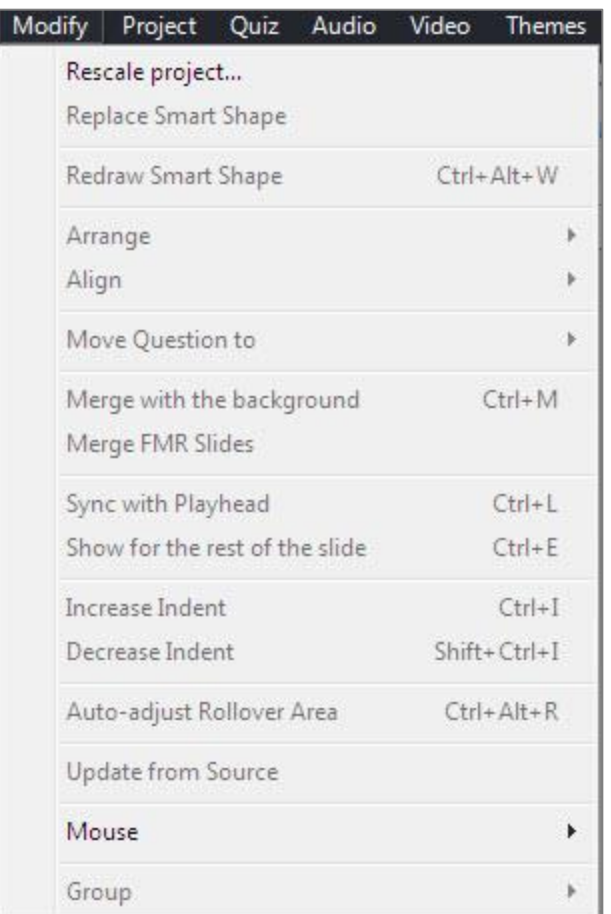

#### **Obrázek 8 Kontextová nabídka Modify v Captivate**

Na tvorbu testů je v Captivate specialistou kontextová nabídka **Quiz**. Uživatel volí mezi tzv. *Queston Slide*, závěrečnou formou testu, a položkou *Pretest Question Slide*, jejímž úkolem je vytváření kurzů, které slouží jako vstupní testy ještě před započetím samotného vzdělávání. Díky těmto vstupním testům lze nasměrovat studenty rovnou ke slajdům vykládajícím fakta, jež jim ve vstupním testu dělala problémy. Objekty, které se na testových slajdech vyskytují, lze libovolně upravovat a přemisťovat též díky položkám nabídky Quiz. Širokým spektrem možných úprav oplývá i samotné nastavení testových otázek a výsledků testu. Do Captivate lze vložit testovou banku pomocí *Import GIFT Format File.* S fondem otázek, ze kterého lze náhodně do kurzu vkládat testové slajdy, se pracuje pomocí *Question Pool Manager*.

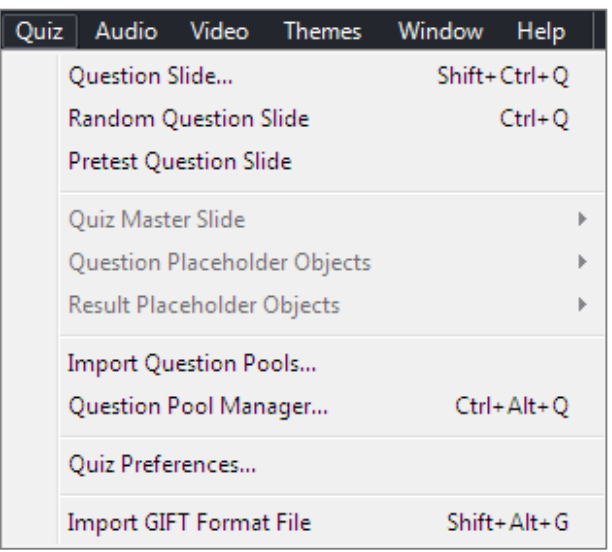

#### **Obrázek 9 Kontextová nabídka Quiz v Captivate**

Vkládání audia či videa do eLearningového kurzu v Captivate probíhá velice podobným způsobem díky položkám v kontextové nabídce **Audio/Video**. U audiostop je jediný rozdíl v tom, že lze zvlášť upravovat mluvené slovo. Oba dva multimediální prvky může uživatel velmi dobře synchronizovat s časovou osou.

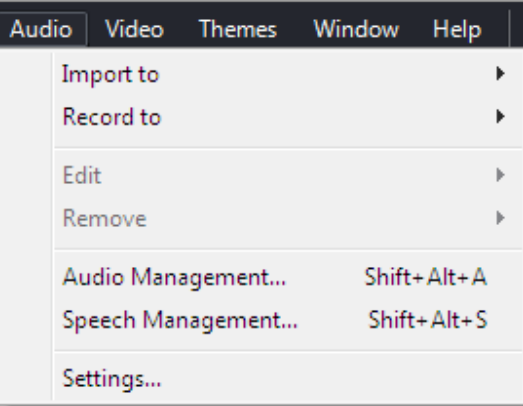

#### **Obrázek 10 Kontextová nabídka Audio v Captivate**

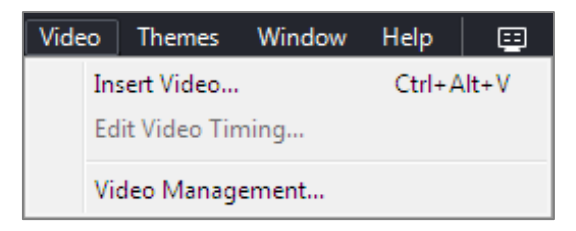

**Obrázek 11 Kontextová nabídka Video v Captivate**

Kontextová nabídka **Themes** slouží k editaci designu a layoutů jednotlivých snímků. Dublují se zde položky *Table of Contents* a *Skin Editor*, které obsahuje i nabídka Project. Pro definování stylů jednotlivých objektů slouží položka *Object Style Manager.* Využije-li uživatel nahrávací funkce integrované v Captivate, může jejich nastavení měnit v *Recording Defaults.*

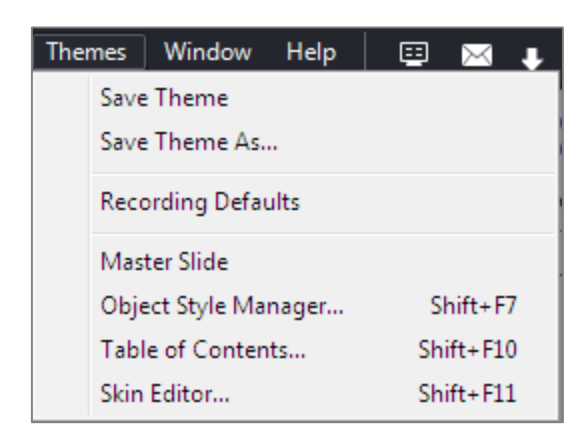

### **Obrázek 12 Kontextová nabídka Themes v Captivate**

Nabídka **Window** slouží převážně k nastavení pracovního prostoru, okna programu. Po kliknutí na *Align* se zobrazí vycentrované okno Captivate, zaškrtnutím *Timeline* se v okně zpřítomní časová osa, *Mobile Palette* slouží k nastavení gest na touchpadu pro ovládání programu. Položka *Filmstrip* zobrazí slajdy v takovém pořadí, v jakém budou zobrazeny v eLearningovém kurzu, *Library* vysune nabídku uložených médií. Poznámky ke kurzu si mohou různí tvůrci zanechávat pomocí *Slide Notes*, podobnou funkci mají *Comments*. *Project Info* zobrazí tabulku s rozlišením, časováním a počtem slajdů.

Následující položky již obsahovaly jiné kontextové nabídky:

- *Master Slide*,
- *Question Pool*,
- *Skin Editor*,
- *Advanced Interaction*,
- *HTML5 Tracker*,
- *Find and Replace*.

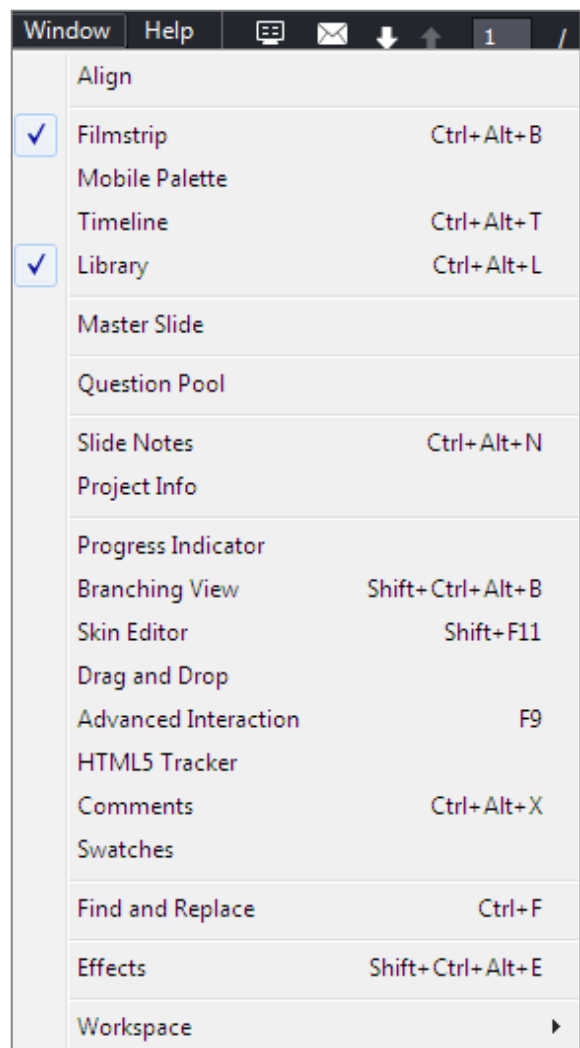

**Obrázek 13 Kontextová nabídka Window v Captivate**

Pokud má uživatel jakýkoliv problém s obsluhou programu Captivate a potřebuje dobrou radu, může využít odkazů v kontextové nabídce **Help.** Zde se dozví informace o programu, ikona *Adobe Captivate Blog* mu ukáže zajímavé články od profesionálů i laiků v práci s diskutovaným softwarem. K aktualizaci slouží položka *Updates*…

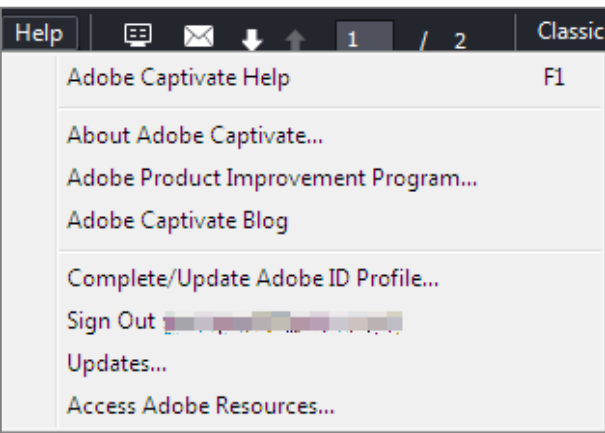

**Obrázek 14 Kontextová nabídka Help v Captivate**

## **5.2 Lectora Inspire 16 (Trivantis)**

Po spuštění programu Lectora Inspire si může uživatel vybrat, zda chce tvořit eLearningový kurz pro desktop, či mobilní verzi, poté se software plně spustí. Uživatelské prostředí souborové nabídky se barevným schématem i rozmístěním jednotlivých grafických prvků podobá layoutům z dílny Microsoftu.

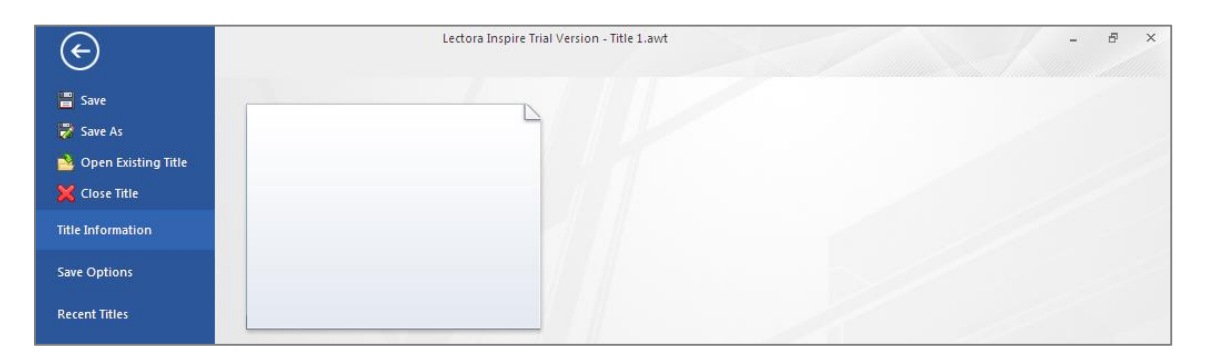

### **Obrázek 15 Souborová nabídka Lectora Inspire**

Na pásu karet **Home** nalezne uživatel základní funkce potřebné k tvorbě eLearningového kurzu. V první řadě se zde objevuje oddíl s výběrem struktury kurzu – přidávat lze kapitoly, sekce, ale hlavně layouty jednotlivých slajdů. Ikona *Add object* v podstatě dubluje funkce, které se vyskytují na pásu karet Insert. Další záložky *Text, Formatting, Arrange* a *Edit* patří formátování, stylování a editaci textu. Díky ikoně *Publish* se z vytvořeného eLearningového kurzu může stát plnohodnotný vzdělávací materiál.

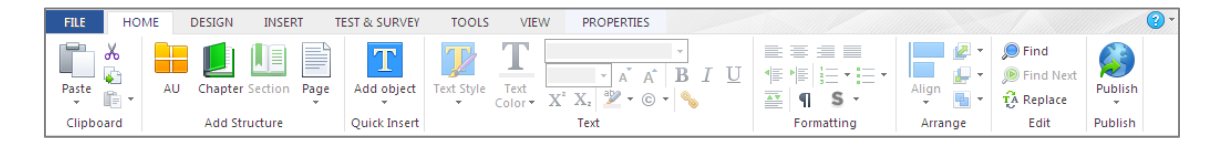

#### **Obrázek 16 Pás karet Home v Lectora Inspire**

**Design** eLearningového kurzu tvůrce vytváří či vybírá z nepřeberné nabídky na samostatném pásu karet. V oddílu *Title Setup* lze nastavit rozlišení vhodné pro obrazovky osobních počítačů i standardní formáty tabletů či smartphonů. V široké nabídce *Title Themes* uživatel vybírá jedno z již navržených uživatelských prostředí vytvářeného kurzu, které může libovolně upravovat na dalším oddílu *Title Background.* Přidaná hodnota softwaru Lectora Inspire se rozhodně skrývá v možnosti definování defaultních textových stylů dokumentu. Nastavení přechodů mezi jednotlivými slajdy je záležitostí ikony *Page Transitions*. Stejně jako v systémech pro tvorbu webového obsahu lze v LCMS Lectora Inspire použít obsahové rámy k vytváření designově/obsahově stejně řešených polí.

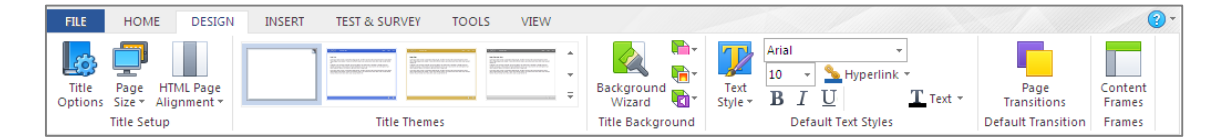

#### **Obrázek 17 Pás karet Design v Lectora Inspire**

Vkládání prvků, které dělají z obyčejného vzdělávacího obsahu multimediální a interaktivní záležitost, probíhá v Lectora Inspire na pásu karet **Insert.** Na záložce *Add Text* lze vložit jednoduchá textová pole s libovolným textem nebo s informacemi o daném kurzu (datum a čas, číslo strany…). Oddíl *Add Image* nemá pouze funkci vložení obrázků, ale i ilustračních postaviček, různých tvarů, grafů a rovnic. Lectora Inspire nabízí běžné funkce pro vložení médií (zvuk, video, animace, flash), zajímavostí ovšem je nativní způsob vkládání videí z kanálu YouTube. Navigační prvky jsou důležité zejména kvůli orientaci studentů ve vytvořených eLearningových kurzech – pro vložení menu, obsahu, buttonů a s nimi souvisejících akcí slouží oddíl *Add Navigation and Interaction.* Jelikož je Lectora Inspire velmi moderní software, dovoluje uživateli v oddíle *Add Web Object* vkládat do eLearningového kurzu i prvky z prostředí moderních webů – ať už jde o obsah ze sociálních sítí, nebo o populární RSS feedy. Na záložce *Add More* lze do kurzu vložit další nesourodé věci – dokumenty, certifikáty, seznam referencí, časovač nebo QR kód.

K sejmutí obrazovky používá Lectora software, který se instaluje společně s licencí, s názvem *Snagit Editor*. Snagit Editor disponuje běžnými funkcemi pro úpravu screenů/obrázků. Jeho dokonalou funkcí je inteligentní výběr oblastí pro snímání. (Snagit Editor dovede např. vybrat dialogové okno programu a rovnou ho ostříhnout vč. oblých rohů.)

Druhým sdruženým softwarem k Lectora je *Camtasia Studio* – framework pro úpravu videostop. Nabídkou funkcí se podobá softwaru od firmy Microsoft – Windows Movie Maker, uživatelské prostředí mi však spíše připomínalo Pinnacle Studio, nástroj pro domácí práci s videem. Aplikace *Camtasia Studio* velmi dobře pracuje i s videem nahraným na mobilním telefonu v aplikaci s názvem *TechSmith Fuse.*

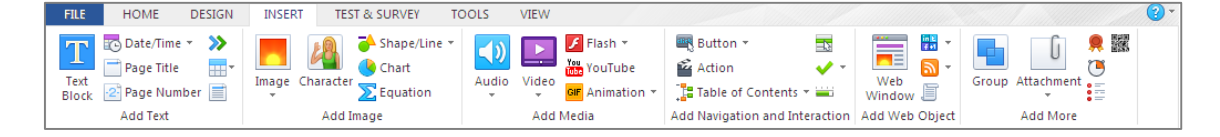

### **Obrázek 18 Pás karet Insert v Lectora Inspire**

K tvoření interaktivního testovacího obsahu má Lectora Inspire samotný pás karet **Test & Survey***,* na kterém lze doslova skládat test/dotazník z jednotlivých prvků podle představ autora. Design jednotlivých radio buttonů či check boxů je možné upravit nebo úplně změnit. Banka otázek může být importována i jako soubor CSV.

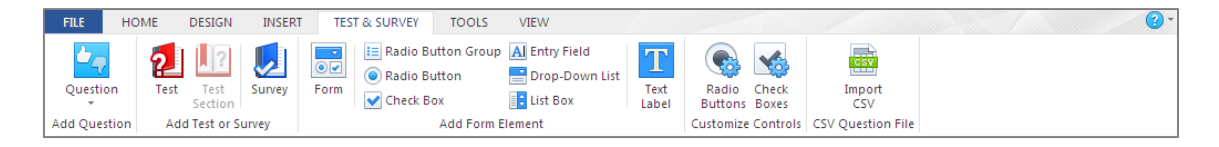

#### **Obrázek 19 Pás karet Test & Survey v Lectora Inspire**

Na pásu karet **Tools** lze spatřit ikony sdružených softwarů – *Snagit Editor* a *Camtasia Studio* pro editaci obrázků, screenů obrazovky a videostop. Do softwaru Lectora Inspire může být importován i obsah prezentací z prostředí PowerPoint. Záložka *Review* má nejen funkci revizí – přidávání poznámek pro pozdější zapracování nebo kontrolu spellingu, ale i dva testovací nástroje pro ladění a testování, jejichž výstupem je přehled chyb a varování. Ikony *ReviewLink* uživatele přesměrují na webové stránky společnosti Trivantis, kde může být vzdělávací obsah eLearningového kurzu odzkoušen.

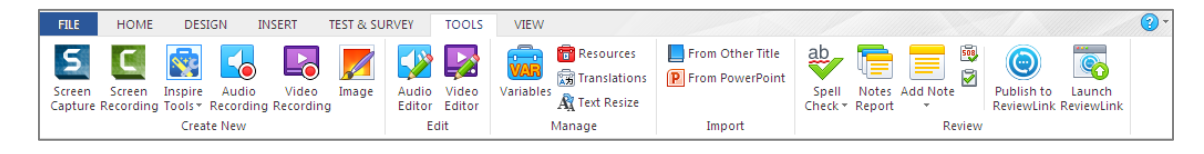

**Obrázek 20 Pás karet Tools v Lectora Inspire**

Různé režimy pohledů na vytvořený eLearningový kurz přináší pás karet **View.** Rozličnost funkcí ikon *Run* a *Preview* spočívá v tom, že pomocí *Run* vidí uživatel tzv. běžet program v okně aplikace, díky ikoně *Preview* může vyzkoušet jím vytvořené dílo v režimu celé obrazovky (i online v prohlížeči). Další nástroje (např. pravítko, mřížka, vodící linky) slouží zejména k nápomoci grafického cítění tvůrce kurzu. V oddíle *Display* lze nastavit rozvržení okna programu.

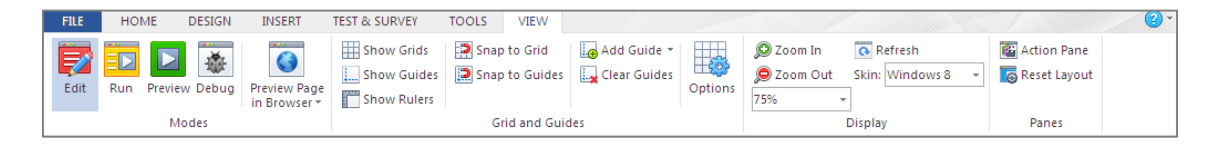

#### **Obrázek 21 Pás karet View v Lectora Inspire**

## **5.3 Storyline 2 (Articulate)**

Již při spuštění Articulate Storyline 2 zkušeného počítačového uživatele upoutá použitá grafika softwaru. Ta se až nápadně podobá uživatelskému rozhraní kancelářského balíku Microsoft Office. Výrobce doslova uvádí: "Ve známém, intuitivním uživatelském prostředí se bude i začátečník cítit jako profesionál. Nebudete potřebovat žádný vzdělávací trénink." (22)

| Storyline 2                                       | Learn Storyline                                                                                                    | Discuss Storyline                                                                       |  |  |
|---------------------------------------------------|----------------------------------------------------------------------------------------------------|-----------------------------------------------------------------------------------------|--|--|
| New Project<br>Record Screen<br>$K$ Import $\vee$ | All contacts<br><b>Bill allowance</b><br>Trans. 2<br>$\frac{1}{2}$<br><b>NORTHER</b><br><b>Sales Trailers</b><br>匪<br><b>Carlos</b><br>÷<br>partments.<br><b>Service</b><br><b>CONTRACTOR</b><br><b>All Council</b><br>Whether works for beautiful<br><b>CONTRACTOR</b><br>distances in the con-<br>$\frac{1}{2}$<br><b>Dealers</b> Automotive<br>The de course of the state<br>۳<br>$-$<br>$\sim$<br><b>Selection</b><br><b>Side Award</b><br><b>Change</b><br><b>The Common</b><br>Talling Corp.<br><b>Calculation</b><br>de modernista fora<br>------<br>11111<br>__ | Find help, get inspired, and<br>learn from the experts.<br><b>Storyline Discussions</b> |  |  |

**Obrázek 22 Úvodní obrazovka Articulate Storyline 2**

Vizuální podoba s produkty Microsoftu – Word a PowerPoint – je ještě více patrná z dalších pásů karet, které jsou rozložením a pojetím kopií ribbonů, Microsoftem patentovaným ovládacím prvkem.

Hlavní, domovský pás karet se mění v závislosti na tom, kde se uživatel nachází. V případě práce s hierarchií snímků (obrázek a) na něm lze nalézt oddíl *Scenes*, kde díky ikonám zde umístěným může uživatel vytvářet stromovou strukturu, označit vstupní snímek a pracovat s databází otázek. Oddíl *Slide* umožňuje duplikaci slajdů nebo vytvoření slajdu nového podle šablony. Pokud chce uživatel pracovat s textem (obrázek b), má velice obdobné možnosti jako v MS PowerPoint. I samotný ribbon je stejný.

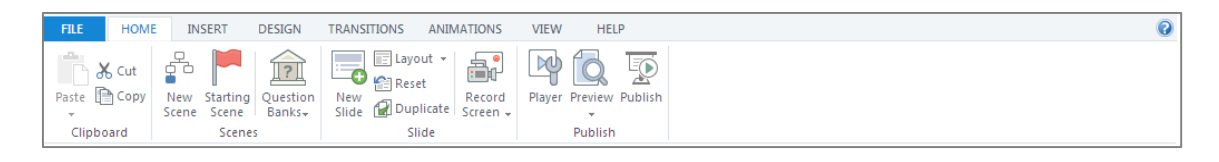

**Obrázek 23 Pás karet Home (a) v Articulate Storyline 2**

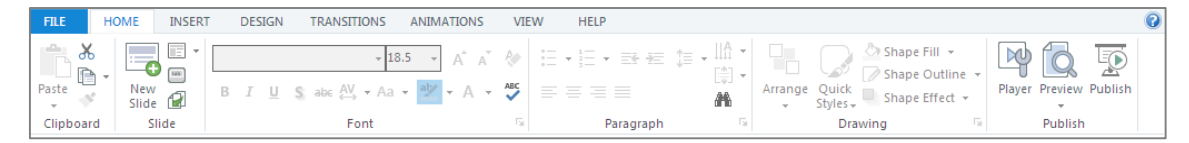

### **Obrázek 24 Pás karet Home (b) v Articulate Storyline 2**

Pás karet **Insert** není přesným odrazem PowerPoint, přesto s ním má společné prvky. Zajímavými funkcemi v oddílu *Slide* jsou rozhodně vrstvy, díky kterým lze tvořit vícevrstevné snímky, vložení lupy a zazoomování určité oblasti snímku v průběhu kurzu či vložení nahrávky screenu obrazovky. V totožném oddílu se do slajdů vkládají obrázky, screenshoty, různé tvary či textové bubliny. Software disponuje databází kreslených postaviček, které dokreslují vzdělávací prostředí z různých úhlů pohledů a s odlišným povahovým zaměřením postavy. Nedílnou součástí každého eLearningového kurzu jsou i média – Storyline 2 nabízí vložení videa, flashe, zvuku či webového objektu. Samozřejmostí jsou textové boxy. Pravděpodobně nejzajímavějšími možnostmi oplývá oddíl *Interactive Objects*, pomocí něhož můžeme objektům přisoudit různé již definované akce, které se po kliknutí na daný objekt mají vykonat. Ikona *Controls* v sobě skrývá buttony, check-boxy, radio-buttony, posuvníky a hotspoty. Díky ikoně *Marker* lze do kurzu vložit značky pro snazší orientaci uživatele (ty souvisejí např. s navigací, nápovědou či médii).

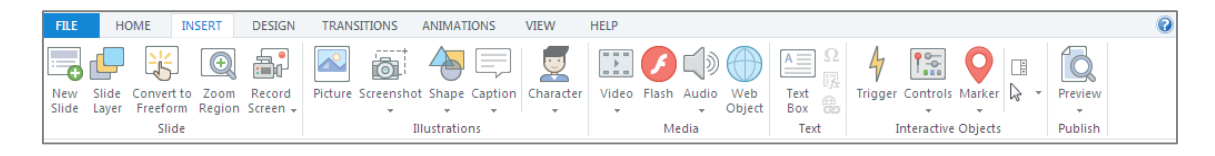

#### **Obrázek 25 Pás karet Insert v Artticulate Storyline 2**

Ribbon **Design** kompletně převzal podobu stejně pojmenovaného ribbonu v Power-Point z verzí starších roku 2013. V oddílu *Setup* lze nastavit poměr stran předkládaného slajdu kurzu. Oddíl *Themes* plně odpovídá PowerPoint – ať už tematickými designy kurzů, výběrem palet barev či kombinací fontů. Díky oddílu *Background* může tvůrce stejně jako v PowerPoint nastavit viditelnost grafických prvků v pozadí, v případě přechodu jeho rozvržení atp.

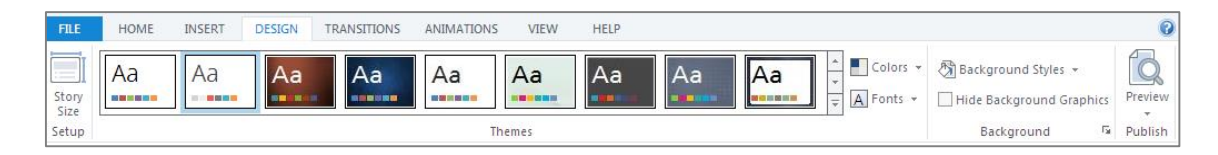

#### **Obrázek 26 Pás karet Design v Artticulate Storyline 2**

Pás karet **Transitions** umožňuje tvůrci zvolit přechody mezi jednotlivými snímky kurzu. Ty lze nastavit tradičně s klepnutím myši či automaticky po uplynutí časového intervalu.

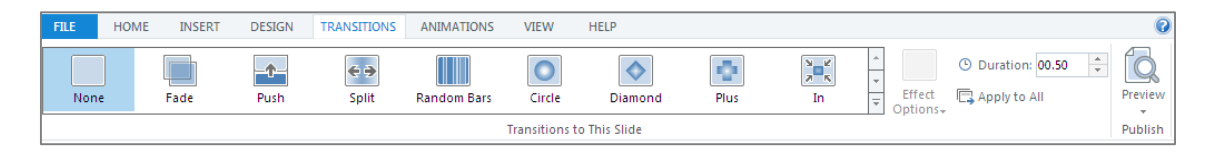

**Obrázek 27 Pás karet Transitions v Articulate Storyline 2**

Stejně jako byly do aplikace Storyline integrovány powerpointové přechody, i zde lze narazit na animace na stejně pojmenovaném pásu karet jako v PowerPoint. Pomocí tohoto ribbonu uživatel nastavuje vstupní či výstupní animaci (objevení či zmizení určitého prvku) a její cestu.

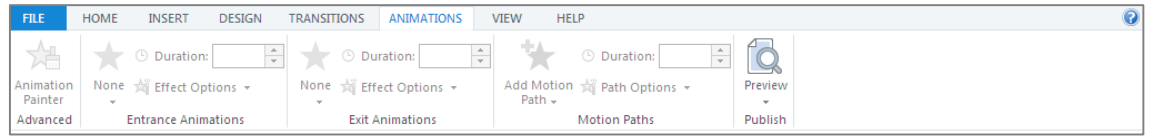

### **Obrázek 28 Pás karet Animations v Articulate Storyline 2**

Pomocí ribbonu **View** může tvůrce upravovat layouty různě rozvržených slajdů. Pro lepší práci v softwaru s rozmístěním grafických prvků se může hodit pravítko, mřížka či vodící linky k zarovnání. Pomocí ikony *Fit to Window* lze zobrazit celou plochu slajdu.

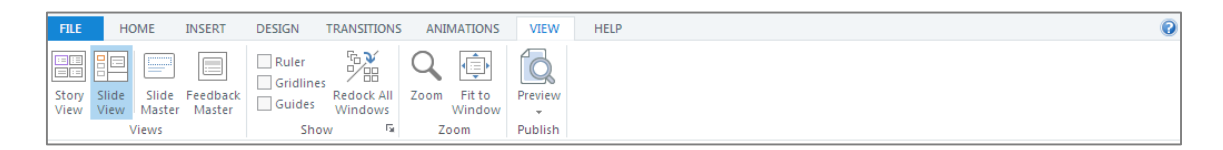

### **Obrázek 29 Pás karet View v Articulate Storyline 2**

Na pásu karet **Help** nalezne tvůrce nápovědu a podporu k softwaru. Jestliže se jedná o trial verzi aplikace, potom zde může uživatel i zakoupit aktivační klíč k plnohodnotné licenci.

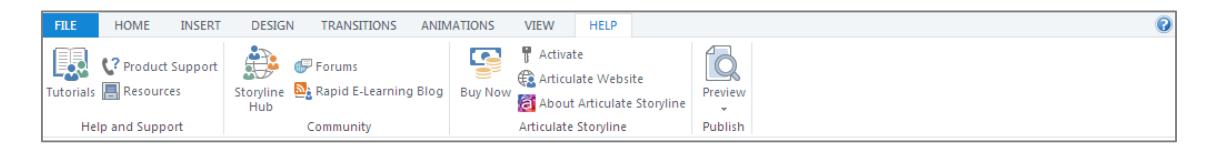

### **Obrázek 30 Pás karet Help v Articulate Storyline 2**

Pomocí ikony *Preview* spustíme náhled jednoho snímku kurzu, celého kurzu či jeho publikaci do příslušných formátů. Tato ikona se nachází na všech ribbonech aplikace.

S nainstalováním předchozího softwaru Lectora přibyly k softwaru v mém počítači programy *Snagit Editor* a *Camtasia Studio.* Ty se integrovaly i do práce s produktem Storyline – software pro úpravu screenů *Snagit Editor* a software k práci s videostopami *Camtasia Studio.* 

## **5.4 iSpring Suite 8.1**

**Sada nástrojů** iSpring Suite dovoluje vytvářet eLearningové kurzy přímo v prostředí softwaru od Microsoft – PowerPoint, funguje tedy jako doplněk. Takové pojetí LCMS je jistě výhodné pro lidi, kteří se neradi učí s něčím novým. Pro autora obsahu kurzu může být též snazší představit si, jakým způsobem bude tvůrce kurz vytvářet. Mimo jiné se jedná i o nejlevnější řešení z mnou porovnávaných LCMS.

Pro vytvoření eLearningového kurzu tvůrce vybere z nabídky programu hned první záložku a první ikonu. Kromě eLearningových kurzů lze v nástrojích iSpring Suite vytvářet i eBook či interaktivní slovník.

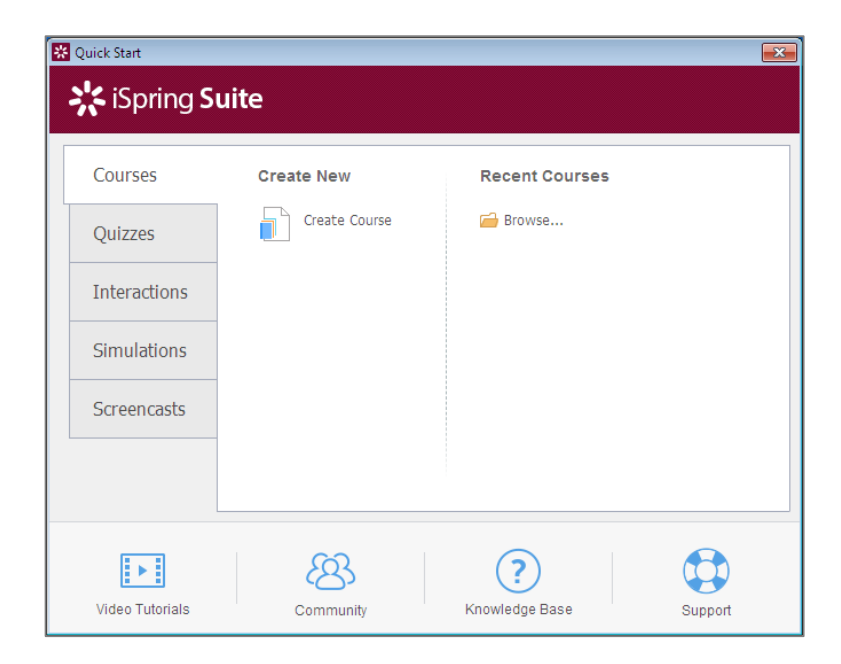

**Obrázek 31 Startovní okno iSpring Suite**

Veškeré interaktivní prvky (*Visuals*), videoprezentace (*Presenter*), screeny a videa obrazovky (*Cam*), simulace mluvení (*TalkMaster*) či testy (*QuizMaker*) se vytvářejí v samostatné aplikaci, která se nainstaluje spolu s balíkem iSpring Suite. Po kliknutí na určitou ikonu ribbonu iSpring Suite se otevře příslušná aplikace, ve které je obsah tvořen a posléze importován zpět do PowerPoint pomocí tlačítka *Save and Return to* 

*Course.* Dokonce i publikování do formátu Flash či HTML5 probíhá skrze jinou aplikaci (*Converter Pro*).

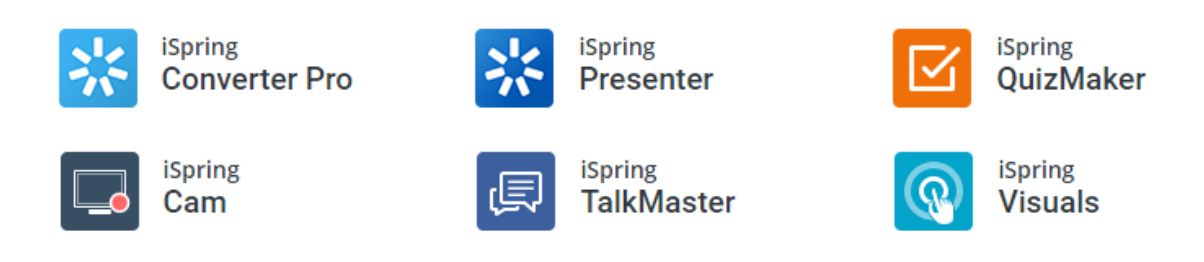

### **Obrázek 32 Aplikace instalované spolu s balíkem iSpring Suite**

Poté, co uživatel klikne na vytvoření nového eLearningového kurzu, spustí se software Microsoft PowerPoint doplněný o ribbon iSpring Suite. Doplněk iSpring Suite přináší do kancelářské aplikace PowerPoint vzdělávací rozměr zejména v těchto ohledech – dovoluje nahrát a vložit mluvené slovo či video (vč. videocastu obrazovky počítače), testové či výzkumné otázky, interaktivní prvky, simulaci dialogu postav v různých prostředích (uživatel si z připravené knihovny vybírá jednotlivé kreslené či reálné postavy i prostředí jim určené), video z kanálu YouTube, webový prvek či stopu ve formátu Flash. Načasování jednotlivých prvků umožňuje ikona *Manage Narration.* Právě tyto funkce způsobí, že se obsah prezentace může stát plnohodnotným multimediálním a interaktivním eLearningovým kurzem. Možností ikony *Publish* je kurz publikovat i do responzivních verzí vhodných pro chytré telefony a tablety.

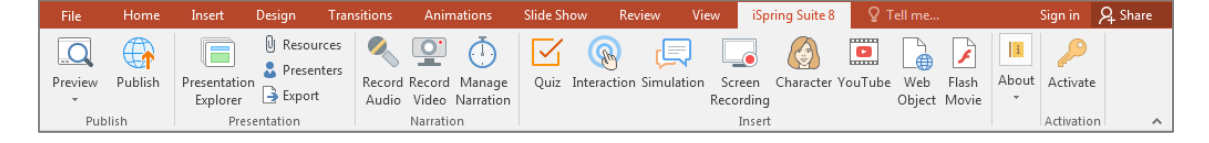

#### **Obrázek 33 Pás karet iSpring Suite 8 v PowerPoint**

Veškeré další ribbony plně odpovídají svým rozložením i funkcemi běžnému Power-Point. Pro přehlednost a porovnání s produktem firmy Articulate – Storyline 2 na tomto místě představím i pásy karet softwaru PowerPoint.

Na ribbonu **Home** lze přidávat nové snímky, určovat jejich layout, formátovat text, vkládat tvary a rozhodovat o jejich umístění. Oddíl *Editing* umožňuje používat funkce potřebné spíše v MS Word, jakými jsou prohledávání celého dokumentu či nahrazování znaků.

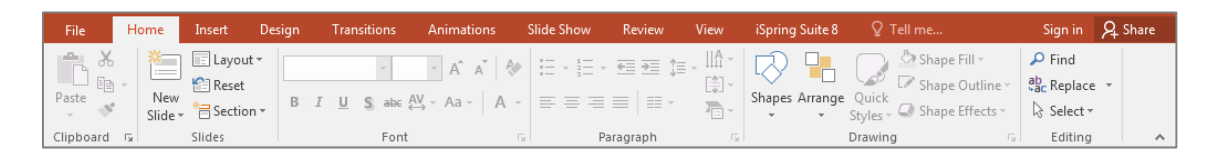

### **Obrázek 34 Pás karet Home v PowerPoint s doplňkem iSpring Suite**

Na pásu karet **Insert** nabízí PowerPoint vkládání tabulek, obrázků – samotných, ale i celých fotoalb, screenshotů, různých diagramů či grafů, hypertextových odkazů, komentářů, textových boxů, záhlaví či zápatí, symbolů a v neposlední řadě i médií – videí, audionahrávek či videocastů obrazovky.

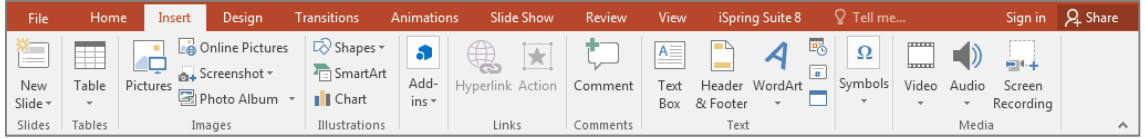

### **Obrázek 35 Pás karet Insert v PowerPoint s doplňkem iSpring Suite**

Pravděpodobně nejméně funkcí nabízí ribbon **Design**, který se specializuje na výběr variantních témat designu dokumentu, poměr stran dokumentu a formát jeho pozadí.

| File        | Home<br>Insert | Design       | Transitions  | Animations | <b>Slide Show</b> | Review             | View | iSpring Suite 8 | $Q$ Tell me |                                           | Sign in Q Share |
|-------------|----------------|--------------|--------------|------------|-------------------|--------------------|------|-----------------|-------------|-------------------------------------------|-----------------|
| Aa<br>----- | Aa<br>-----    | Aa<br>------ | ----<br>- 13 | _<br>l =   | ------            | -----              |      |                 |             | ℳ<br>Format<br>Slide<br>Size - Background |                 |
|             | Themes         |              |              |            | Customize         | $\curvearrowright$ |      |                 |             |                                           |                 |

**Obrázek 36 Pás karet Design v PowerPoint s doplňkem iSpring Suite**

Přechody snímků a jejich načasování volí uživatel na ribbonu **Transitions**.

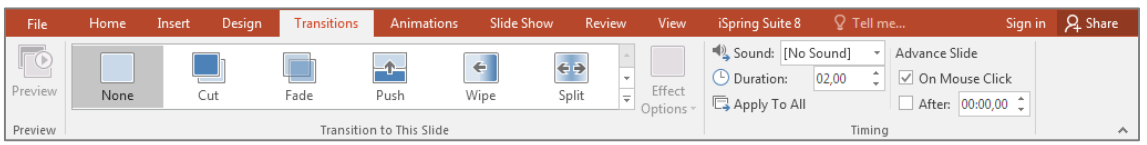

### **Obrázek 37 Pás karet Transitions v PowerPoint s doplňkem iSpring Suite**

Pás karet **Animations** je určený zejména pro interaktivní prvky, které mají být na slajdu nejdříve skryté a objevit se až později. Dráhu či způsob jejich letu a načasování může uživatel vybrat právě zde.

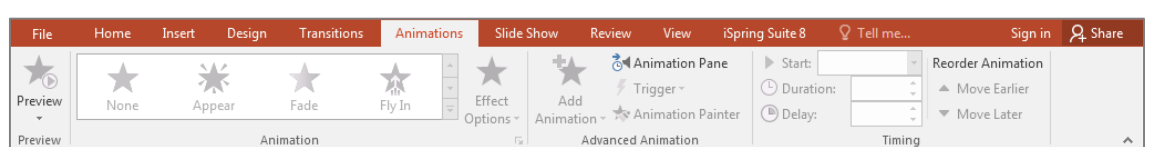

**Obrázek 38 Pás karet Animations v PowerPoint s doplňkem iSpring Suite**

Na práci s již hotovým dokumentem, resp. prezentací se specializuje pás karet **Slide Show** – spuštění prezentace, její zveřejnění na internetu, skrytí snímků a časování. Výbornou funkci má záložka *Monitors*, kde lze nastavit režim prezentujícího a zrcadlení monitorů či jejich rozrůznění, díky kterému má prezentující možnost vidět svou prezentaci i s poznámkami a pracovat s dalšími funkcemi PowerPoint.

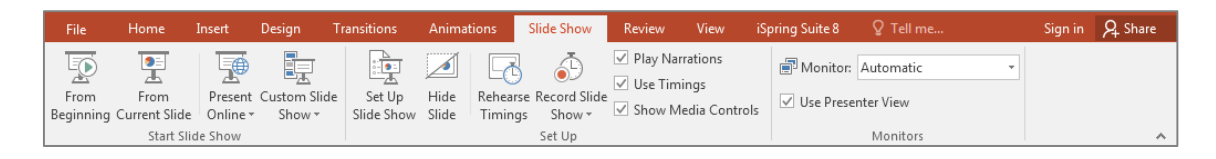

#### **Obrázek 39 Pás karet Slide Show v PowerPoint s doplňkem iSpring Suite**

Ribbon Review slouží víceméně pro kontrolu ze strany uživatele – tvůrce i třetí osoby. Ikona *Spelling* zaručí vyhledání možných překlepů, díky záložce *Comments* lze k obsahu prezentace přidávat komentáře, funkce *Compare* dovoluje porovnat obsah dvou dokumentů – prezentací a úkolem karty *Ink* je umožnit uživateli psát do prezentace poznámky perem.

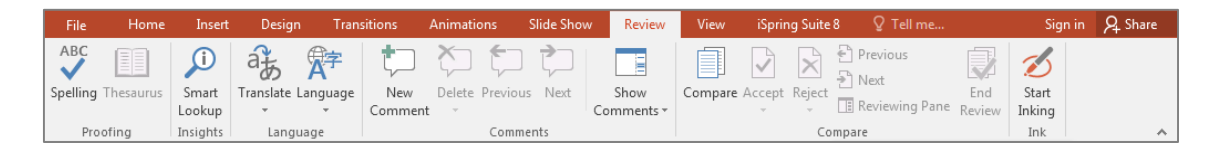

#### **Obrázek 40 Pás karet Review v PowerPoint s doplňkem iSpring Suite**

Na pásu karet **View** si může uživatel vybrat pohled na prezentaci či zvolit rozložení jejího obsahu. Pro tisk se může hodit funkce *Black and White* v oddíle *Color.* V Power-Point jdou též vytvářet makra, a to přímo pomocí ikony na tomto ribbonu.

| File | Home                                                  | Insert              | Desian                         | Transitions                              |                                     | <b>Slide Show</b><br><b>Animations</b>              |                              | Review     |      | View                                 | iSpring Suite 8 | $\mathsf Q$ Tell me                   |                      | Sian in I                                     | <b>Q</b> Share                        |                                          |  |
|------|-------------------------------------------------------|---------------------|--------------------------------|------------------------------------------|-------------------------------------|-----------------------------------------------------|------------------------------|------------|------|--------------------------------------|-----------------|---------------------------------------|----------------------|-----------------------------------------------|---------------------------------------|------------------------------------------|--|
| 맘티   | 非同<br>٣H<br>Normal Outline<br>Slide<br>Sorter<br>View | <b>Ford</b><br>Page | IE EI<br>Notes Reading<br>View | <b>Executive</b><br>_<br>Slide<br>Master | E<br>Handout Notes<br>Master Master | --------<br><b>FOR 1999</b><br>--------<br>BE.<br>. | Ruler<br>Gridlines<br>Guides | o<br>Notes | Zoom | H⊞ Þ<br>___<br>÷<br>Fit to<br>Window |                 | Color<br>Grayscale<br>Black and White | New<br><b>Window</b> | Arrange All<br><b>中</b> Cascade<br>Move Split | ——<br><b>1</b><br>Switch<br>Windows - | $\overline{\phantom{a}}$<br>Er<br>Macros |  |
|      | Presentation Views                                    |                     |                                |                                          | Master Views                        |                                                     | Show                         | Б.         |      | Zoom                                 |                 | Color/Grayscale                       |                      | Window                                        |                                       | Macros                                   |  |

**Obrázek 41 Pás karet View v PowerPoint s doplňkem iSpring Suite**

## **5.4.1 Office Mix**

Mluvím-li o sadě nástrojů iSpring Suite jako doplňku PowerPoint, nemohu nezmínit i zásuvný modul Office Mix, produkt Microsoftu poprvé uveřejněný v roce 2014. Cílovou skupinou tohoto pluginu jsou primárně učitelé a lektoři, Office Mix si (prozatím) neklade cíl zaměřit se i na komerční sféru. Primární výhodu tohoto doplňku spatřuji v jeho ceně – ke kancelářskému balíku je totiž ke stažení zdarma. Osobně se domnívám, že Office Mix vznikl díky kladení významu na vzdělávání dospělých v dnešní době i jako reakce na vývoj různých LCMS, které kopírují prostředí Power-Point a využívají jeho nativních funkcí.

Pás karet **Mix** obsahuje funkce spojené s nahráváním/focením pracovní plochy, testováním znalostí studujících atp. Vzhledem k tomu, že tento plugin ještě není příliš známý a rozšířený, se na ribbonu objevuje i přímo tutoriál a záložka podpory, která umožňuje i zaslání zpětné vazby Microsoftu (e-mail, do kterého se automaticky vkládá textový dokument *OfficeMix.txt* s diagnostickými informacemi o prezentaci a pluginu Mix).

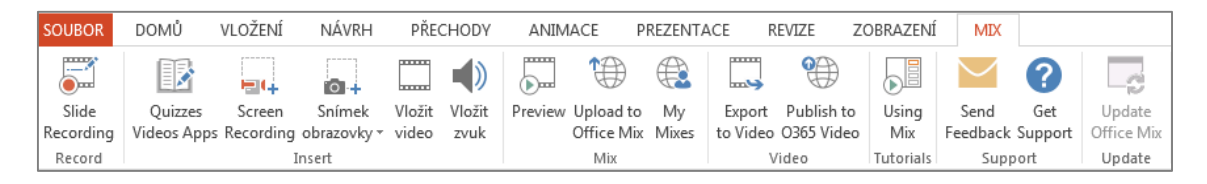

### **Obrázek 42 Pás karet Office Mix v PowerPoint**

Office Mix publikuje svůj obsah do cloudu, kam se uživateli pohromadě uloží všechny jím vytvořené mixy, stejně tak může uživatel uložit svůj mix jako video (ovšem bez interaktivních prvků). Mixy lze v cloudu spustit nejen na osobních počítačích, ale i veškerých mobilních platformách, např. tabletech či smartphonech.

Obrovskou výhodou Office Mix jsou data, která se k samotným produktům tohoto pluginu vážou. Nahraje-li uživatel svůj mix do cloudu, může sledovat, kdo si ho prohlédl, kolik u toho strávil času, jak odpovídal na kvízy či jak hlasoval v anketě. Tato data lze pro účely dalších analýz exportovat rovnou do MS Excel. (23)

Ačkoliv má Mix ještě pořád své chyby a do budoucna by uživatelé jistě ocenili navýšení jeho funkcí, nelze než souhlasit s autorem článku *Office Mix: To Mix, Or Not To*  *Mix, That Is The Question*, který říká: "Je tu celá řada dalších problémů s Office Mix, to mě ale tolik neznepokojuje, tohle je Microsoft, oni to opraví…" (24)

# **6 Objektivněji založené hodnocení**

Obsahem této kapitoly je převážně porovnání obecných informací o softwaru, které uvádí sám výrobce v technických dokumentacích či na webových stránkách<sup>1</sup>. Prakticky založené aspekty jako publikování či responzivitu jsem zkoušela a ověřovala přímo v nainstalovaném softwaru. Evaluace podpory proběhla pomocí průzkumu trhu ve webovém prostředí.

## **6.1 Systémové požadavky**

Kritéria systémových požadavků jsou sestavena převážně podle technických dokumentací, v nichž výrobci avizovali požadavky, které by měl systém splnit před samotnou instalací jejich softwaru.

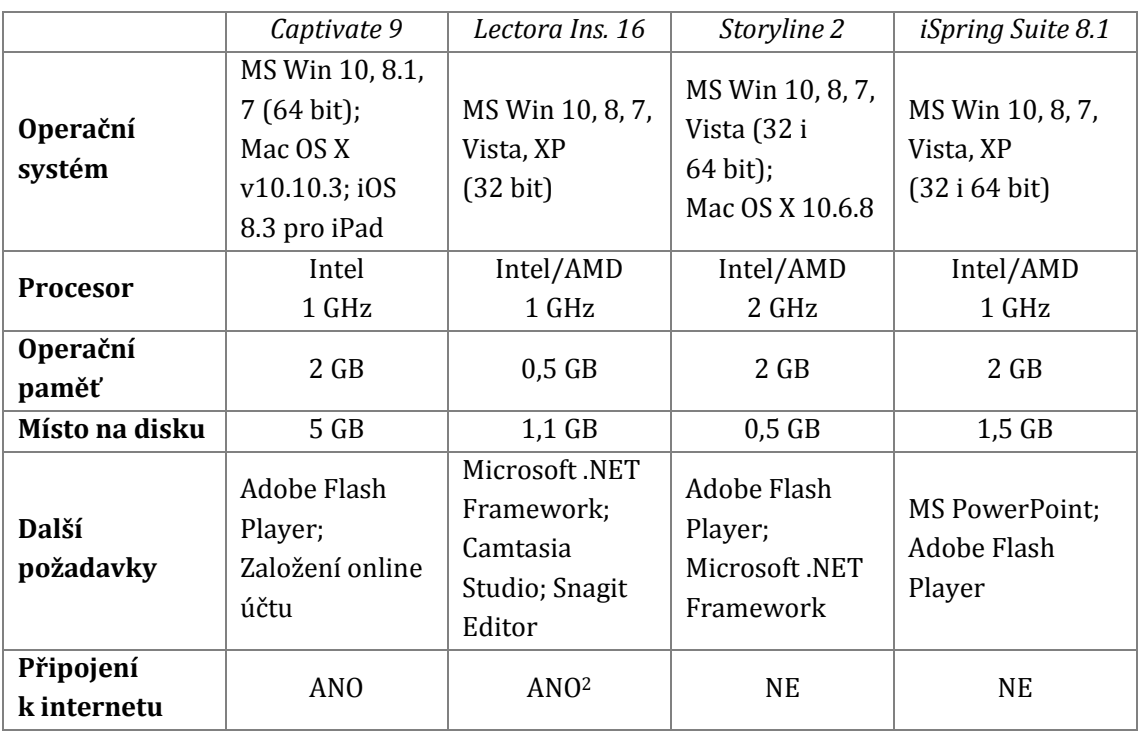

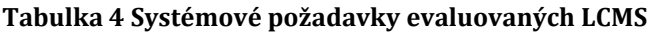

 $\overline{a}$ <sup>1</sup> Webové stránky evaluovaných softwarů:

<http://www.adobe.com/cz/products/captivate.html>

<http://trivantis.com/products/inspire-e-learning-software/>

<https://www.articulate.com/products/storyline-why.php>

<http://www.ispringsolutions.com/ispring-suite>

<sup>2</sup> Knihovny vyžadují připojení k internetu.

Z hlediska podpory operačních systémů je nejuniverzálnější aplikací Adobe Captivate, neboť tento program lze instalovat na většinu dnes běžně užívaných operačních systémů, tedy MS Windows a Mac OS X vč. jejich mobilních variant (iOS). Adobe Captivate je též specifický tím, že s aplikací lze pracovat přímo v cloudu, čímž uživatel není omezen svým kmenovým operačním systémem. Articulate Storyline též podporuje oba výrobce operačních systémů – Microsoft i Apple, ale přívětivý již není k mobilním verzím. Zbylé dva softwary jsou vzájemně srovnatelné, nicméně v porovnání s předešlými nedisponují tak širokou podporou.

Articulate Storyline se ukázal být z pohledu výpočetních zdrojů nejméně efektivní, ale zároveň i nejméně náročný na místo na disku. Na druhé straně Adobe Captivate generuje největší paměťové nároky z evaluovaných softwarů, avšak požadavek na výkon procesoru je spíše průměrný. Aplikace Lectora Inspire a iSpring Suite jsou si vzájemně podobné, liší se však jejich nároky na operační paměť – zde je méně náročnou aplikací Lectora Inspire.

Téměř všechny softwary vyžadují ke své práci Adobe Flash Player příslušné verze. Adobe Captivate při instalaci též požadoval vytvoření online účtu a registraci licence, která vyžaduje při každém spuštění programu online autentifikaci, tedy tento jediný software vyžaduje stálé připojení k internetu. Požadavkem Lectora Inspire stejně jako Articulate Storyline je instalace Microsoft .NET Framework. Knihovny Lectora Inspire navíc vyžadují po celou dobu používání připojení k internetu. LCMS iSpring Suite potřebuje ke svému zprovoznění balík kancelářského softwaru Microsoft Office. Důvodem této potřeby je provázanost softwaru s prezentačním nástrojem PowerPoint a textovým editorem Word, jelikož iSpring Suite funguje spíše jako rozšiřující modul programu z MS Office (nejedná se o samostatně spustitelný software).

## **6.2 Instalace**

Proces instalace je u každého programu klíčovým, neboť se jedná o první reálné setkání uživatele s prostředím softwaru. Pokud by se mi nepodařilo program úspěšně nainstalovat, nebylo by ho ani možné dále hodnotit. Rozsah instalace byl značný

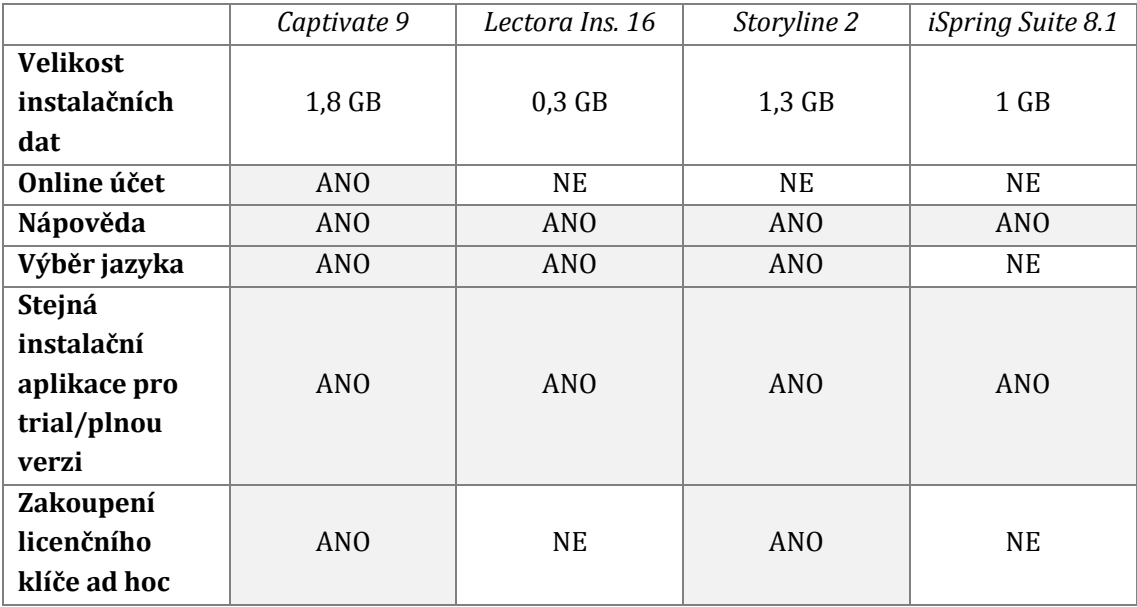

zejména u programů Captivate a Lectora Inspire, což může nezkušeného uživatele minimálně zmást, ne-li odradit.

#### **Tabulka 5 Instalační aspekty evaluovaných LCMS**

Jedinou čísly měřitelnou hodnotou u evaluace průběhu instalace je velikost instalačních dat. Ta byla u mnou hodnocených softwarů velmi odlišná. Zatímco nejméně místa zaberou instalační data Lectora Inspire, největší prostor musí být vymezen datům softwaru Captivate. Captivate též jako jediný vyžaduje založení online účtu pro zpřístupnění programu.

Pokud si uživatel není jistý svým počínáním v průběhu instalace, může využít kouzlo nápovědy u všech evaluovaných softwarů. Kromě programu iSpring Suite také všechny softwary uživateli dovolí vybrat si instalační jazyk dle svého uvážení (ovšem ne český).

Během instalace si může uživatel zvolit, zda má být do jeho počítače nainstalovaná plná verze, či verze trial, jak je zvykově označovaná zkušební verze limitovaná časem. V mém případě se skutečně jednalo o instalaci trial verzí, které bez rozdílu dovolují uživateli vyzkoušet si funkčnost programu zdarma po dobu 30 dnů. V průběhu instalace softwaru Captivate a Articulate Storyline lze ad hoc zakoupit licenční klíč.

## **6.3 Podpora**

K tomu, aby se nový uživatel snáze zorientoval v softwaru, může sloužit mnoho podpůrných oblastí, ať už jsou jimi odborná profesionální školení, živá technická podpora softwaru, výrobcem akceptovaná komunitní podpora, neoficiální podpora skrze webová fóra, manuály k softwaru, tutoriály na YouTube či odborné publikace a příručky. Všechna tato kritéria podpory jsem stanovila s ohledem na českého uživatele a jeho nativní jazyk.

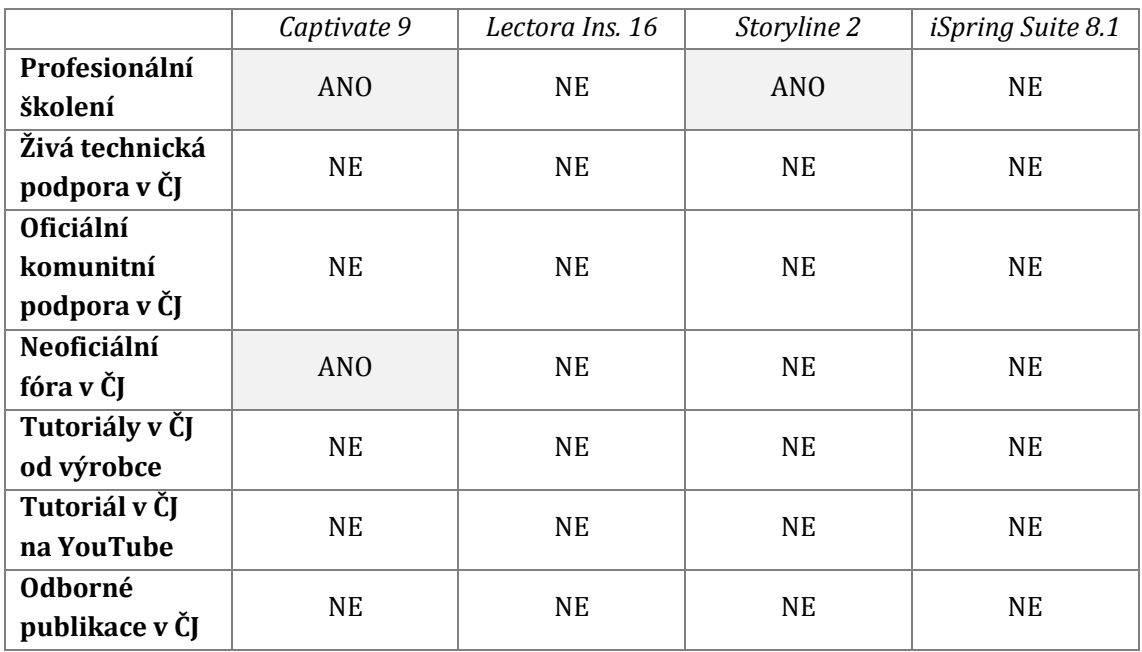

#### **Tabulka 6 Podpora vybraných LCMS v českém jazyce**

**Adobe Captivate** má v České republice podporu minimálně čtyř vzdělávacích společností pořádajících školení, na kterých se jejich klienti učí pracovat s tímto programem. Oněmi společnostmi jsou *bit cz, digital media, GOPAS* a *pc dir*. Ačkoliv Adobe neposkytuje svým klientům oficiální podporu v českém jazyce a neexistuje ani oficiální česká komunitní podpora, uživatelé si mohou předávat zkušenosti se softwarem díky neoficiálním online fórům v českém jazyce, např. [www.grafika.cz](http://www.grafika.cz/) (Adobe Captivate je jediným evaluovaným softwarem, u kterého tato podpora v českém jazyce existuje). Jako velká podpora novým uživatelům zajisté slouží tutoriály, které má Adobe k dispozici přímo na svých webových stránkách, pro českého uživatele bohužel v angličtině. Společnost Adobe vede pro své klienty rovněž blog v anglickém jazyce věnovaný softwaru Captivate. Zde je možné nalézt nejenom odborné články, ale

i výuková videa. Ačkoliv lze přehrát spoustu tutoriálů k Adobe Captivate i na YouTube, nepodařilo se mi ani zde nalézt ani jedno video v českém jazyce. V žádném internetovém knihkupectví vč. těch specializovaných jsem nenašla odbornou publikaci/příručku, která by se Adobe Captivate věnovala.

Podpora ze strany vzdělávacích společností je pro software **Lectora Inspire** od společnosti Trivantis v České republice pravděpodobně nulová. Nula bodů dostává Lectora i za živou technickou podporu, oficiální komunitní podporu a neoficiální webová fóra v češtině. Na svých webových stránkách nabízí Trivantis pro uživatele rozmanité tutoriály i webináře v anglickém jazyce. Odborníci přes tento eLearningový software se sdružují v zájmových skupinách ve Spojených státech, Kanadě a Austrálii, v České republice Trivantis zájmovou skupinu nezaznamenal. Kanál *Lectora-Elearning* zvěřejňuje na YouTube výuková videa k softwaru, ovšem v anglickém jazyce. Na pultech českých knihkupců se nenachází žádná publikace k tomuto LCMS.

Školení softwaru **Storyline 2** od firmy Articulate pořádá pravděpodobně pouze jedna z českých vzdělávacích společností – *eBRÁNA*. Nicméně živé technické podpory, oficiální komunitní podpory či neoficiální webová fóra v českém jazyce nenajdeme. Na webových stránkách výrobce lze zhlédnout rozmanitá výuková videa odlišných uživatelských úrovní v anglickém jazyce. Ani v nepřeberném množství videí – tutoriálů na YouTube nelze narazit na slovíčko v češtině. Nepodařilo se mi nalézt žádnou publikaci v českém jazyce, která by se věnovala diskutovanému softwaru.

Žádná z českých vzdělávacích společností si jako svou oblast zájmu nevybrala software **iSpring Suite.** Čeština u živé technické podpory, oficiální komunitní podpory či neoficiálních fór není záležitostí tohoto softwaru. V supportu na webových stránkách dodavatele lze nalézt výuková videa v angličtině, v češtině nikoliv. V databázi videí na YouTube se vedle spojení iSpring Suite neobjevuje český jazyk. S podivem nelze nalézt ani žádnou příručku v českém jazyce, která by se tímto softwarem zabývala, ačkoliv díky rozšířenosti kancelářských balíků od firmy Microsoft by právě iSpring Suite mohl mít v Čechách značnou uživatelskou základnu.

## **6.4 Cena**

Ceny softwarů byly staženy z webových stránek prodejců dne 14. 3. 2016. Veškeré hodnoty uvádím v českých korunách, ačkoliv původně byly naceněny v amerických dolarech (\$) či eurech (⋹).

Kurzovní lístek České národní banky uváděl ve stejný den následující kurz:

- $1 \text{ } \$$  = 24,324 Kč,
- $1 \in 27,05$  Kč.

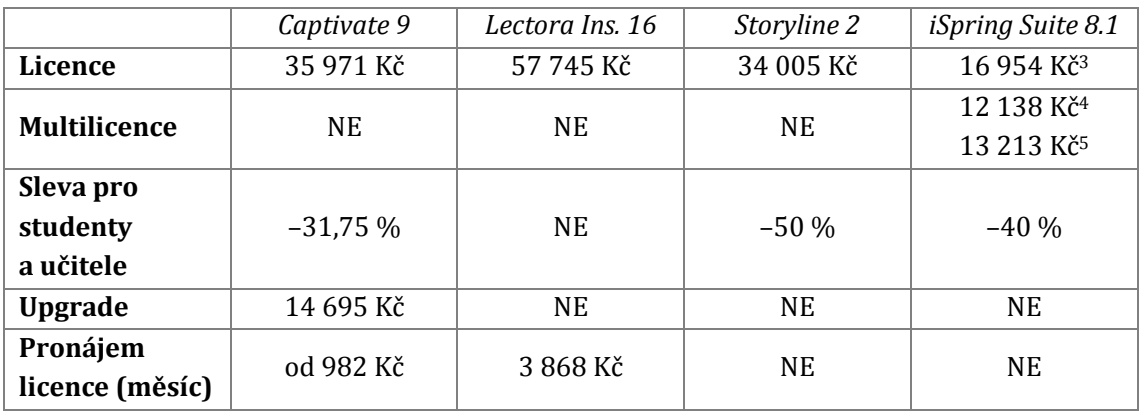

#### **Tabulka 7 Ceny evaluovaných LCMS**

Hodnoty jsou zaokrouhleny na celé koruny. Jednu licenci nabízejí všichni čtyři prodejci, multilicence se překvapivě prodává pouze pro produkt iSpring Suite (první cena za 1 licenci v balíku 3 licencí, druhá cena za 1 licenci v balíku 5 licencí). Tři ze čtyř prodejců nabízejí speciální slevy pro studenty a učitele – pro lepší srovnání je uvádím v procentech. Speciální ceny nabízejí dodavatelé za měsíční pronájem licence. Výhody tohoto řešení jsou pravděpodobně zřejmé – uživatel má software k dispozici na dobu, kdy ho doopravdy potřebuje vč. všech dostupných aktualizací. Pronájem může být ale nevýhodný ve chvíli, kdy chce uživatel pouze drobně upravit již vytvořený eLearningový kurz – v takovém případě je nutné zaplatit kvůli maličkostem měsíční pronájem, který dále není využitý.

 $\overline{a}$ 

<sup>3</sup> Po započítání ceny za balík MS Office 2016 se jedná o 23 353 Kč.

<sup>4</sup> Cena jedné licence při koupí tří licencí.

<sup>5</sup> Cena jedné licence při koupi pěti licencí.

Firma Adobe nabízí navíc pro své zákazníky upgrade z předchozí verze v hodnotě cca 41 % nové licence. V ceně LCMS od této firmy jsou obsaženy všechny dostupné jazykové mutace.

Ačkoliv z tabulky vyznívá, že cena za licenci softwaru iSpring Suite je významně nižší než ceny ostatních licencí, je nutné zmínit fakt, že právě tento software vyžaduje spolupráci PowerPoint z kancelářského balíku Microsoft Office. Dne 14. 3. 2016 inzeroval jeden z největších českých e-shopů Alza Microsoft Office 2016 pro komerční použití za cenu 6 399 Kč. Výslednou cenu za iSpring Suite a MS Office 2016 lze potom vyčíslit na 23 353 Kč. Cena softwaru Captivate je srovnatelná s cenou za Storyline. Pokud by se měl rozhodovat student či učitel pro jeden z těchto čtyř softwarů a významným rozhodovacím činitelem by byla cena, v první řadě by si pravděpodobně vybral iSpring Suite, v druhé řadě potom produkt Storyline.

Zajímavé srovnání se odehrává na poli měsíčních pronájmů licencí, jelikož tuto možnost nabízejí dva evaluované programy. Společnost Adobe nabízí pronájem licence od necelých 1 000 Kč prostřednictvím služby *Creative Cloud*, Trivantis dodávající software Lectora Inspire pronajímá licenci za 3 868 Kč. Pronájem licence na dva roky, což je obvyklý čas do vydání nové verze, je u softwaru Captivate levnější variantou, pro program Lectora Inspire naopak variantou dražší než pořízení plné licence softwaru.

Pokud bych chtěla evaluovat zmíněné softwary v plné verzi s oficiální licencí, zaplatila bych přesně 151 074 Kč (plné licence, vč. MS Office pro iSpring Suite). Z tohoto důvodu jsem se rozhodla provést **evaluaci u trial verzí**, které by měly být přímým odrazem softwaru v jeho plné verzi.

## **6.5 Publikování eLearningového kurzu**

Každý z evaluovaných softwarů umožňuje publikování vytvořeného kurzu do mnoha různých formátů. Publikování není stejný proces jako uložení, což je u některých dokumentů totožné. Zatímco *uložit* zde znamená vygenerovat zdrojová data pro pozdější editaci ve sdružené aplikaci, volbou *publikovat* vybírá uživatel cílové prostředí, ve kterém bude publikovaný kurz prezentovaný, tedy formát výsledného

kurzu. Základním evaluačním kritériem v případě publikování eLearningových kurzů je kvantita podporovaných standardních typů.

**Flash** jako formát pro práci s vektorovou grafikou, videem či interaktivními prvky je určený pro webové prostředí. Aplikaci nutnou k přehrávání Flash – Flash Player lze volně stáhnout na stránkách společnosti Adobe. (25)

Akronym **HTML** neboli *HyperText Markup Language* popisuje formát značkovacího jazyka pro tvorbu webových stránek. Verze HTML5 se od roku 2012 specializuje na webové aplikace se schopností publikace dokumentů. (26)

Formát **AICC** vyvinutý společností Aviation Industry CBT Committe (název je zde akronymem jména produkční společnosti) vychází z formátu HTML, který obohacuje o spustitelnost v proprietálních LMS, nikoliv jen ve webovém rozhraní. Organizace dat může být v tomto formátu poměrně komplikovaná. (27)

**SCORM** jakožto akronymní *Sharable Content Object Reference Model* označuje referenční eLearningový formát. SCORM vychází z jazyka XML, umožňuje tak znovupoužití vzdělávacích obsahů na podobných platformách či produktech. Tvůrcům kurzů a administrátorům systému dovoluje velmi dobře provázat vzdělávací obsah s LMS pomocí JavaScript Application Programming Interface (JS API). (27)

Formátem někdy považovaným za novodobého nástupce SCORM je **xAPI**, tj. *Expirience API,* dříve označovaný jako *Tin Can API*. Tento formát se na rozdíl od SCORM neorientuje pouze na eLearning. Formát xAPI jako standard popisuje provázání systému a obsahu eLearningového kurzu. (28)

Následující tabulka uvádí všechny zjištěné formáty, do kterých lze kurzy v evaluovaných softwarech publikovat.

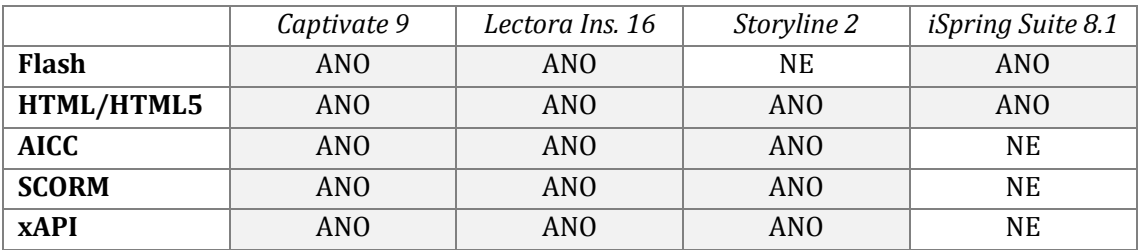

**Tabulka 8 Formáty pro publikaci kurzů v evaluovaných softwarech**

Zatímco softwary Captivate a Lectora Inspire nabízejí publikování kurzu do všech zjištěných formátů a Storyline opomíjí pouze zastaralý Flash, program iSpring Suite se orientuje na publikaci pouze do dvou formátů – Flash a HTML5, publikování do standardního eLearningového formátu SCORM ani jiného formátu propojitelného s LMS nenabízí. Doménou Captivate je navíc i publikování eLearningového kurzu jako videa na YouTube.

## **6.6 Responzivita**

Funkci responzivity lze při tvorbě eLearningových kurzů chápat dvěma způsoby. LCMS může buď umožňovat automaticky generovat responzivní verzi kurzu ihned po publikování, nebo v něm lze responzivní (mobilní) verzi manuálně vytvořit k verzi mateřské, určené pro desktopy. V nejhorším případě touto funkcí LCMS nedisponuje vůbec (v nejhorším případě proto, že responzivita je dnes u vzdělávacích aplikací tématem číslo jedna).

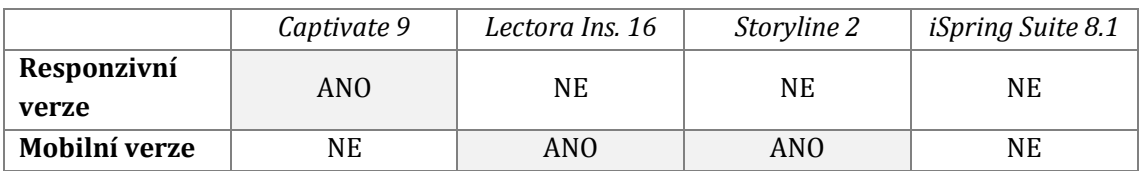

### **Tabulka 9 Srovnání responzivních řešení u evaluovaných LCMS**

V programu Cpativate lze vytvářet eLearningové kurzy a později je zobrazovat responzivně na různých zařízeních – nicméně tato responzivita není úplně ideální (s mnohými prvky si software ještě sám neumí poradit, a tak je nasnadě responzivní verzi před publikováním minimálně celou zkontrolovat). Softwary Lectora Inspire a Articulate Storyline disponují funkcí manuální tvorby mobilních eLearningových kurzů, tato volba ovšem musí být určena předem. Software založený na prezentačním nástroji PowerPoint – iSpring Suite nemá funkci responzivity vůbec.

## **7 Subjektivněji založené hodnocení**

Evaluaci LCMS jsem se rozhodla založit na pohledu tvůrce obsahu eLearningového kurzu, tedy člověka, který musí do určité míry ctít androdidaktické zásady stanovené odborníkem a sestavit kurz podle zadání autora. Žádné porovnávání, srovnání či evaluaci nelze provést stoprocentně objektivně. Tato bakalářská práce si takové hodnocení ani za cíl neklade, proto se odpovídající kapitola nazývá *Subjektivněji založené hodnocení*. Hodnoty ANO/NE budou srovnávány v tabulkách, aspekty spíše subjektivního rázu budu popisovat slovně, případně zařazovat k hodnotícím škálám.

Vzhledem k tomu, že u práce s LCMS se dovedu vcítit i do pohledu jazykového korektora, u některých aspektů hodnocení (zejména sazba textu a uživatelské prostředí programu) si neodpouštím poznámku i z tohoto hlediska.

## **7.1 Uživatelské rozhraní a ovládání programu**

U evaluace každého programu je nejdůležitějším aspektem jeho použitelnost, tj. jednoduchost, elegantnost, efektivita práce – jevy s použitelností související jsem shrnula do několika bodů, u kterých hodnotím přítomnost daného jevu či jeho absenci.

Rychlá orientace, intuitivní rozložení funkcí i seskupování funkcí souvisejících jsou aspekty, díky kterým se tvůrce kurzu velmi efektivně a za krátký čas dokáže naučit se softwarem na pokročilé úrovni. Při seznamování s novým softwarem hraje roli i to, zda se uživatelským rozhraním podobá již dobře známému programu.

Uživatelsky přívětivějším se stává každý software, který dovolí uživateli přizpůsobit vlastní prostředí. Pro uživatele, jehož mateřským jazykem je čeština, se práce značně usnadní díky odpovídající jazykové mutaci. V neposlední řadě může být velkou přidanou hodnotou systému, pokud disponuje tzv. dashboardem neboli řídícím panelem zobrazujícím efektivní přehled o operacích konaných v softwaru v nedávné době. Dashboard může být při největším možném optimismu i pružný a nastavitelný.

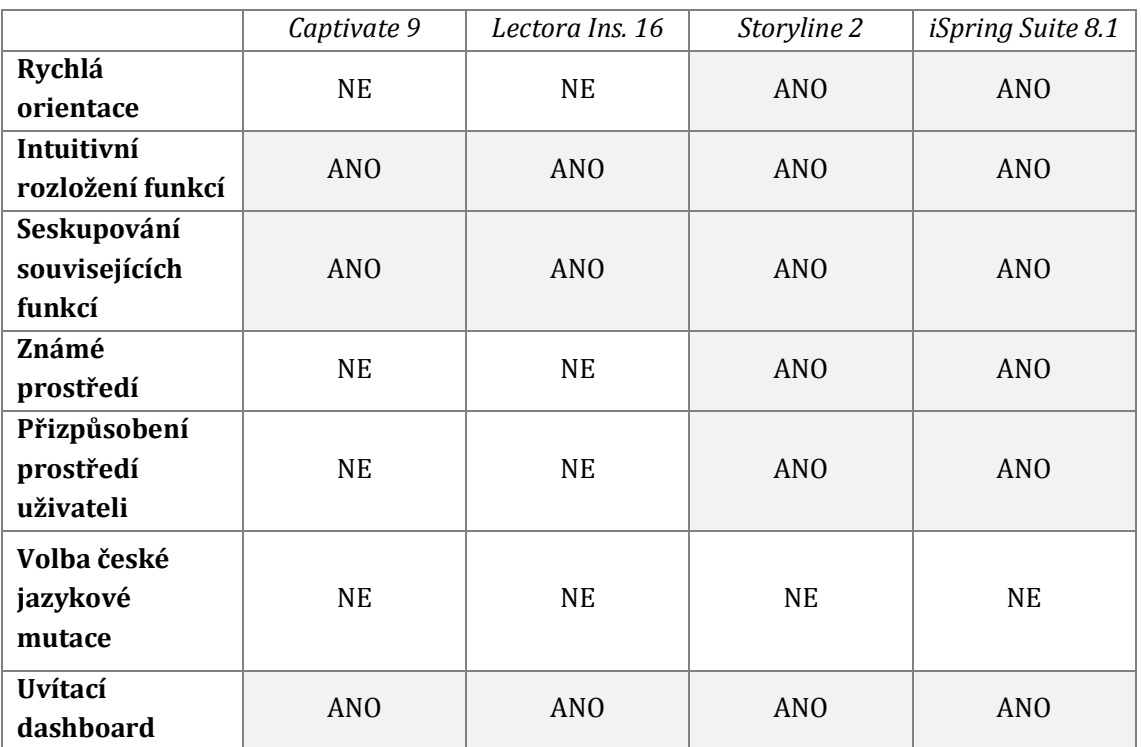

#### **Tabulka 10 Intuitivní ovládání a použitelnost softwaru**

S prací v LCMS jsem měla zkušenosti ještě před započetím psaní této práce, a to konkrétně se softwarem Captivate a produktem Microsoftu Mix. Ani tento fakt ale nedokázal ovlivnit mé rozhodnutí přisoudit hodnotu "NE" Captivate u evaluace rychlé orientace v softwaru. Ve srovnání s produkty Storyline a iSpring Suite jsou systémy Captivate i Lectora Inspire spíše těžšími na zorientování. To je mimo jiné způsobeno i tím, že program Storyline se velmi podobá dobře známému softwaru pro tvorbu prezentací – PowerPoint, iSpring Suite je dokonce jeho doplňkem. S rozumným řešením intuitivního rozložení funkcí i seskupování funkcí souvisejících přišli všichni autoři evaluovaných softwarů.

Samotné prostředí si uživatel může přizpůsobit podle obrazu svého pouze v Storyline a iSpring Suite. Práci tvůrci kurzu ani českému jazykovému korektorovi nijak nezlehčuje jazyková mutace. Vzhledem k tomu, že výběr českého jazyka není možný ani u jednoho ze softwarů, po celou dobu zkoumání a evaluování jsem vycházela z jazykové mutace anglické. Ovládací panel dashboard se zobrazí po spuštění každého z evaluovaných programů, ovšem rozložení jeho položek uživatel sám nastavit nemůže.

Zatímco ovládání a použitelnost softwaru hodnotím na škále dvoustupňové, pro evaluaci složitosti kontextových nabídek a dialogových oken jsem zvolila škálu třístupňovou:

- vysoká složitost nabídky a okna jsou velmi nepředvídatelné, uživatel musí často hledat v nápovědě či tutoriálech, aby se mu povedlo dojít k touženému výsledku;
- střední složitost nabídky a okna jsou částečně předvídatelné, uživatel se musí zamyslet nad výběrem položky, ale není nutné, aby hledal pomoc v tutoriálech;
- nízká složitost nabídky a okna jsou předvídatelné, uživatel intuitivně vybírá položku či odpověď.

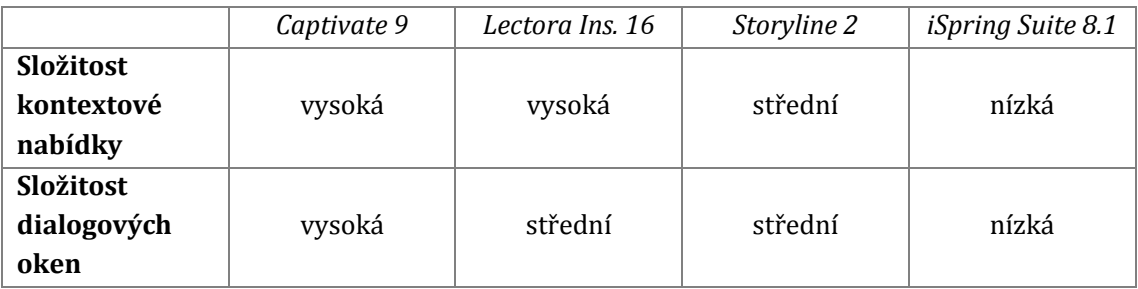

#### **Tabulka 11 Evaluace složitosti kontextových nabídek a dialogových oken**

Běžná práce v systému se zdá být nejsložitější v softwaru Captivate, což je pravděpodobně způsobeno tím, že firma Adobe cílí tento produkt spíše na velmi pokročilé uživatele a LCMS experty. Naopak nejmenší složitost vykazuje iSpring Suite, přičemž onu jednoduchost způsobuje primárně fakt, že samotný produkt je pouze doplňkem softwaru z dílny Microsoftu. Pro běžného, pokročilejšího uživatele lze z tohoto hlediska označit jako nejpřijatelnější program Storyline. Podobnost s produktem Microsoftu a střední složitost programu nahrává práci jazykového korektora, který by i jako netechnicky zaměřený člověk z týmu producentů eLearningového kurzu sám zvládl práci v softwarech Storyline a iSpring Suite.

### **7.2 Sazba textu**

Ačkoliv by měl být eLearningový kurz vzdělávací pomůckou, která nebude obsahovat jen texty, ale i multimediální a interaktivní obsah, právě typografie a možnosti sazby textu jsou tím, co lze považovat za gros aspektů LCMS. V hodnocení se zaměřuji především na sazbu tří zásadních speciálních znaků – pomlčky (často program neumí rozlišit pomlčku od spojovníku), nedělitelné mezery (její absence může dělat problémy se sazbou českých textů u jednoslovných předložek) a českých uvozovek (u některých programů orientovaných na angloamerické uživatele může být jejich sazba provázena komplikacemi). Dále mě zajímala práce se styly a zachovávání formátu při kopírování z jiných softwarů (naformátované texty jsem do evaluovaných softwarů zkoušela kopírovat z Microsoft Word a Adobe InDesign). Jelikož jsem se rozhodla v předcházející kapitole evaluovat českou podporu pro software, i zde hodnotím práci spellcheckerů s českým jazykem a schopnost softwaru opravit základní chybné jevy dle pravidel českého pravopisu.

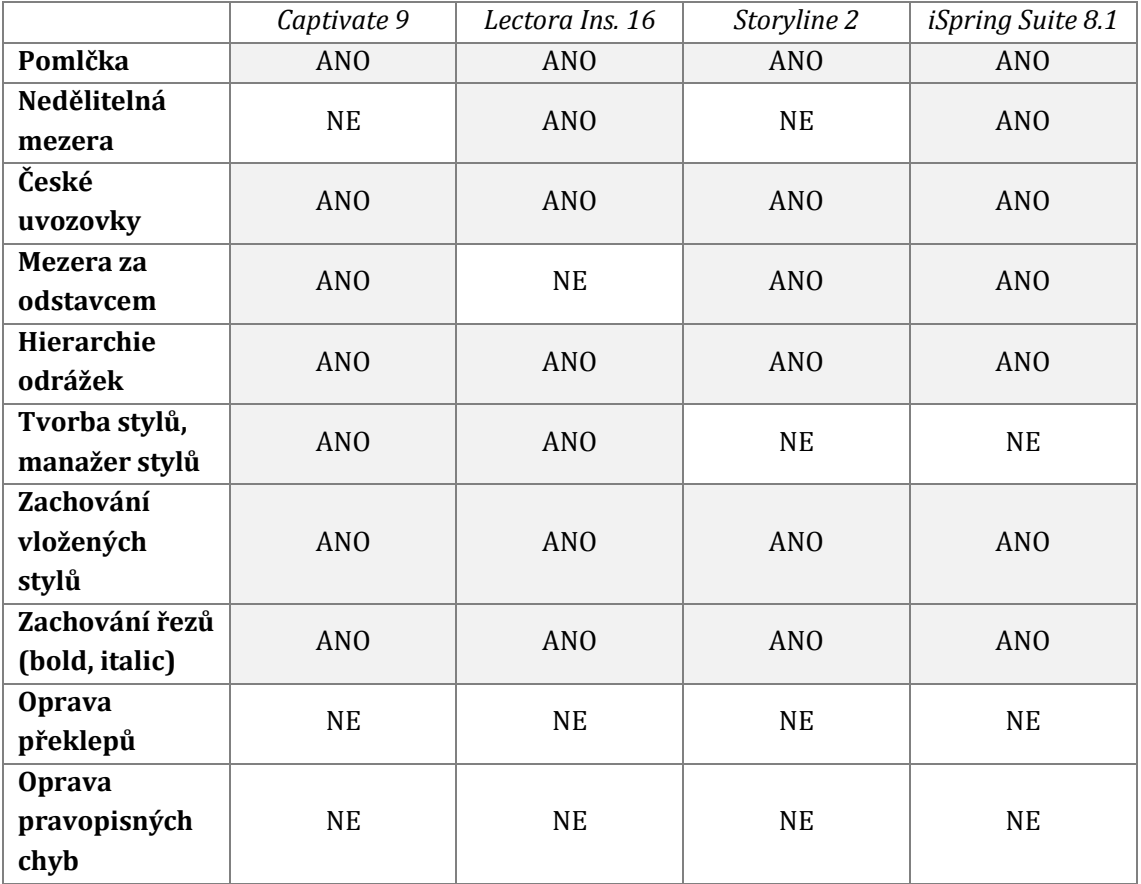

#### **Tabulka 12 Evaluace sazby textu**

Ze zkoumaných speciálních znaků překvapivě nejlépe obstály české uvozovky spolu s pomlčkou, nedělitelnou mezeru ještě stále jako svou nativní funkci neintegroval ani Captivate, ani Storyline. Ačkoliv lze problém s nedělitelnou mezerou a předložkami na koncích řádků vyřešit tvrdými konci řádků (Shift + Enter), při jakékoliv změně velikosti textového rámce se jeho obsah rozhází. Při práci v softwarech Captivate a Storyline tak musí být jazykový korektor obzvláště pečlivý.

Ve všech evaluovaných softwarech lze do textových polí vkládat odrážkové i číslované seznamy, možnost hierarchie těchto odrážek ovšem vůbec není samozřejmostí, do komerčních softwarů, jak se zdá, je však tato funkce zařazena automaticky.

Jako výhodu Captivate a Lectora Inspire lze označit možnost vytvoření databáze stylů, které lze posléze přiřazovat k jednotlivým nadpisům, textům atp. I vzhledem k tomuto faktu je velmi překvapivé, že Lectora nedovoluje nastavení mezery za odstavcem, a tak se tyto mezery musí realizovat prázdným řádkem.

Zachovat vkládané styly vč. řezů se podařilo ve všech LCMS, a to byly primární softwary, ve kterých byl text naformátován, velmi odlišné (Microsoft Word a Adobe In-Design). Naopak opravu schválně udělaných překlepů a zjevných pravopisných chyb nezvládl provést ani jeden z evaluovaných softwarů, a tak veškerá práce související s jazykem zbývá na jazykového korektora.

## **7.3 Multimediální a interaktivní prvky**

To, co dělá eLearningové kurzy zajímavými, jsou především multimédia – audio, video atp. Funkce vkládání audia i videa lze u mnou evaluovaných softwarů předpokládat, proto jsem se při evaluaci zaměřila i na prozkoumání možností pro vložení videa přímo z databáze YouTube. Zajímavými aspekty evaluace v této podkapitole též budou: vkládání webových objektů, průvodců kurzů nebo screenů a videocastů obrazovky. Z hlediska interaktivity se zaměřuji na přechody snímků, animace a akce objektů a práci s časovou osou jako zásadním pomocníkem k animování a interaktivitě obsahu.

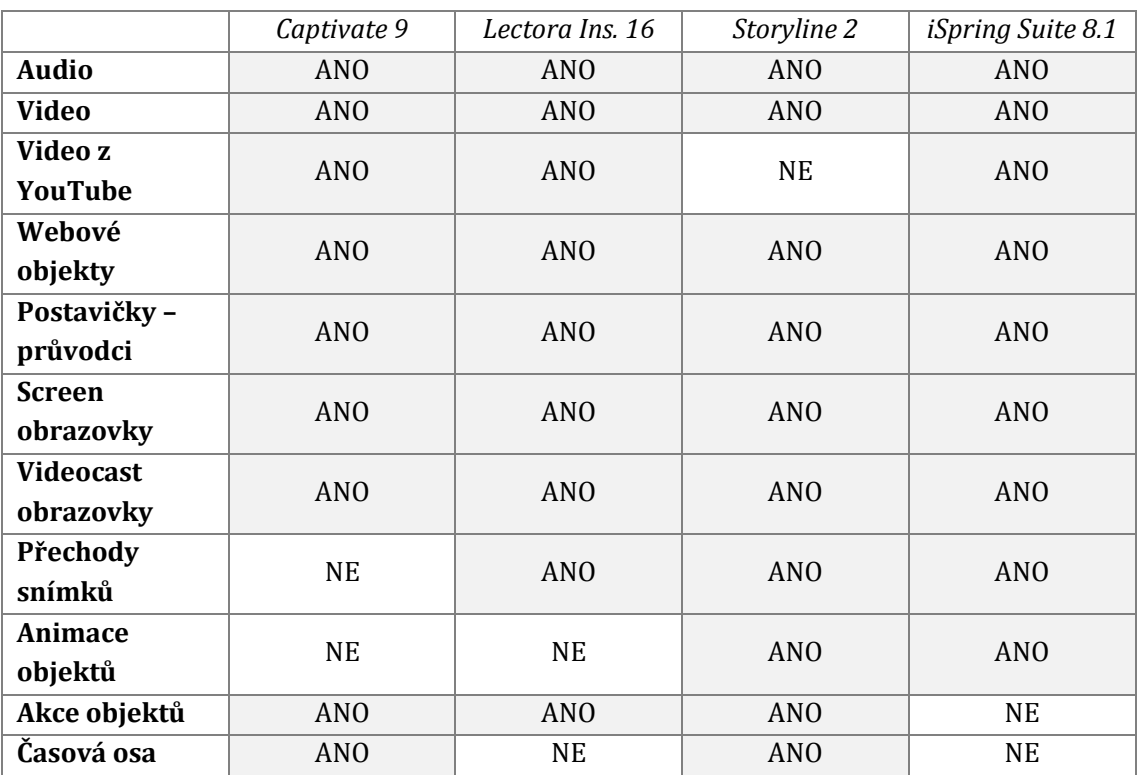

#### **Tabulka 13 Multimediální a interaktivní prvky**

Funkci pro vložení audia či videa jako obsahu eLearningového kurzu nabízí všechny evaluované programy. Vzhledem k tomu, že touto funkcí ale disponují snad i veškeré prezentační programy, není to příliš překvapivé a u evaluace rozhodující. Více zajímavá je funkce vložení videa přímo z databáze YouTube – to umí kromě Storyline všechny systémy. Žádný ze softwarů nemá problém importovat do kurzu webový objekt<sup>6</sup>.

Každý z evaluovaných softwarů rovněž nabízí svým uživatelům možnost využít předem připravené *Characters,* tj. postavičky průvodců eLearningovým kurzem (obrázky i fotografie), ani to ale není při tvorbě eLearningového kurzu klíčové (koneckonců uzná-li to tvůrce za vhodné, může si průvodce kurzem sám nakreslit v grafickém programu či v různých pozicích nafotit profesionální modely). Software Storyline dokonce nabízí zvláštní přikoupení knihovny s fotografiemi postaviček.

l

<sup>6</sup> Část webové stránky či lokální webová aplikace

Do všech softwarů může tvůrce kurzu nahrát screeny i videozáznam monitoru, což se hodí zejména ve chvíli, kdy je obsahem kurzu vysvětlení ovládání nějakého programu, možností jeho kontextových nabídek či dialogových oken.

Přechod snímků je funkcí nativně umožněn ve všech softwarech kromě Captivate, objekty lze animovat v Storyline a iSpring Suite (souvisí opět s funkcemi Power-Point). Přiřadit akci objektu stejně jako spravovat veškeré dění na jednotlivých slajdech kurzu na časové ose umožňují dva evaluované LCMS, nikoliv Lectora (zde může uživatel sice nastavovat čas, ale nejedná se přímo o časovou osu) a iSpring Suite. Animace objektů by v tomto programu mohly být snadno zaměnitelné s interakcemi – pod touto ikonou se ovšem skrývá možnost tvorby slovníku, eBook, historické časové osy (nejedná se o funkci timeline jako u ostatních programů) atp., což by se dalo spíše označit jako volba tématu, příp. layoutu eLearningového kurzu.

## **7.4 Testy a dotazníky**

Na úrovni zpětné vazby studentům eLearningového kurzu vytvořeného v jednom z evaluovaných LCMS jsem se rozhodla porovnávat, jaké možnosti nabízejí pro tvorbu hodnocených testů a dotazníkového šetření, resp. průzkumu. Rozdíl mezi testem a průzkumem spočívá v tom, že test je záležitostí hodnocenou – hodnotí se správné odpovědi, průzkum správné odpovědi definované nemá. Speciální funkcí systému pro tvorbu eLearningových kurzů může být tvorba tzv. pretestu, který zkoumá znalosti studentů ještě před tím, než započnou samotné vzdělávání v připraveném eKurzu.

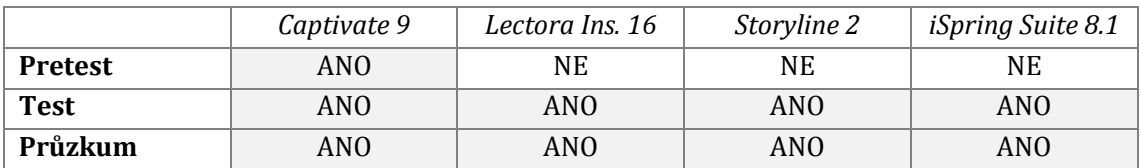

#### **Tabulka 14 Možnosti LCMS pro tvorbu evaluačního materiálu**

Zatímco možnost vytvoření testu či nehodnoceného průzkumu je vlastností všech mnou evaluovaných LCMS, funkci pretestu má pouze jeden vybraný software, a to Captivate. V dalším zkoumání se proto zaměřím na tvorbu testů a dotazníkových šetření.
Názvy funkcí pro tvorbu testů i průzkumů uvádím v anglickém jazyce, neboť pro všechny z nich neexistuje v češtině vhodný ekvivalent a evaluované softwary stejně nemají své české překlady. Z důvodu předejití nedorozumění veškeré funkce v teoretické části práce také slovně popisuji.

Pro tvorbu **testu**, někdy též nazývaného kvízu, jsem v evaluovaných softwarech rozlišila celkem 11 funkcí. Možnosti některých funkcí byly velmi podobné, lišily se v nuancích daných např. vyhodnocováním či rozsahem odpovědí, proto jsem funkci *Fill in the Blank a* testovou úlohu *Short Anwer* spojila do jedné pod více vystihující název *Fill in the Blank*.

Všechny evaluované programy nabízejí uživateli, tvůrci kurzu zahájit testování úvodní obrazovkou a zakončit ho slajdem s vyhodnocením. Veškerý text vložený na tyto slajdy může být ovlivněn autorem či tvůrcem kurzu, ale využít lze i defaultního nastavení, které je ve všech evaluovaných softwarech srovnatelné.

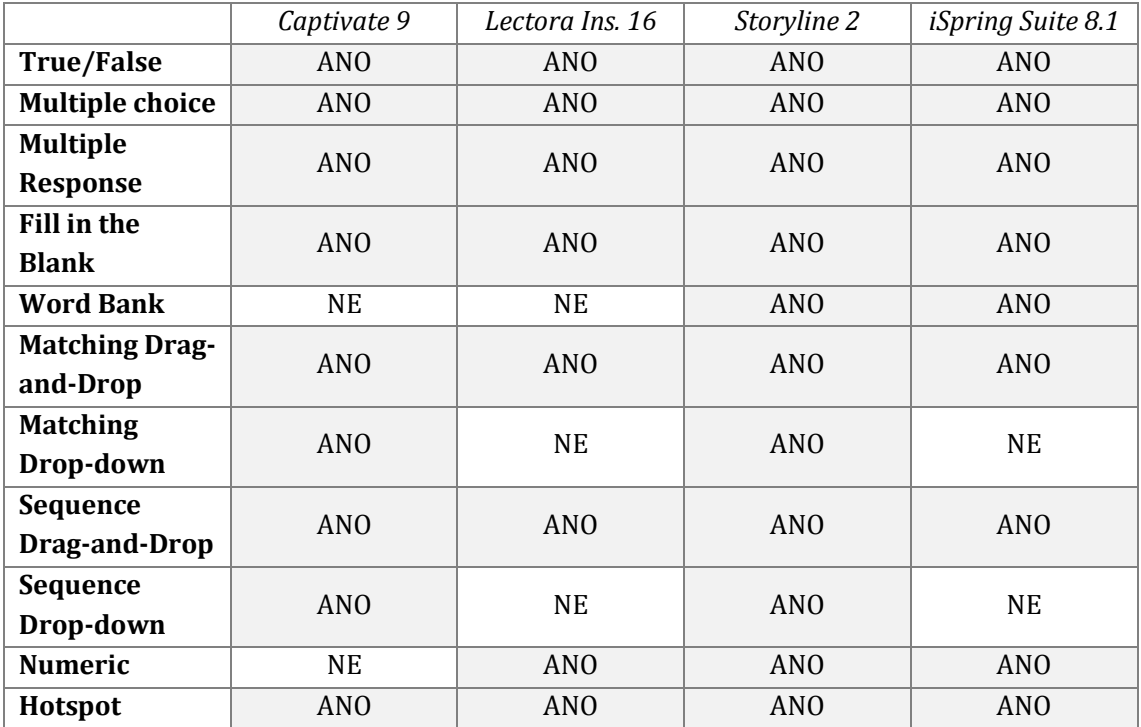

#### **Tabulka 15 Evaluace kvantity testových úloh**

<span id="page-72-0"></span>Software **Captivate** disponuje až na dvě výjimky všemi hodnocenými funkcemi pro tvorbu testových otázek. Funkce *Numeric* lze snadno nahradit funkcí *Fill in the Blank*, kde bude jedinou správnou odpovědí číslo. Stejně jako Captivate ani Lectora

Inspire nemá testovou funkci *Word Bank*. Systémy **Lectora Inspire** a **iSpring Suite** shodně nenabízí funkce Drop-Down u přiřazování vhodných odpovědí ani u sestavování pořadí.

V evaluaci funkcí pro testování znalostí studentů se stal vítězem produkt firmy Articulate – **Storyline**, který disponuje funkcemi pro všechny evaluované testovací metody.

Realizaci **průzkumu** v eLearningovém kurzu hodnotím spíše jako méně využívanou formu evaluace. Aby autor do obsahu kurzu zařadil průzkum, muselo by se jednat spíše o jakýsi sebereflexivní dotazník pro studenty či evaluaci vytvořeného kurzu, která by měla sloužit jako zpětná vazba pro autora a tvůrce. Po srovnání funkcí, které různí kandidáti z řad mnou vybraných LCMS nabízejí, jsem došla k následujícím závěrům.

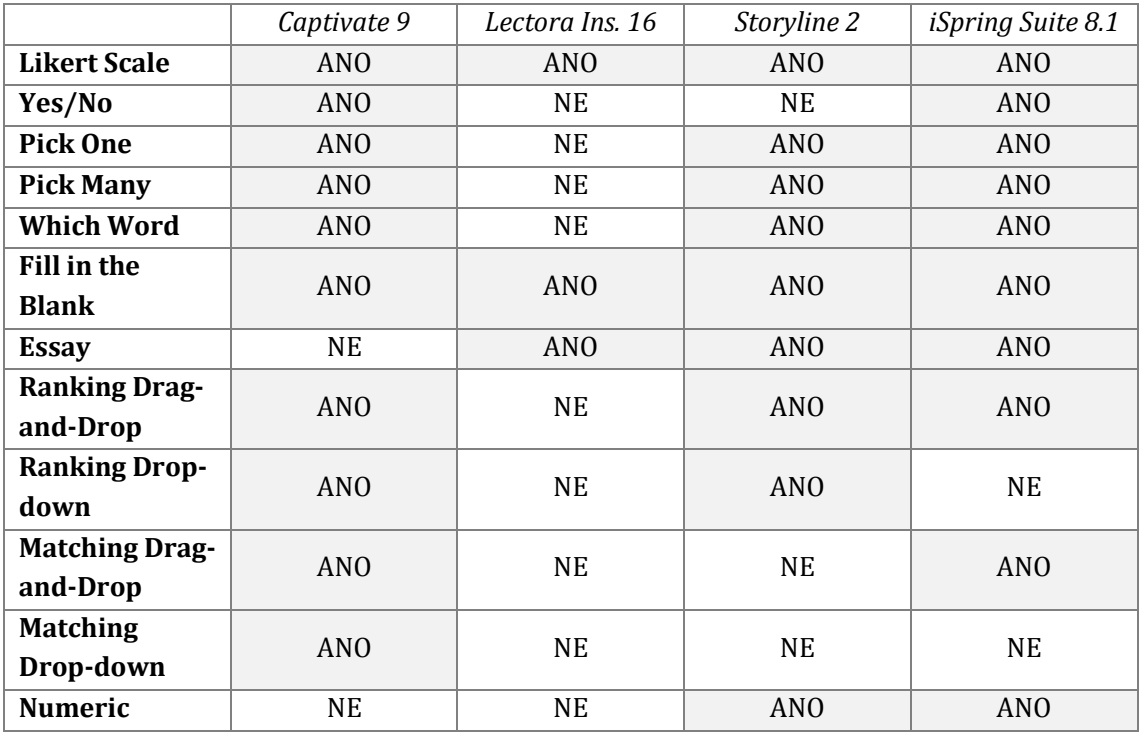

#### **Tabulka 16 Metody dotazníkového šetření**

<span id="page-73-0"></span>Nejdůležitější funkci pro tvorbu průzkumu *Likert Scale* nabízejí všechny evaluované softwary. V nabídce doplňování odpovědí do prázdných políček se též nenechal zahanbit žádný z evaluovaných softwarů. Kromě Captivate disponují i všechny z nich možností zpětné vazby formou eseje. Software **Lectora Inspire** v oblasti průzkumu nabízí pouze tři funkce zmíněné v tomto odstavci, ze všech evaluovaných softwarů tak na tomto poli dopadl nejhůře. Další výzkumné metody už jsou tak pouze záležitostí třech zbývajících systémů.

Malým mínusem **Captivate** je absence funkce pro výzkum v řádech čísel. Tuto výzkumnou metodu lze však poměrně snadno nahradit funkcí *Fill in the Blank*, jak již uvádím dříve.

Výzkumné zjišťovací otázky nemohou zodpovědět respondenti v kurzech zhotovených v **Storyline**, tato funkce zde chybí. Nahradit by ji ovšem bylo možné prostřednictvím *Pick One*, kde by student vybíral pouze ze dvou možností. Storyline dále nepodporuje výzkumné metody založené na přiřazování odpovědí.

Software **iSpring Suite** nemá ve své dotazníkové dílně funkce Drop-down, tedy *Matching Drop-down* a *Ranking Drop-down*.

# **8 Vytváření kurzů v evaluovaných softwarech**

Poslední, pátou přílohou této bakalářské práce jsou kurzy vytvořené v evaluovaných softwarech (kvůli nemožnosti publikování v trial verzích softwarů kurzy ukládám na CD v editovatelné variantě spustitelné v příslušném softwaru). Na těchto praktických ukázkách jsem si vyzkoušela reálnou tvorbu vzdělávacího obsahu v hodnocených softwarech. Následující řádky stručně shrnují průběh vytváření kurzů – na jaké problémy, nejasnosti či chvályhodné funkce jsem u jednotlivých softwarů narazila.

Téma ukázkových kurzů lze zařadit do oblasti typografie, konkrétněji sazby písma. Kurzy shodně popisují rozdíly mezi písmem patkovým a bezpatkovým. V úvodu práce se student z anotace dozvídá, co ho v kurzu čeká, dále se seznamuje s definovanými cíli kurzu a až poté začíná samotné vzdělávání. Tato část studenta motivuje i k samostatné, tvůrčí činnosti. Na závěr obsahové části kurzu se potom ověřují nabyté znalosti studenta pomocí několika testových úloh.

V každém z evaluovaných softwarů jsem vytvořila krátký ukázkový kurz za využití minimálně následujících funkcí či možností: akce, časová osa, postavičky/průvodci kurzu, proměnné, sazba odstavcového textu i textového seznamu, testové úlohy (True/False, Multiple response, Hotspot), vkládání obrázků a dialogových bublin atp.

### **8.1 Captivate**

Uživatelské prostředí softwaru Captivate je velice komplikované, proto mi dalo poměrně dost práce se v něm při tvorbě kurzu zorientovat. Nemálokdy jsem musela použít pro nalezení určité funkce manuály dostupné na webových stránkách výrobce či videotutoriály na YouTube. Práci v Captivate značně ulehčuje časová osa či nativní funkce *Use as Button*, která k objektu automaticky přiřadí některou z akcí v nabídce. Problémem je však duplikace objektů, protože software nedokáže zajistit přenesení přiřazených akcí k objektu – kopírováním tak vzniká pouze designově stejně vypadající objekt. Rozsáhlé nastavení při tvorbě testu (mnohokrát uschované ve složitém labyrintu kontextových nabídek a oken) je pro průměrného uživatele až příliš zdlouhavé a nelze než konstatovat, že jsem veškeré nabízené funkce ani nebyla schopna plně a rozumně využít. Při testování responzivity jsem v Captivate narazila na problém – software neuvažuje použití některých důležitých tlačítek a v responzivní verzi je vymaže (např. u testu jsem nastavila odeslání odpovědi kliknutím na tlačítko, to ale v responzivní verzi zmizelo, a tak nemohl uživatel na pokládané otázky odpovědět).

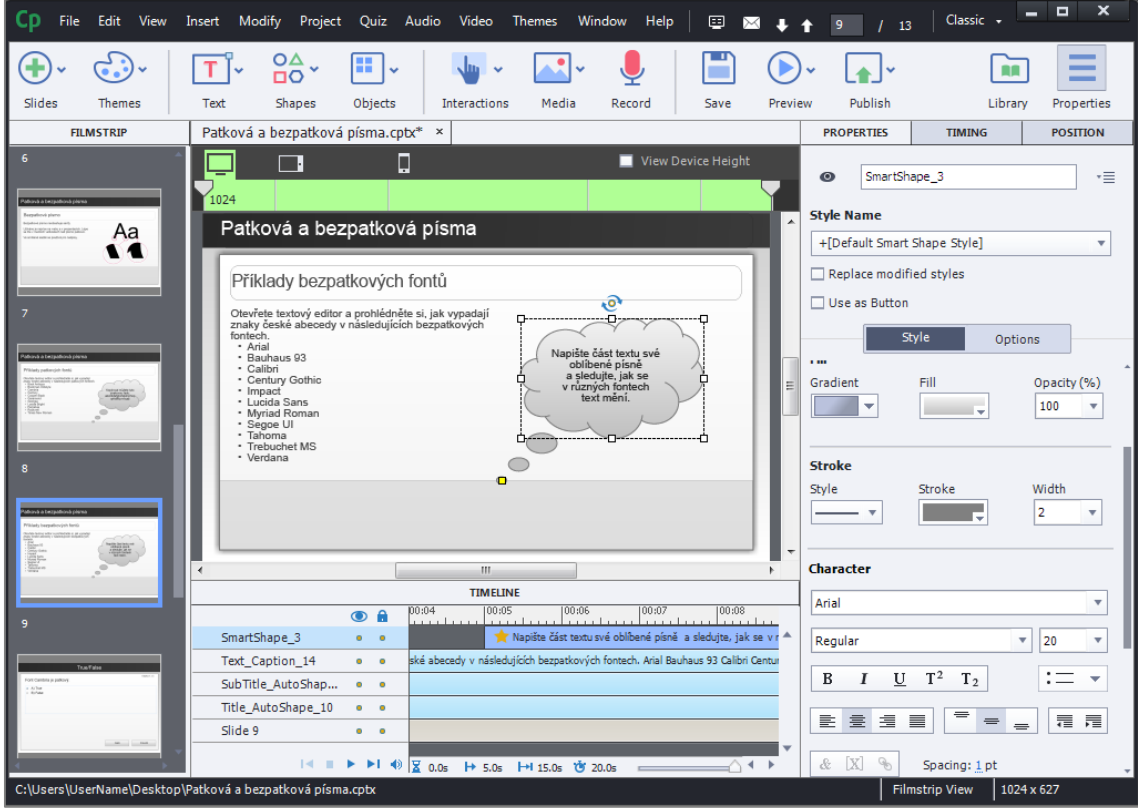

**Obrázek 43 Ukázka tvorby eKurzu v Captivate**

## <span id="page-76-0"></span>**8.2 Lectora Inspire**

Orientace v softwaru Lectora Inspire byla o něco snazší než v Captivate, ale ani zde se nejednalo o procházku růžovým sadem. Jelikož Lectora nedisponuje funkcí časové osy, veškerá práce s časovou narací v kurzu musela být zabezpečena skrze zpožďování zobrazení – toto řešení sice může částečně nahradit funkci časové osy, ale rozhodně není pohodlné ani rychlé. U tohoto softwaru se rovněž vyskytuje mnoho nejasností při tvorbě testových otázek – princip jejich následné editace je totiž velmi specifický a lze jej jen velmi těžko pochopit (opět jsem zde musela studovat návody na YouTube). Značnou komplikací při práci jsou v softwaru i složitější nabídky a dialogová okna, která mnohdy nabízejí více funkcí, než je uživatel schopný při tvorbě běžného kurzu smysluplně využít. Problémy skýtá i sazba textu – při jeho upravování se totiž textové pole změní a nelze upravovat v systému WYSIWYG; nepředvídatelně se chová i text v dialogových bublinách. Ocenit lze naopak rychlou a jednoduchou grafickou úpravu obrázků přímo v softwaru.

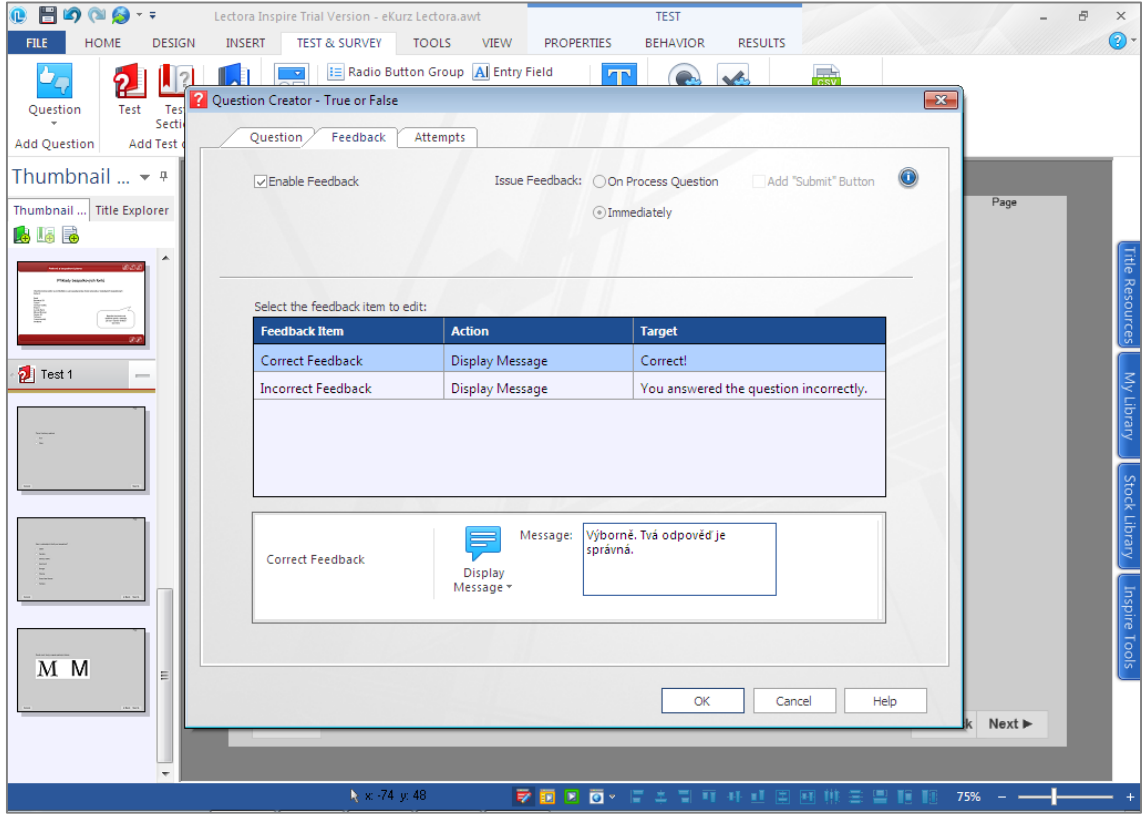

**Obrázek 44 Ukázka tvorby eKurzu v Lectora Inspire**

### <span id="page-77-0"></span>**8.3 Storyline**

Tvorba kurzu v softwaru Storyline může být z počátku provázena zmatkem v pojmech Story view a Scenes, jelikož program zobrazuje nejen jednotlivé slajdy kurzu (Scenes), ale i chronologické rozvržení všech snímků. Každý slajd lze otevřít jako samostatné okno, což velice usnadňuje práci, pokud se k některému ze slajdů uživatel potřebuje vracet. Průvodce kurzem (Characters) nabízí Storyline v nejsofistikovanější podobě ze všech evaluovaných softwarů (uživatel může u již vloženého průvodce měnit např. i natočení hlavy a emoce ve tváři). Dialogová okna povětšinou zobrazují uživateli úspornou nabídku funkcí, v rozšířených kontextech je ovšem možné dohledat i spoustu funkcí složitějších. Snadné ovládání softwaru podporuje i časová osa pod snímky, díky které může uživatel rychle nastavit časování objektů a jejich primární viditelnost. Důvtip ukazuje Storyline i na přítomnosti vrstev slajdu – funkce známá primárně z grafických programů byla importována i do LCMS a velice ulehčuje práci zejména při tvorbě různých menu a tabulek. Velice sympatická je též při nastavování zpětné vazby na otázky v testu možnost přesměrování uživatele na jiné místo v kurzu – zobrazí se přehledná nabídky vč. miniatur slajdů, a tak si uživatel nemusí přesně pamatovat jejich čísla/pořadí. Slajdy se rovněž automaticky pojmenovávají dle použitých nadpisů (srov. v Captive je nutné slajdům název ručně nastavit).

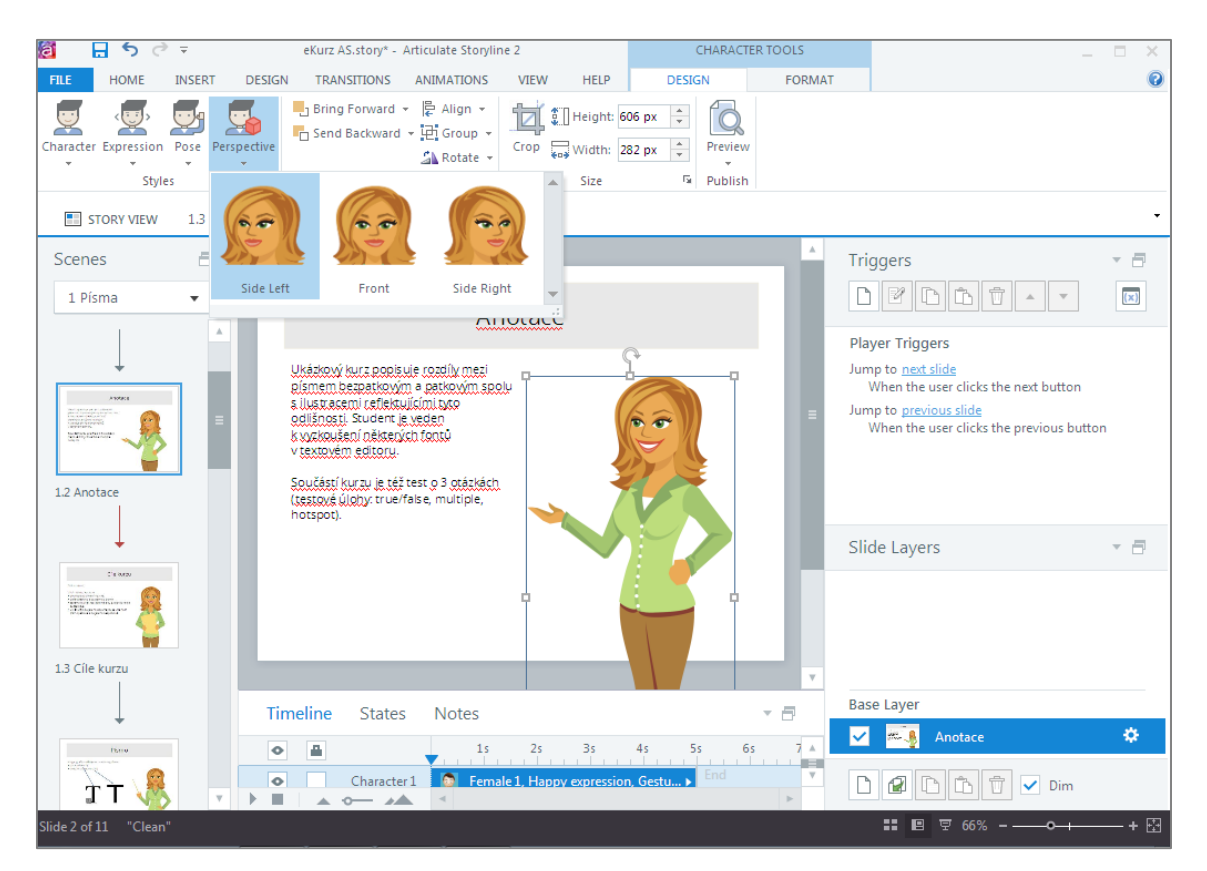

**Obrázek 45 Ukázka tvorby eKurzu v Storyline**

## <span id="page-78-0"></span>**8.4 iSpring Suite**

Zkušeného uživatele PowerPoint vytváření kurzu v iSpring Suite příliš nezaskočí, největší změny se odehrávají toliko při tvorbě testů. Testové otázky uživatel vytváří v aplikaci iSpring QuizMaker, která patří k iSpring Suite. Podoba této aplikace je velmi jednoduchá a její ovládání i nastavování intuitivní. Software disponuje celou řadou velmi kvalitních fotografických materiálů průvodců kurzů, kteří v rukou drží tabuli, na niž je možné psát. Tak lze v kurzu vytvářet dojem lidského kontaktu. Jelikož iSpring Suite nedisponuje funkcí časové osy, nelze v kurzu vytvářet objekty s přidruženými časovými akcemi. Výsledný kurz tak lze přirovnat spíše k prezentaci doplněné o testovou část.

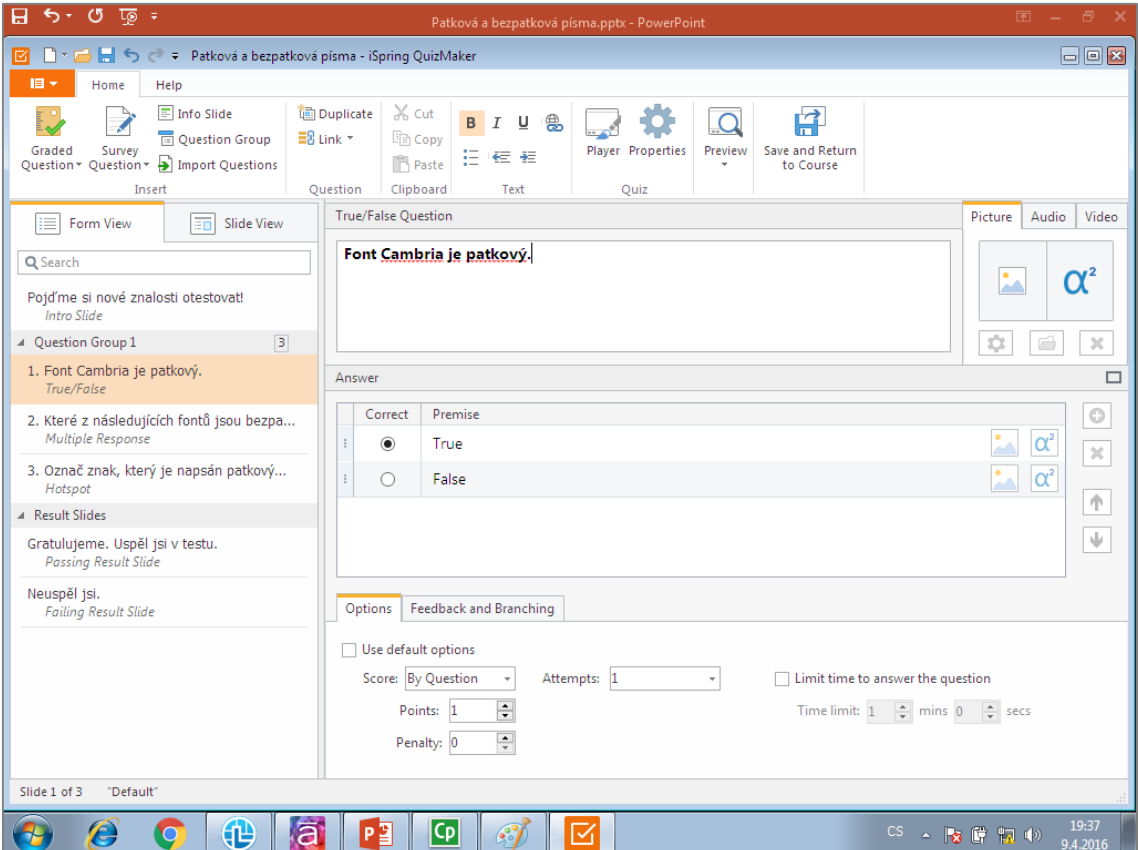

<span id="page-79-0"></span>**Obrázek 46 Ukázky tvorby eKurzu v iSpring Suite**

# **9 SWOT analýza evaluovaných softwarů**

Na následujících stranách shrnuji pomocí SWOT analýzy slabé i silné stránky programů a jejich příležitosti či hrozby do budoucna. Takto pojatá kapitola před samotným závěrem slouží zejména k rychlé a stručné představě čtenáře bakalářské práce o uskutečněné evaluaci. U některých oblastí příležitostí či hrozeb je evidentní, že se týkají všech evaluovaných programů, proto je ve shrnutích neuvádím (česká jazyková mutace, živá technická podpora v ČJ, oficiální komunitní podpora v ČJ, tutoriály v ČJ od výrobce, tutoriály na YouTube v ČJ, odborné publikace v ČJ, přidání funkcí díky novým trendům v moderních technologiích, proti tomu hrozící zvyšování cen za softwary atp.).

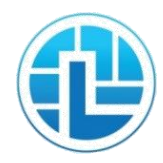

Celý název programu: Lectora Inspire Výrobce: Trivantis Aktuální verze (duben 2016): 16 Cena za 1 licenci: 57 745 Kč

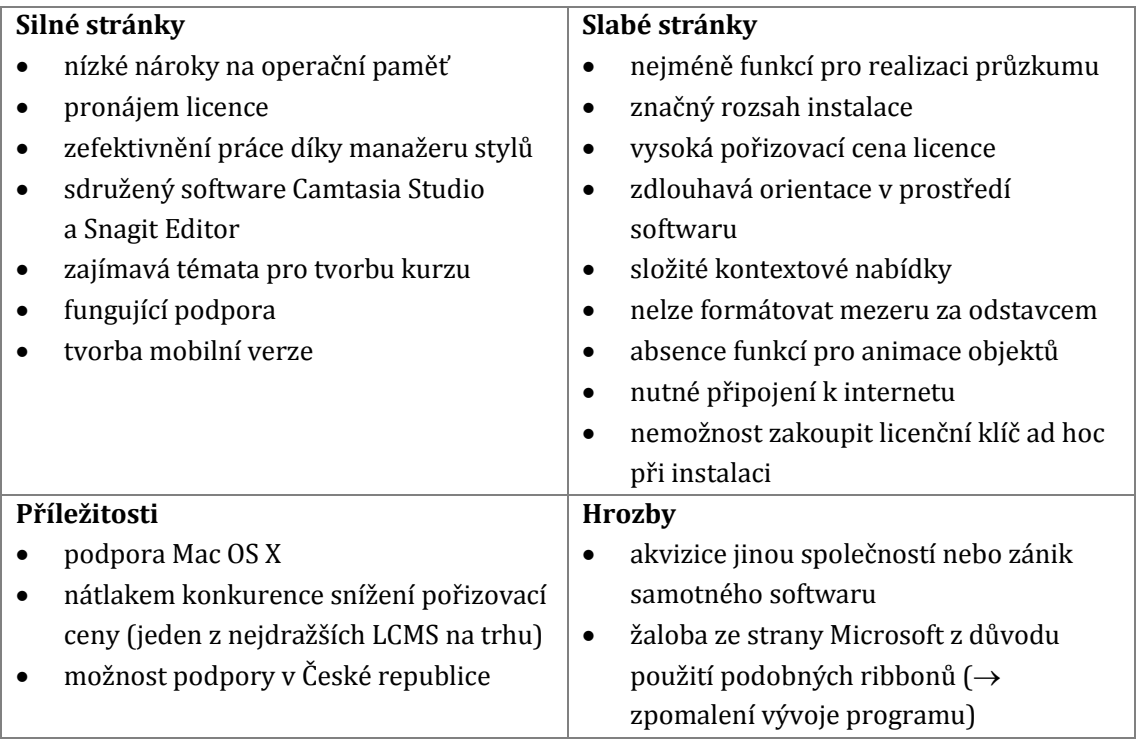

<span id="page-80-0"></span>**Tabulka 17 SWOT analýza Lectora Inspire**

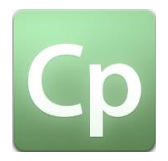

Celý název programu: Captivate Výrobce: Adobe Aktuální verze (duben 2016): 9 Cena za 1 licenci: 35 971 Kč

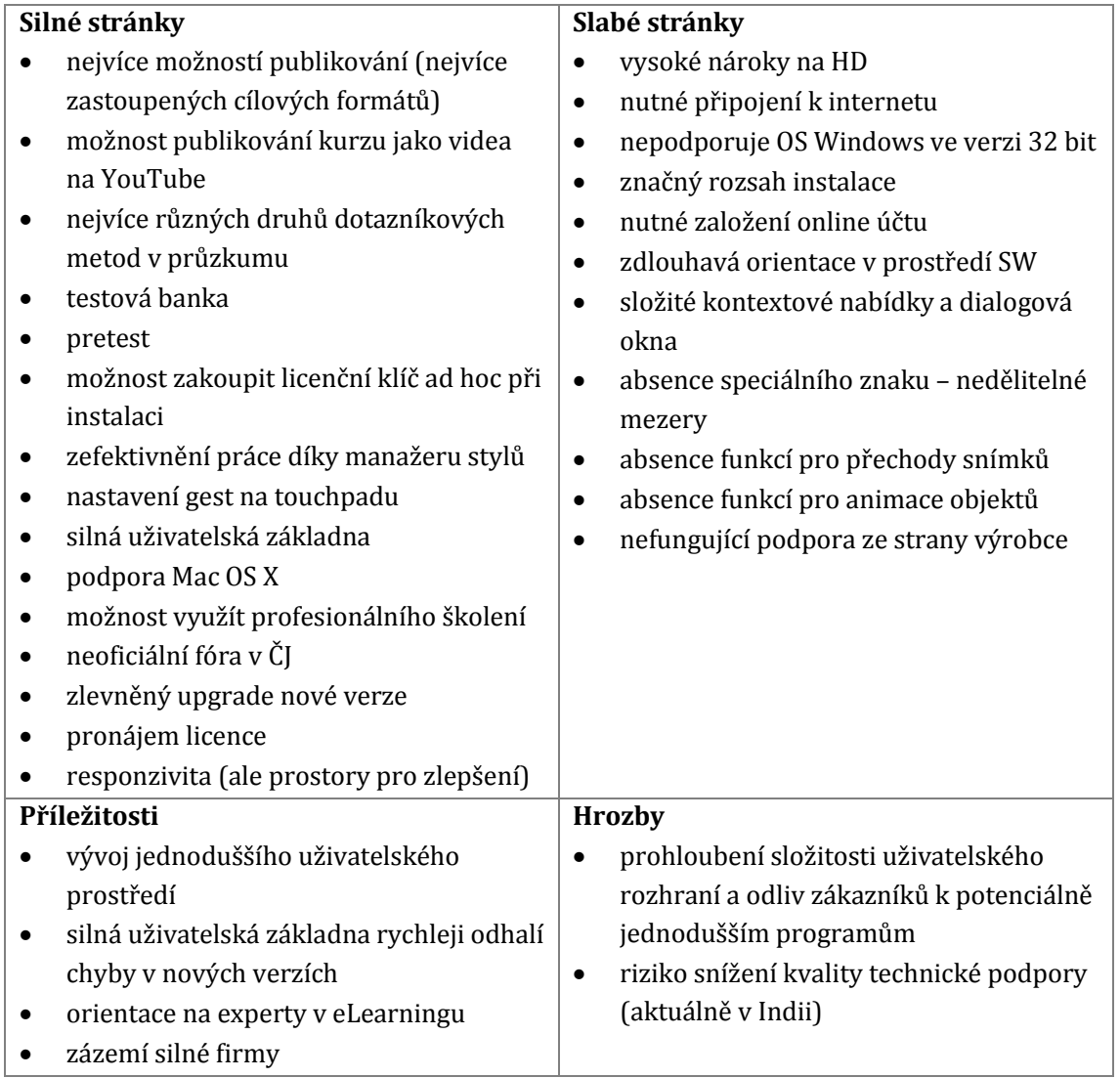

#### <span id="page-81-0"></span>**Tabulka 18 SWOT analýza Adobe Captivate**

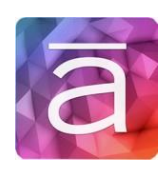

Celý název programu: Storyline Výrobce: Articulate Aktuální verze (duben 2016): 2 Cena za 1 licenci: 34 005 Kč

| Silné stránky                                      | Slabé stránky                                        |
|----------------------------------------------------|------------------------------------------------------|
| podpora Mac OS X                                   | nepodporuje publikování do Flash<br>$\bullet$        |
| možnost využít profesionálního školení             | absence speciálního znaku - nedělitelné<br>$\bullet$ |
| v České republice                                  | mezery                                               |
| rychlá orientace v programu                        | nelze vložit video z YouTube                         |
| prostředí SW lze přizpůsobit uživateli<br>٠        |                                                      |
| nejvíce různých druhů testových úloh<br>٠          |                                                      |
| u průzkumu lze využít funkce Numeric<br>٠          |                                                      |
| výrazná sleva na pořízení licence pro<br>$\bullet$ |                                                      |
| studenty a učitele                                 |                                                      |
| jazykový korektor bez nadprůměrných                |                                                      |
| IT znalostí se dokáže sám orientovat               |                                                      |
| v softwaru                                         |                                                      |
| možnost zakoupit licenční klíč ad hoc při<br>٠     |                                                      |
| instalaci                                          |                                                      |
| fungující podpora                                  |                                                      |
| orientace na průměrně pokročilého                  |                                                      |
| uživatele i začátečníka, ale na své si             |                                                      |
| přijde i expert                                    |                                                      |
| tvorba mobilní verze                               |                                                      |
| Příležitosti                                       | <b>Hrozby</b>                                        |
| vytvoření manažeru stylů                           | žaloba ze strany Microsoft z důvodu<br>$\bullet$     |
| převzetí uživatelské základny<br>٠                 | použití stejných ribbonů                             |
| PowerPoint i jeho doplňků                          |                                                      |

<span id="page-82-0"></span>**Tabulka 19 SWOT analýza Storyline Articulate**

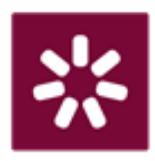

Celý název programu: iSpring Suite Výrobce: iSpring Aktuální verze (duben 2016): 8.1 Cena za 1 licenci: 16 954 Kč (+ 6 399 Kč)

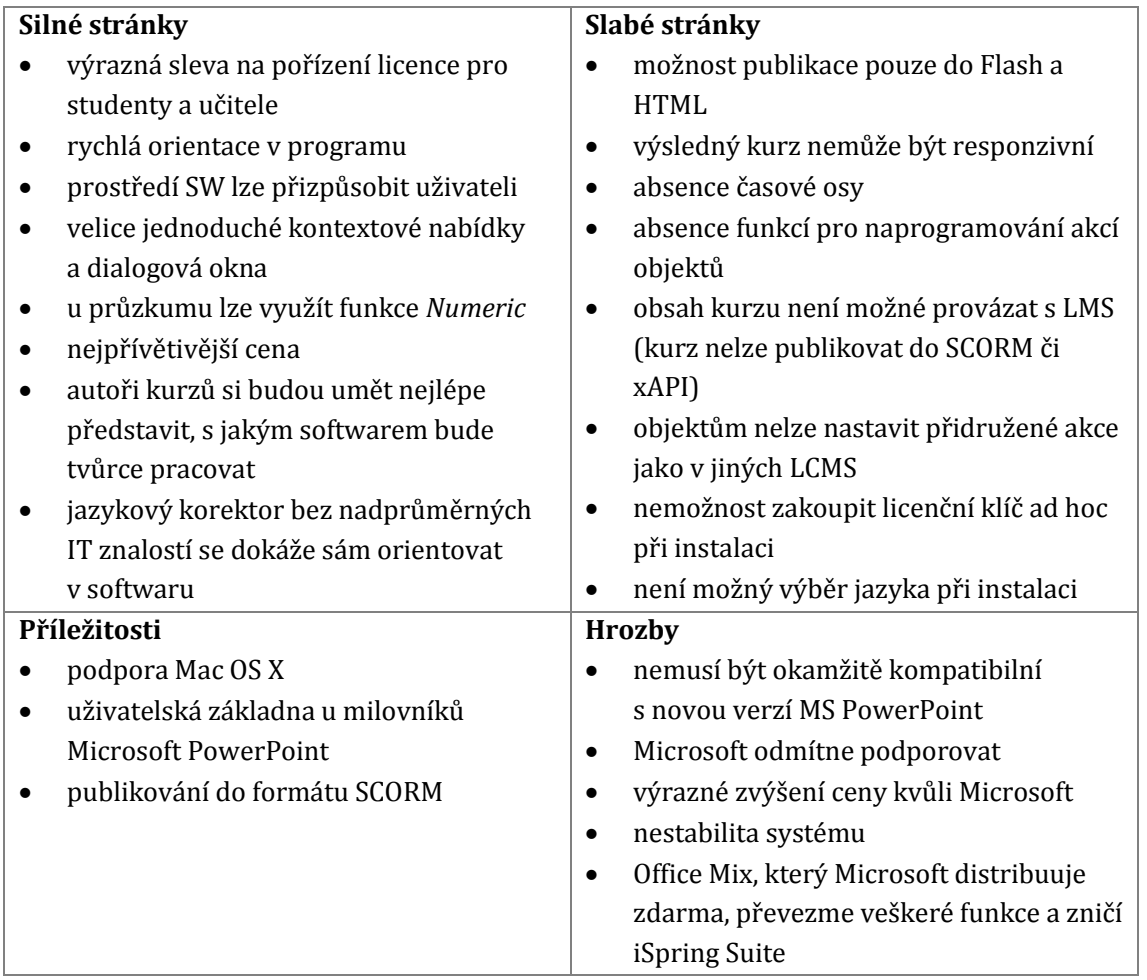

# **10 Závěr**

Na předcházejících stranách jsou důkladně popsány a evaluovány aspekty LCMS důležité pro výběr nejlepšího kandidáta z hlediska poměru cena : výkon. Evaluuji zejména takové klíčové funkce, které jsou v softwaru nativní a není potřeba zásahu uživatele při jejich programování. V průběhu evaluace jsem se snažila zohlednit mnoho faktorů pro výběr ideálního kandidáta – softwaru pro tvorbu a udržování obsahu eLearningových kurzů.

K přehlednému zhodnocení všech softwarů jsem se rozhodla využít bodovou stupnici od 0 do 4, přičemž v každé kategorii rozděluji body jednotlivým softwarům dle tabulek s dichotomickými škálami. Úspěšnost jednotlivých softwarů detailně zobrazuje následující tabulka.

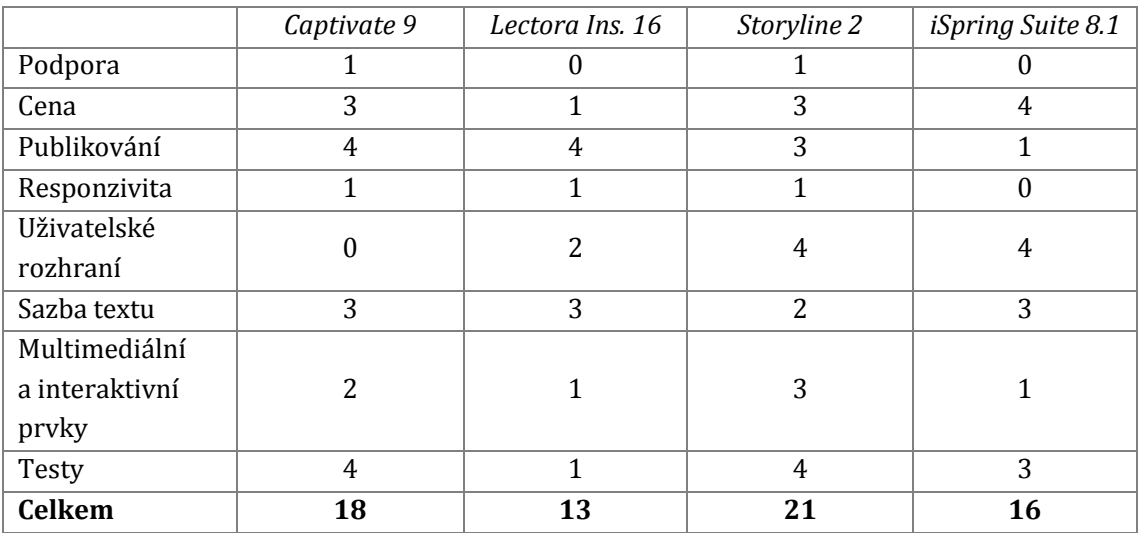

#### **Tabulka 20 Celkové zhodnocení softwarů**

<span id="page-84-0"></span>Systémové požadavky ani proces instalace jsem se rozhodla do závěrečného zhodnocení nezařazovat. Žádný z evaluovaných softwarů totiž nemá takové systémové požadavky, které by byly z hlediska stavu dnešních hardwarových i softwarových řešení něčím zcela výjimečné, a ani proces instalace není nezvladatelný u žádného z programů. V oblasti **podpory** dostaly 1 bod softwary Captivate a Storyline díky nabídce profesionálních školení v českém jazyce. **Cenu** hodnotím kladně 4 body u softwaru iSpring Suite, Captivate a Storyline dostaly za srovnatelnou cenu shodně po 3 bodech, navíc oba dva softwary mají i variabilní levnější řešení, nejdražší

Lectora dostala 1 bod. U **publikování** musely být softwary Captivate a Lectora náležitě oceněny plným počtem bodů, Storyline dostal 3 body za absenci možnosti publikovat do formátu Flash, iSpring Suite 1 bod za možnost publikace do 2 formátů (úplně opomíjí formáty propojitelné s LMS). Za přítomnost funkce responzivity (či mobilní verze) získaly softwary po 1 bodu. Z hlediska **uživatelského rozhraní** možná mírně subjektivně přiznávám plný počet bodů softwarům Storyline a iSpring Suite, Captivate naopak hodnotím jako nadstandardně složitý, proto 0 bodů. Vzhledem k tomu, že orientace v Lectora Inspire je snazší než v Captivate, dostal tento software 2 body. **Sazba textu** je v softwarech víceméně srovnatelná, ne však dokonalá, proto 3 body, o něco málo horší je zde v použitelnosti software Storyline hodnocený 2 body. Díky největšímu zastoupení funkcí pro **multimediální a interaktivní prvky** jsem ohodnotila Storyline 3 body, následuje Captivate s 2 body a pouhý 1 bod dostaly softwary Lectora a iSpring Suite hlavně kvůli chybějící funkci časové osy. Captivate spolu s programem Storyline jsou nejlepšími z evaluovaných softwarů při vytváření **testového obsahu** či dotazníkového šetření, proto získaly 4 body, jejich zdatným sekundantem je iSpring Suite se 3 body, který má o několik méně možností při tvorbě kurzů, za ořezané funkce průzkumu si software Lectora zasloužil pouze 1 bod. Jelikož vítěz může být pouze jeden, dospěla jsem k následujícímu závěru…

Vezmeme-li v úvahu, že software **iSpring Suite** je pouhým doplňkem programu PowerPoint a jeho cena (vč. balíku MS Office) dosahuje téměř 67 % průměrné ceny za mnohem sofistikovanější a samostatné softwary Captivate a Storyline, financování tohoto softwaru za poměru cena : výkon se zdá být neefektivní. Ačkoliv má evaluovaný program i své silné stránky (např. rychlá orientace v programu; prostředí softwaru lze přizpůsobit uživateli, s čímž souvisí značné urychlení a zjednodušení celého procesu tvorby pro všechny zúčastněné), slabé stránky převažují (např. kurz nelze publikovat do SCORM či xAPI; absence responzivní funkce; nelze přiřadit akce k objektům). Právě iSpring Suite se tak nemohl stát pomyslným výhercem evaluace.

Kandidátem na vítěze není ani software **Lectora Inspire**. Ačkoliv funkce softwarů Lectora Inspire, Storyline a Captivate jsou do určité míry srovnatelné, cena za Lectora Inspire dosahuje 165 % průměru cen za Storyline a Captivate, na první příčku v ideálním rozložení ceny a výkonu se tak nedostal ani tento software. Ocenit u něj nicméně lze např. možnost pronájmu licence, zefektivnění práce díky manažerů stylů, nízké nároky na operační paměť či velmi dobře řešené přidružené softwary Camtasia Studio a Snagit Editor.

Ve hře o vítězný titul tak ze mnou evaluovaných softwarů zůstaly programy **Captivate** a **Storyline**. Jejich cena je srovnatelná (35 971 Kč za Captivate, 34 005 Kč za Storyline), u obou lze využít rad odborníků v zacházení s programem na profesionálních školeních v českém jazyce, oba podporují operační systém od společnosti Apple, jako hlavní rozhodovací kritéria mi tak posloužily zejména funkčnost a použitelnost programu. Ačkoliv se softwarem Storyline jsem se při psaní bakalářské práce seznamovala poprvé, zatímco program Captivate mi byl důvěrně známý, myslím si, že mnohem lépe se uživatel adaptuje na prostředí produktu společnosti Articulate – Storyline (orientace v programu je velmi rychlá; víceméně známé prostředí; prostředí softwaru lze přizpůsobit uživateli). Tento software má též oproti Captivate výhodu ve znovupoužitelnosti mnohých akcí, objektů atp., to ušetří uživateli spoustu času (v Captivate je znovupoužitelnost velmi omezená). Z využitelných drobností – Storyline lépe pracuje se zarovnáváním objektů a disponuje lepšími knihovnami obrázků a průvodců kurzu, také obsahuje více vestavěných témat a layoutů slajdů, výhodou Captivate je naopak např. to, že dobře spolupracuje se softwarem pro úpravu grafiky – PhotoShop7. To ovšem není při výběru LCMS zásadní – stejně tak jako si pokročilý uživatel dokáže sám navrhnout layout snímku, zvládne i úpravu obrázků či fotek v programu, který nemusí být s LCMS provázán. Captivate je navíc mnohem náročnější software z hlediska systému.

Mým **číslem jedna** při hodnocení čtyř softwarů pro tvorbu a udržování obsahu eLearningových kurzů se tak z hlediska poměru cena : výkon stal Learning Content Management System od společnosti **Articulate – Storyline** (ve verzi 2).

l

<sup>7</sup> Výrobcem Captivate i PhotoShop je firma Adobe.

## **Seznam použité literatury a zdrojů**

1. MANĚNA, Václav. *Moderně s Moodlem.* Praha: CZ.NIC, 2015. 978-80-905802-7-5.

2. BAREŠOVÁ, Andrea. *E-learning ve vzdělávání dospělých.* Praha: VOX, 2011. 978- 80-87480-00-7.

3. MUŽÍK, Jaroslav. *Androdidaktika.* Praha: ASPI, 2004. 80-7357-045-9.

4. GREENBERG, Leonard. LMS and LCMS: What's the Difference? *efront.* [Online] 2013. [Citace: 19. 01. 2016.] www.efrontlearning.net/blog/2013.

5. GOŠOVÁ, Věra. LMS. *RVP: metodický portál.* [Online] 2011. [Citace: 18. 02. 2016.] http://wiki.rvp.cz/Knihovna/1.Pedagogicky\_lexikon/L/LMS.

6. Learning management system. *Wikipedia: the free encyklopedia.* [Online] 2016. [Citace: 11. 02. 2016.] https://en.wikipedia.org/wiki/Learning\_management\_system.

7. Content Management System. *Wikipedia: The Free Encyclopedia.* [Online] 2016. [Citace: 11. 03. 2016.]

https://en.wikipedia.org/wiki/Content\_management\_system.

8. LUGO, Sarah. What's the Difference between an LMS and an LCMS? Hint: It's not just the Letter "C". *Knowledge Direct.* [Online] 2014. [Citace: 20. 01. 2016.] http://www.knowledgedirectweb.com/whats-difference-lms-lcms-hint-its-letter $c/$ .

9. Content Management System. *Wikipedia: the free encyclopedia.* [Online] 2016. [Citace: 11. 03. 2016.]

https://en.wikipedia.org/wiki/Content\_management\_system.

10. ROUSA, Margaret. Content Management System (CMS). *TechTarget.* [Online] 2011. [Citace: 17. 02. 2016.] http://searchsoa.techtarget.com/definition/contentmanagement-system.

11. PAPPAS, Christopher. How To Estimate Your eLearning Course Length. *eLearning INDUSTRY.* [Online] 2014. [Citace: 09. 02. 2016.] http://elearningindustry.com/6-tips-estimate-elearning-course-length.

12. Ten Principles for Successful E-learning. *OEB Shaping the Future of Learning.*  [Online] 2011. [Citace: 10. 02. 2016.] http://www.onlineeduca.com/OEB\_Newsportal/wp-content/uploads/2011/09/10-Principles-for-Successful-E-learning.

13. WROTEN, Christie. How to Create the Best e-Learning Courses from User Testing. *Trivantis.* [Online] 2013. [Citace: 10. 02. 2016.] http://trivantis.com/blog/how-to-create-the-best-e-learning-courses-from-usertesting/?utm\_source=elearning-industry-blog-post&utm\_medium=bloglink&utm\_content=before-you-publish-e-learning-checklist&cid=elearningindustry-blog-post.

14. TIMOTHY, Anand. 7 Best Practices For eLearning Course Navigation. *eLearning INDUSTRY: eLearning Best Practices.* [Online] 2016. [Citace: 10. 02. 2016.] http://elearningindustry.com/7-elearning-course-navigation-best-practices.

15. CLARK, Ruth. Six Principles of Effective e-Learning. *Learning Solutions Magazine.* [Online] 2002. [Citace: 9. 01. 2016.] http://www.learningsolutionsmag.com/articles/384/six-principles-of-effective-elearning-what-works-and-why.

16. IYER, Shweta. 6 eLearning Best Practices. *eLearning INDUSTRY: eLEarning Best Practices.* [Online] 2016. [Citace: 17. 02. 2016.] http://elearningindustry.com/6 elearning-best-practices.

17. TOLPIN, Isaac. eLearning Best Practices: 4 Keys To Producing eLearning People Love To Consume. *eLearning INDUSTRY: eLearning Best Practices.* [Online] 2016. [Citace: 17. 02. 2016.] http://elearningindustry.com/elearning-best-practices-4 keys-producing-elearning-people-love-consume.

18. PAPPAS, Christopher. eLearning Course Evaluation: The Ultimate Guide For eLearning Professionals. *eLearning INDUSTRY: eLearning Best Practices.* [Online] 2015. [Citace: 17. 02. 2016.] http://elearningindustry.com/elearning-courseevaluation-the-ultimate-guide-for-elearning-professionals.

19. PAPPAS, Christopher. Launching Your eLearning Course: 15 Things To Double Check. *eLearning INDUSTRY: eLearning Best Practices.* [Online] 2015. [Citace: 19. 02. 2016.] http://elearningindustry.com/launching-your-elearning-course-15 things-to-double-check.

20. STROJIL, Jan. Tvorba a hodnocení kvality multiple-choice testů. *Jan Strojil.*  [Online] 2004. [Citace: 31. 03. 2016.] http://jan.strojil.cz/testy.html#prakt2.

21. Likert Scale. *Wikipedia: The Free Encyclopedia.* [Online] 2016. [Citace: 31. 03. 2016.]

22. Articulate Storyline. *Articulate.* [Online] [Citace: 19. 03. 2016.] https://www.articulate.com/products/storyline-why.php.

23. What is Office Mix? *Office Mix for Teachers.* [Online] Microsoft, 2015. [Citace: 23. 03. 2016.] http://www.mixforteachers.com/what-is-office-mix.html.

24. CHRIS, Alexander. Office Mix: To Mix, Or Not To Mix, That Is The Question. *eLearning INDUSTRY.* [Online] 2015. [Citace: 23. 03. 2016.] http://elearningindustry.com/office-mix-review-to-mix-or-not-mix-question.

25. Adobe Flash. *Wikipedia. The Free Encyclopedia.* [Online] 2016. [Citace: 26. 03. 2016.] https://en.wikipedia.org/wiki/Adobe\_Flash#Format.

26. HTML. *Wikipedia. The Free Encyclopedia.* [Online] 2016. [Citace: 26. 03. 2016.] https://en.wikipedia.org/wiki/HTML.

27. SYMONS, Tim. AICC or SCORM: Which Is Best for Packaging E-Learning Content? *ABR.* [Online] 2011. [Citace: 26. 03. 2016.] http://acceleratedbr.com/blog/aicc-or-scorm-which-is-best-for-packaging-elearning-content/.

28. FOREMAN, Steve. The xAPI and the LMS: What Does the Future Hold? *Learning Solutions Magazine.* [Online] 2013. [Citace: 26. 03. 2016.] http://www.learningsolutionsmag.com/articles/1271/the-xapi-and-the-lmswhat-does-the-future-hold.

29. PAPPAS, Christopher. 6 Tips To Estimate Your eLearning Course Length. *eLearning INDUSTRY: eLearning Project Management.* [Online] 2014. [Citace: 10. 02. 2016.] http://elearningindustry.com/6-tips-estimate-elearning-courselength.

30. DUBOWY, Max. LMS vs LCMS vs CMS...changing one letter makes a big difference. *OpenSesame.* [Online] 2013. [Citace: 18. 02. 2016.] https://www.opensesame.com/blog/lms-vs-lcms-vs-cmschanging-one-lettermakes-big-difference.

# **Seznam obrázků**

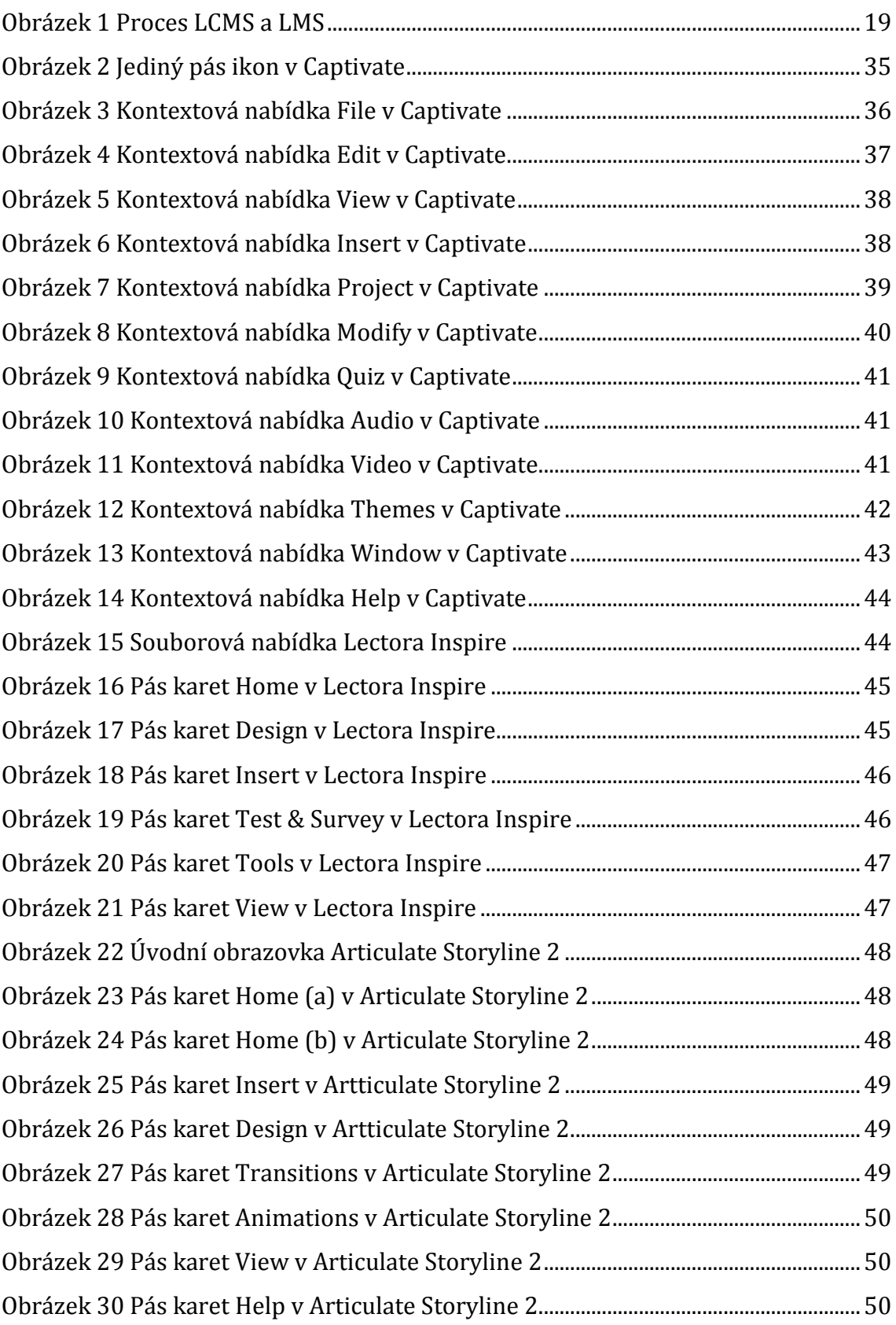

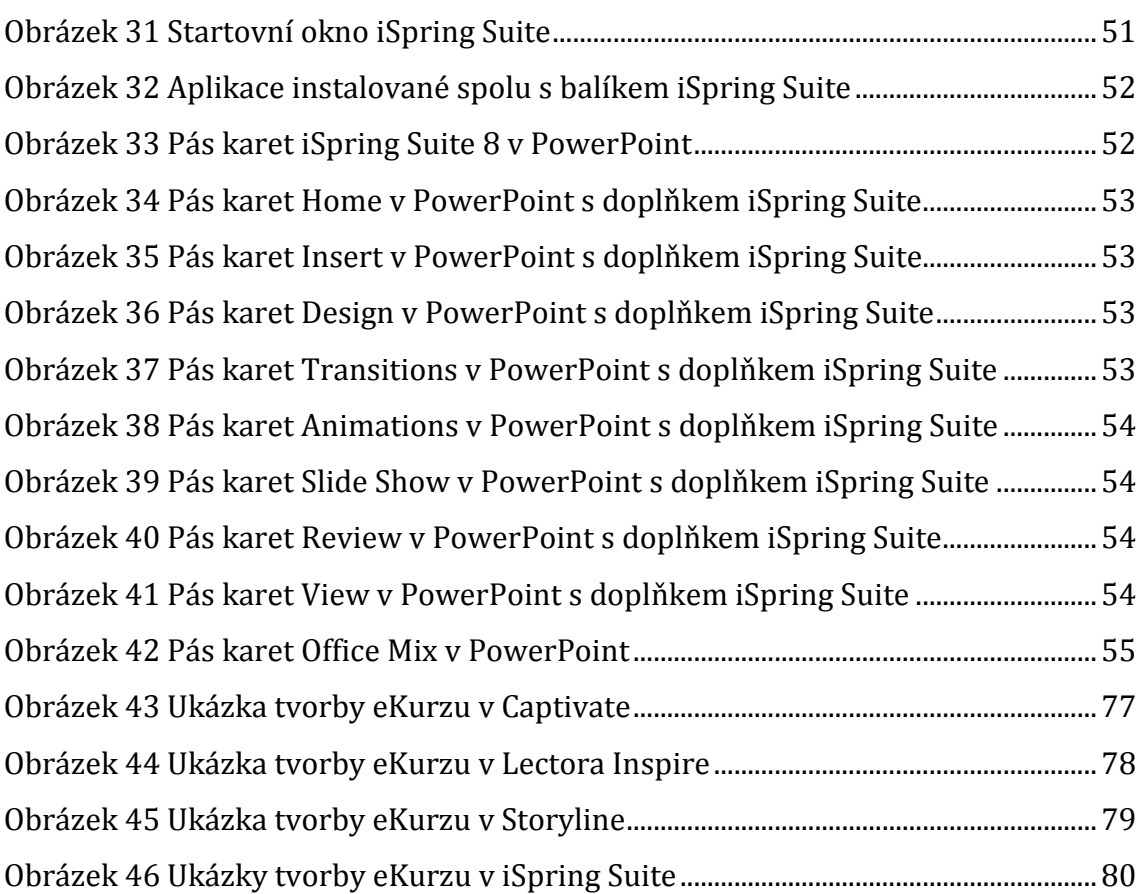

# **Seznam diagramů**

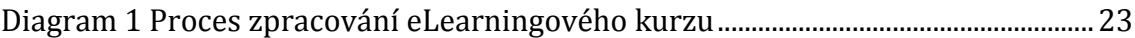

# **Seznam tabulek**

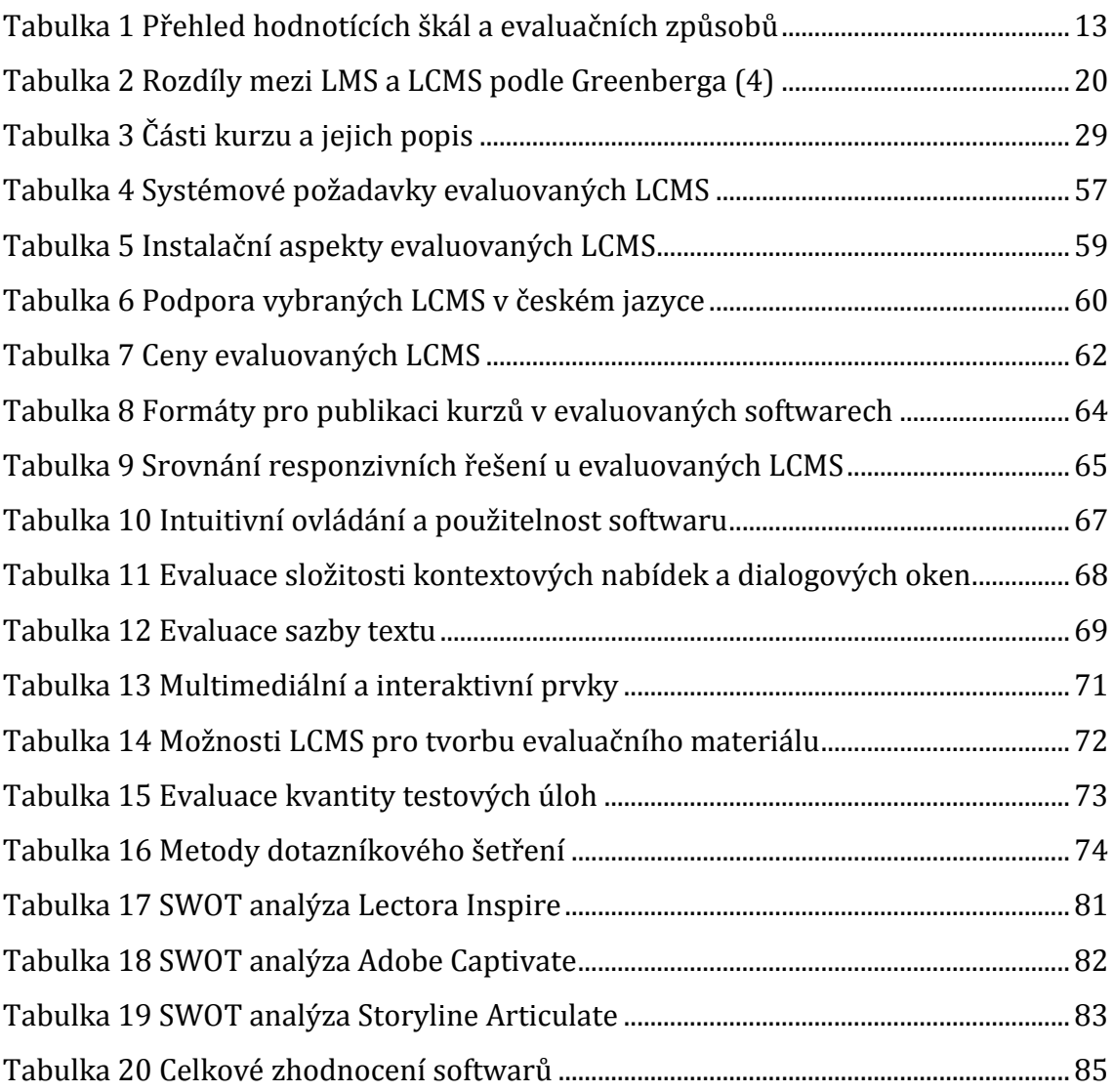

# **Seznam příloh**

Příloha 1 Wordcloud LMS

Příloha 2 Wordcloud LCMS

Příloha 3 Wordcloud CMS

Příloha 4 Uživatelská prostředí evaluovaných programů

Příloha 5 Ukázka eLearningových kurzů vytvořených v evaluovaných programech

Příloha 6 Ukázka screenů z tvorby eLearningového kurzu ve vítězném programu

Příloha 7 CD

## **Wordcloud LMS**

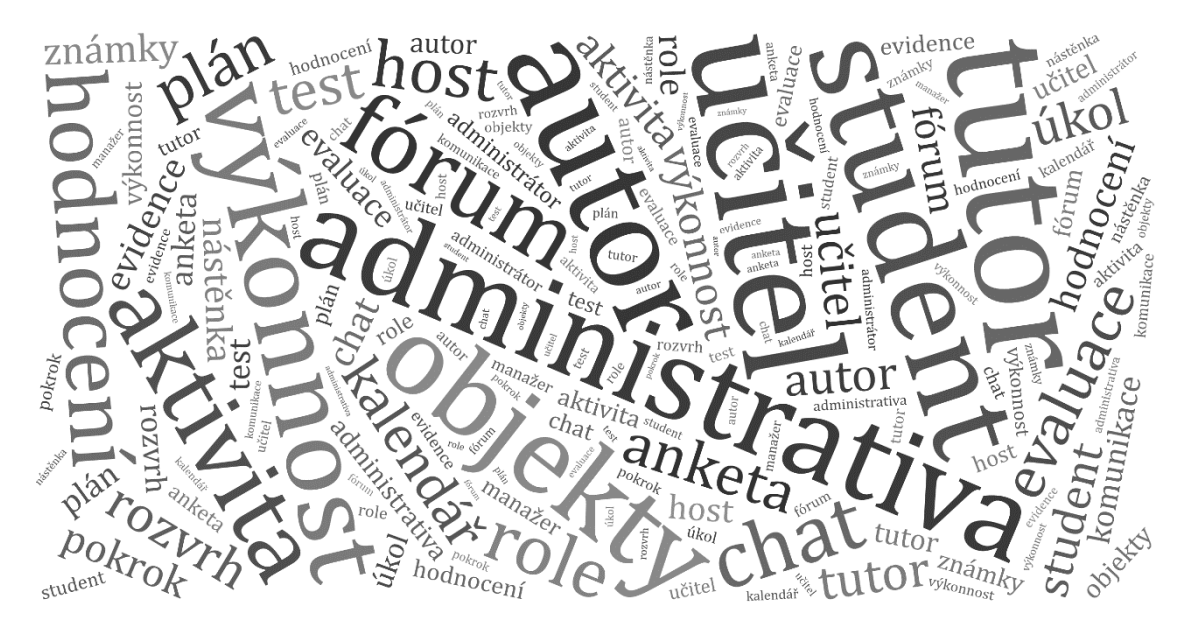

## **Wordcloud LCMS**

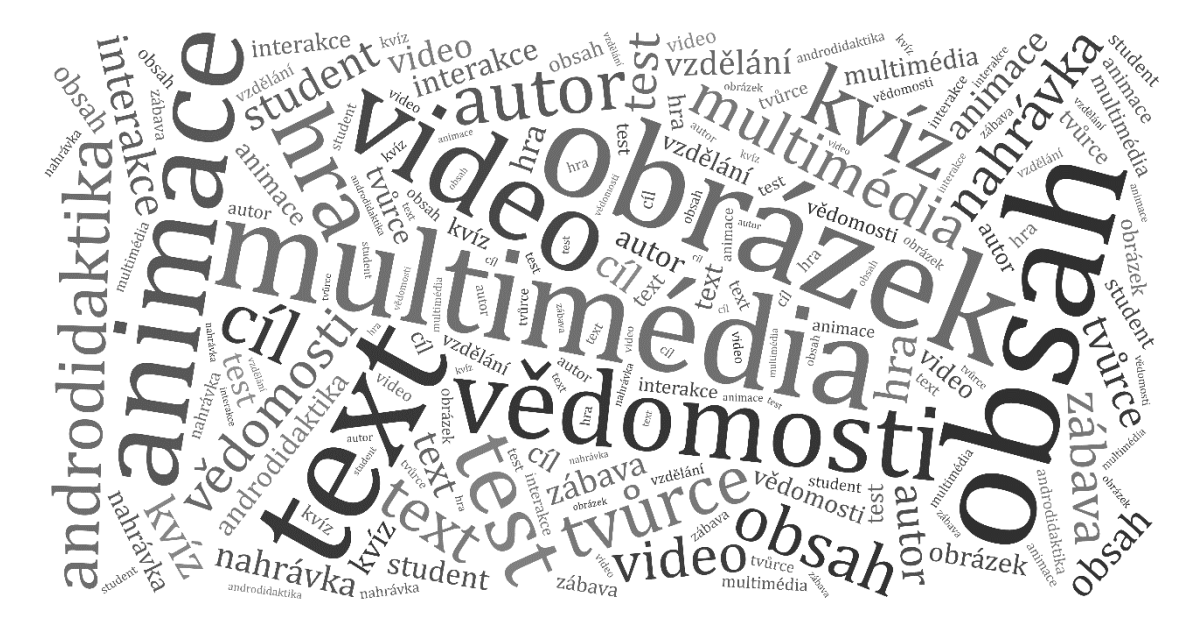

### **Wordcloud CMS**

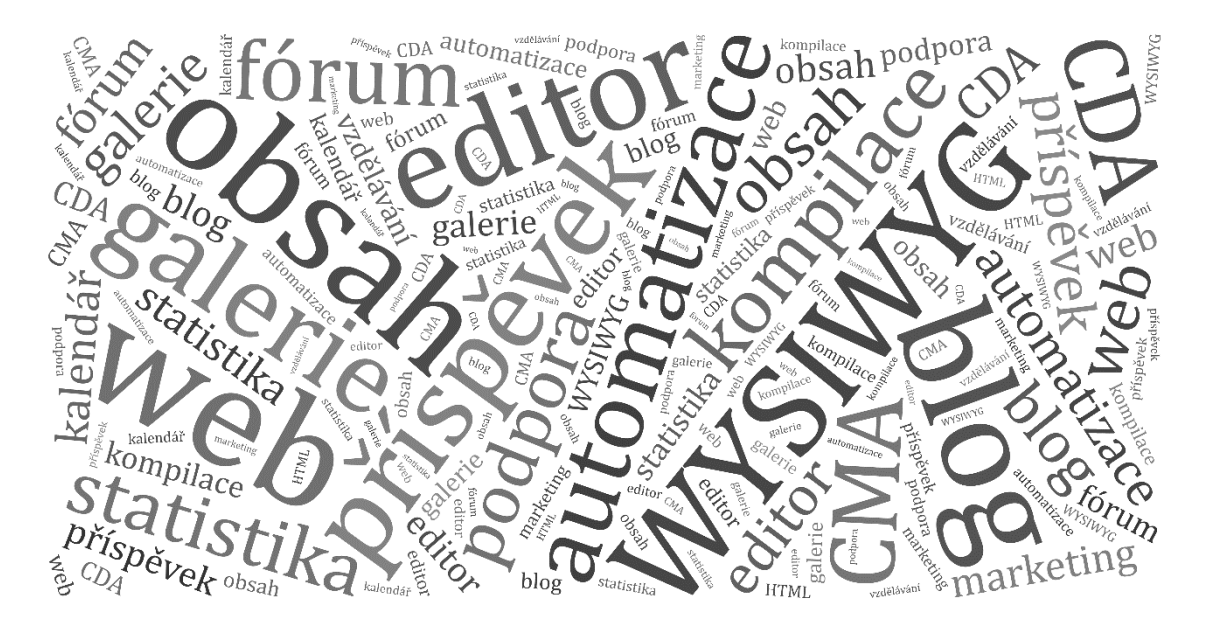

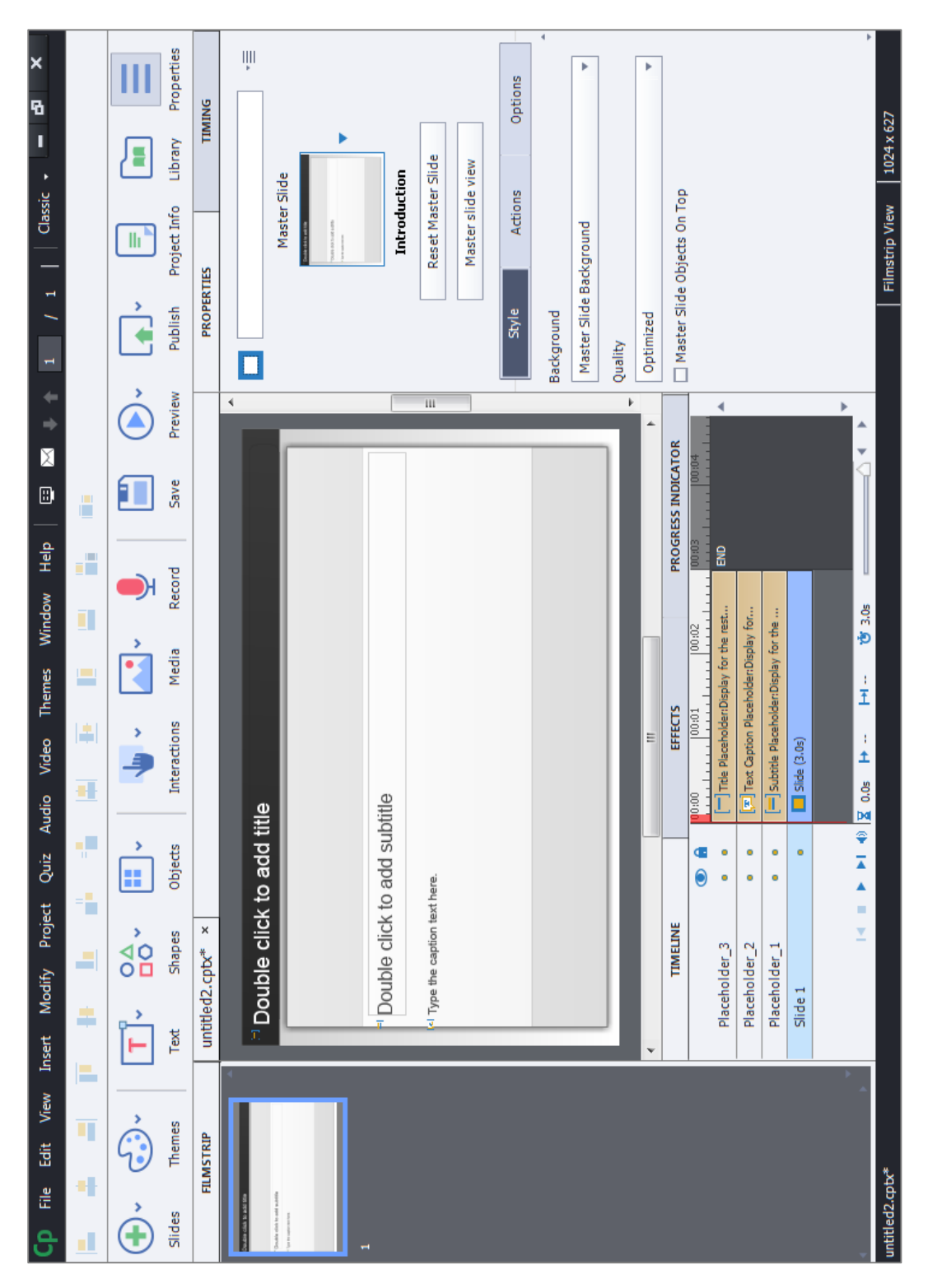

### **Uživatelská prostředí evaluovaných programů**

**Uživatelské prostředí Captivate**

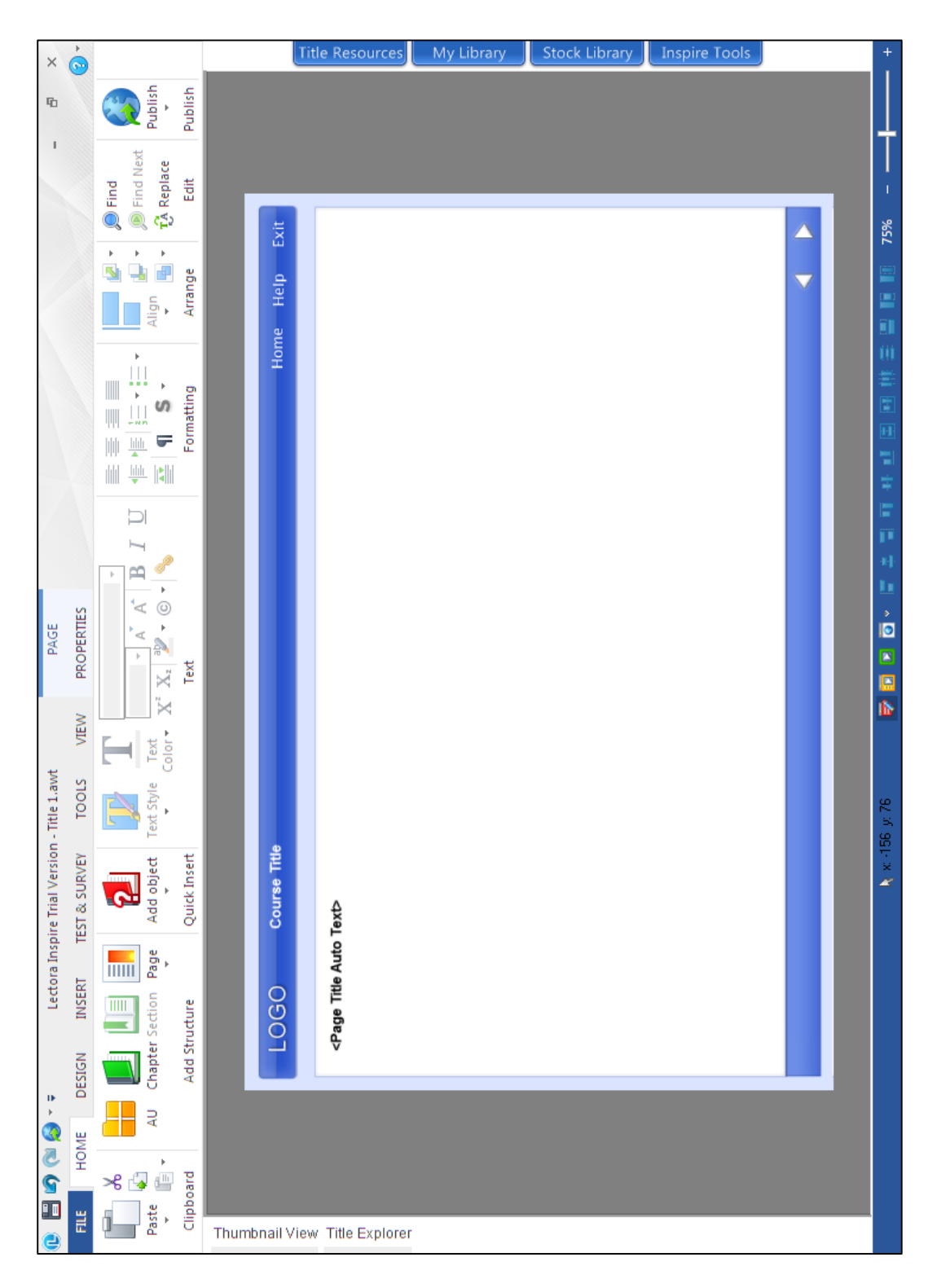

**Uživatelské prostředí Lectora Inspire**

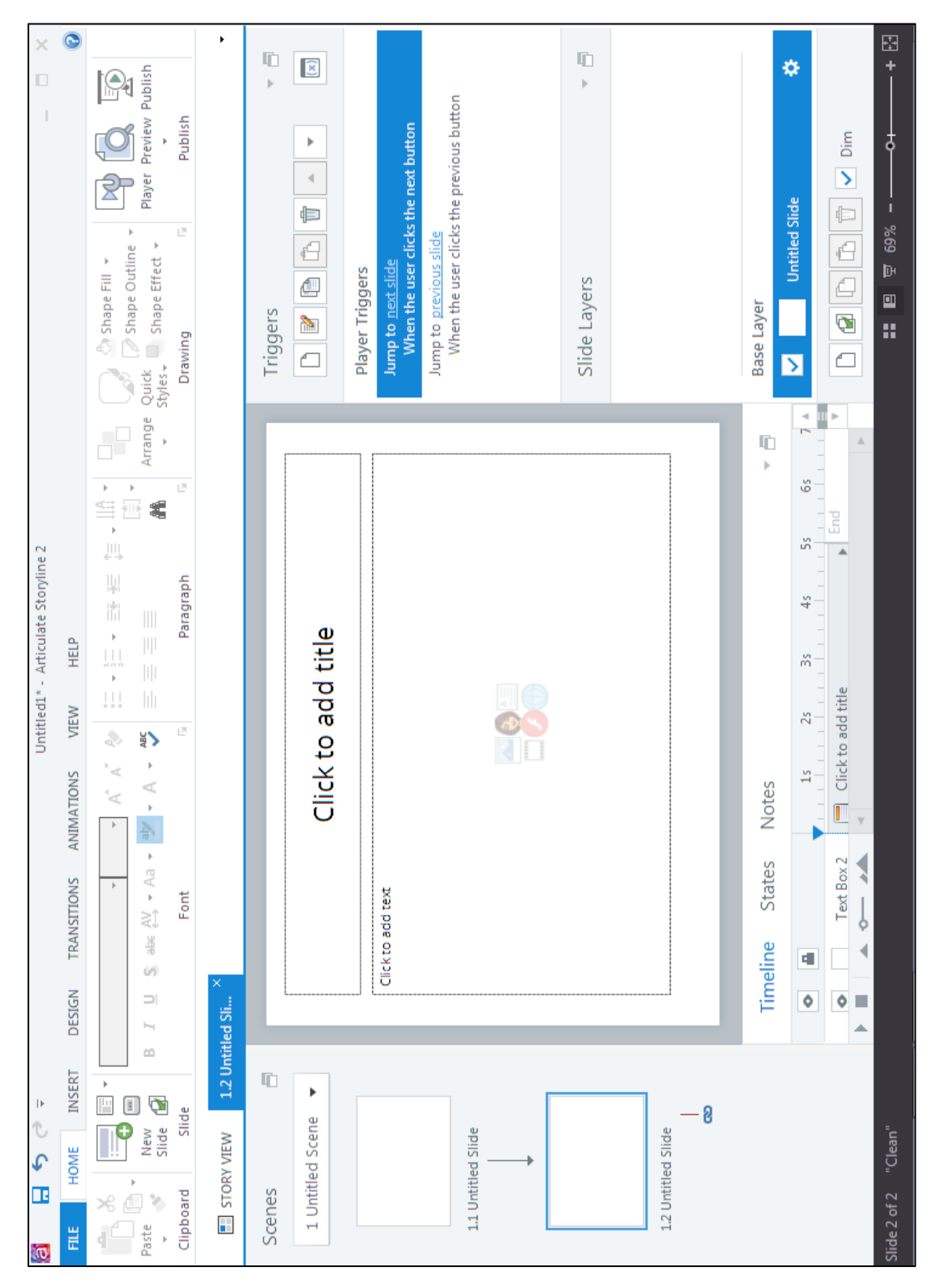

**Uživatelské prostředí Storyline**

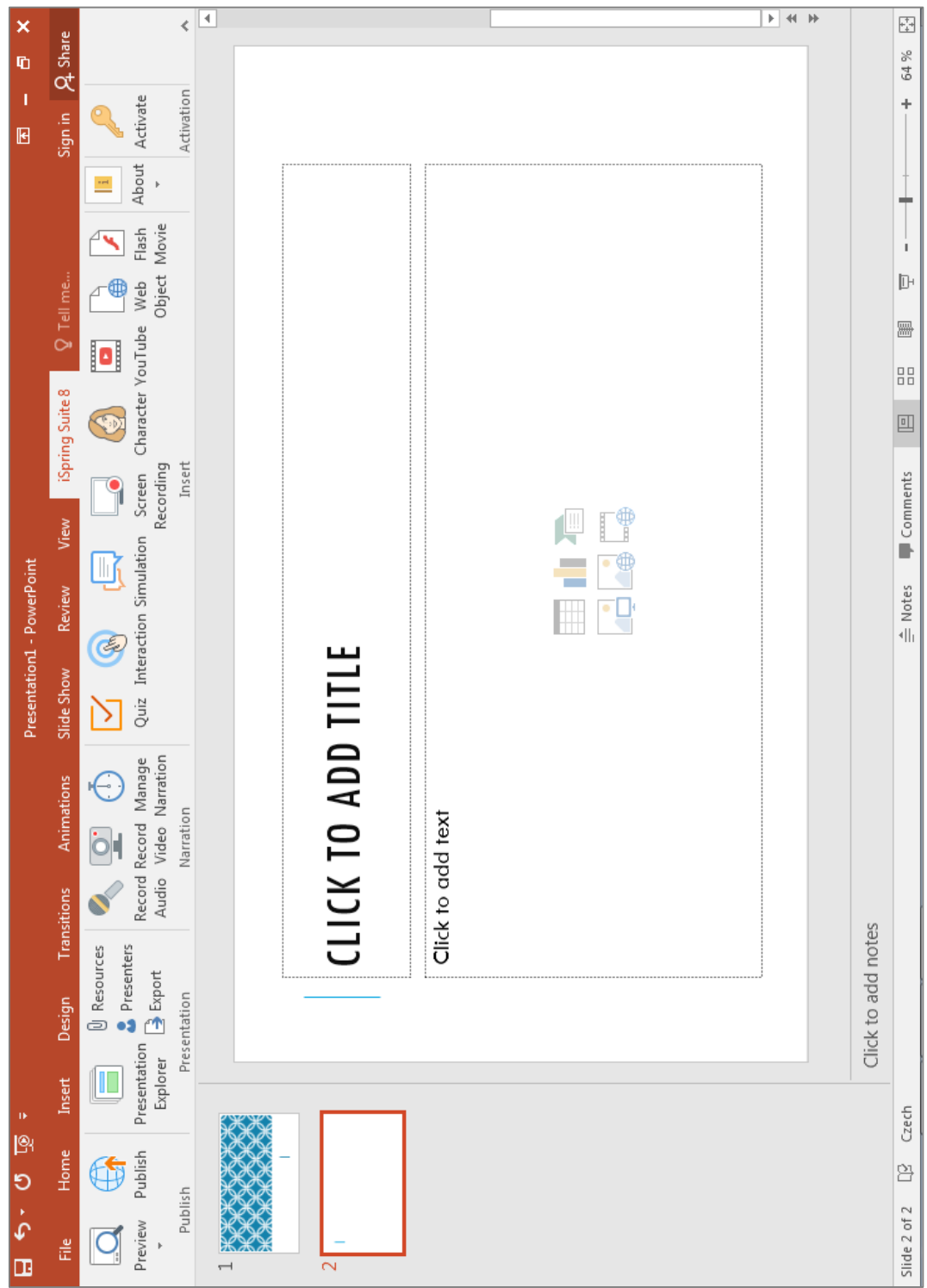

**Uživatelské prostředí iSpring Suite**

*Příloha č. 7*

#### **CD**

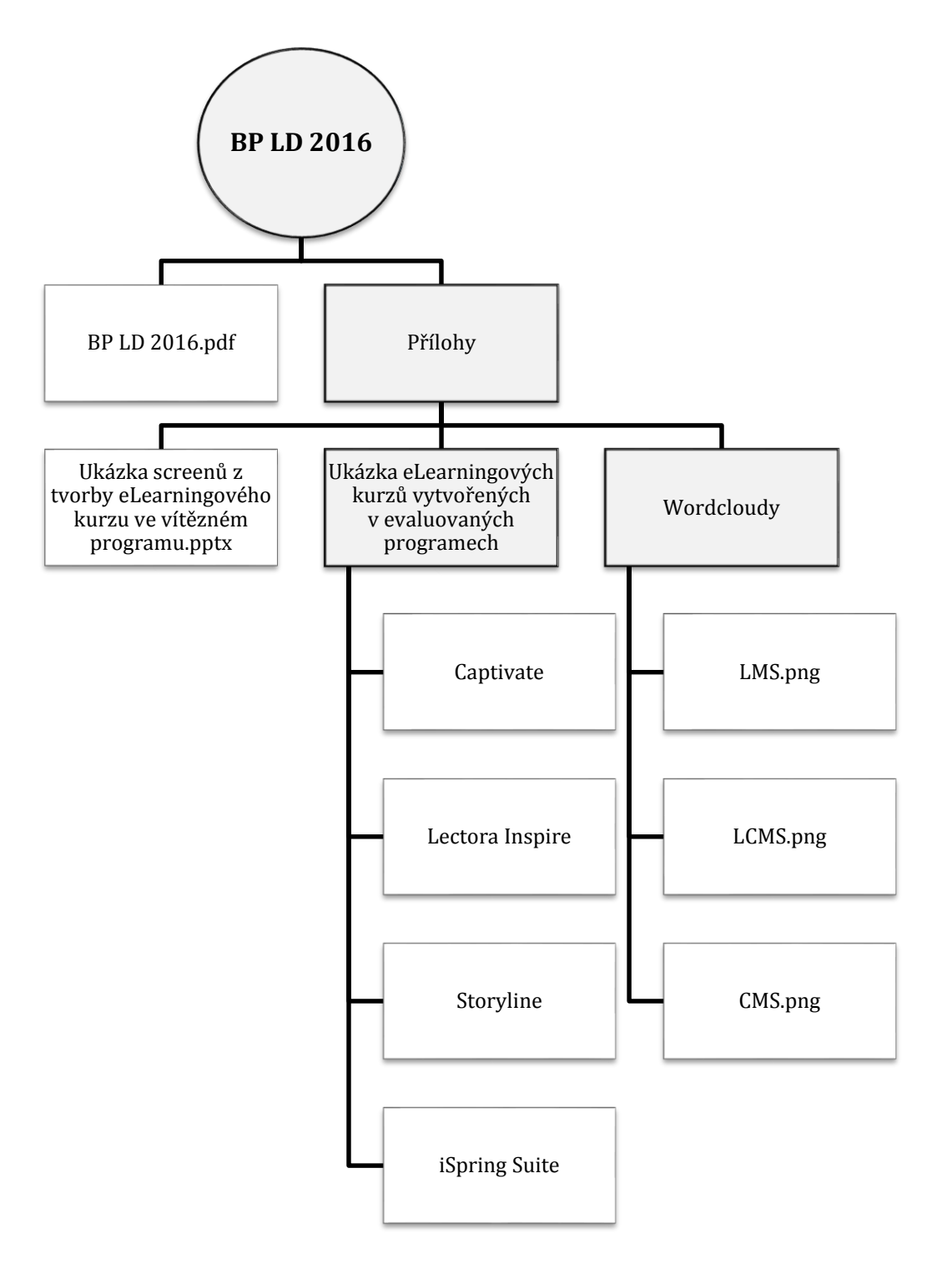